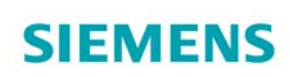

**Plant Simulation**

**Wypróbuj oprogramowanie Tecnomatix przez 30 dni za darmo!**

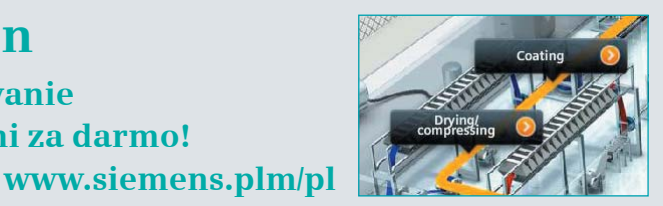

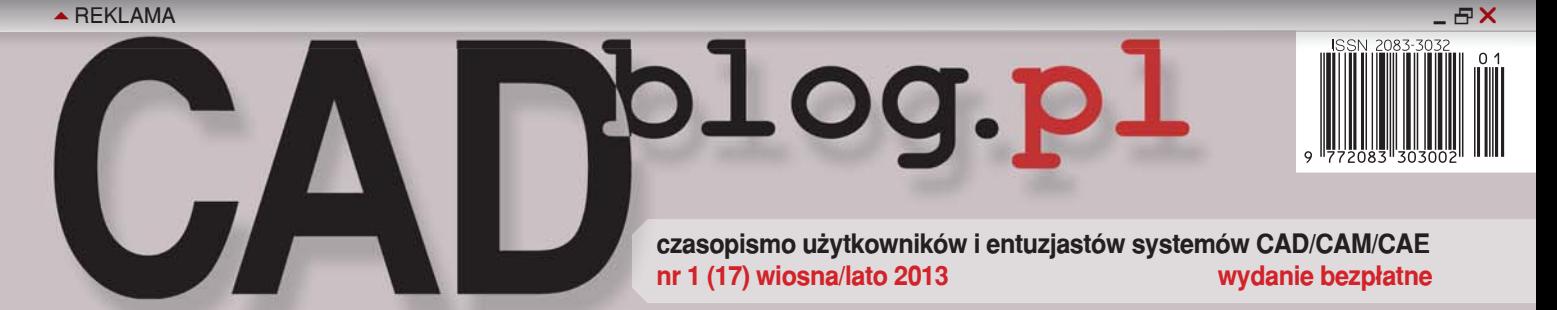

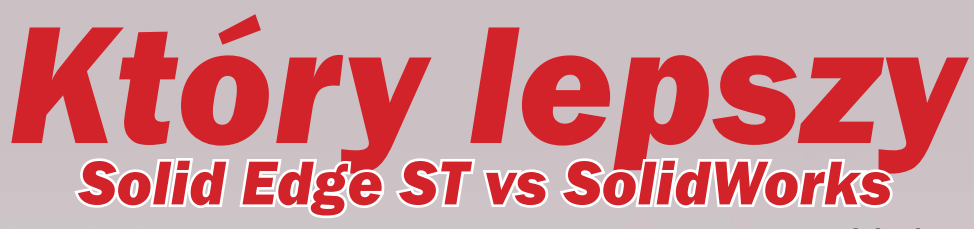

**w redakcyjnym teście cz. I**

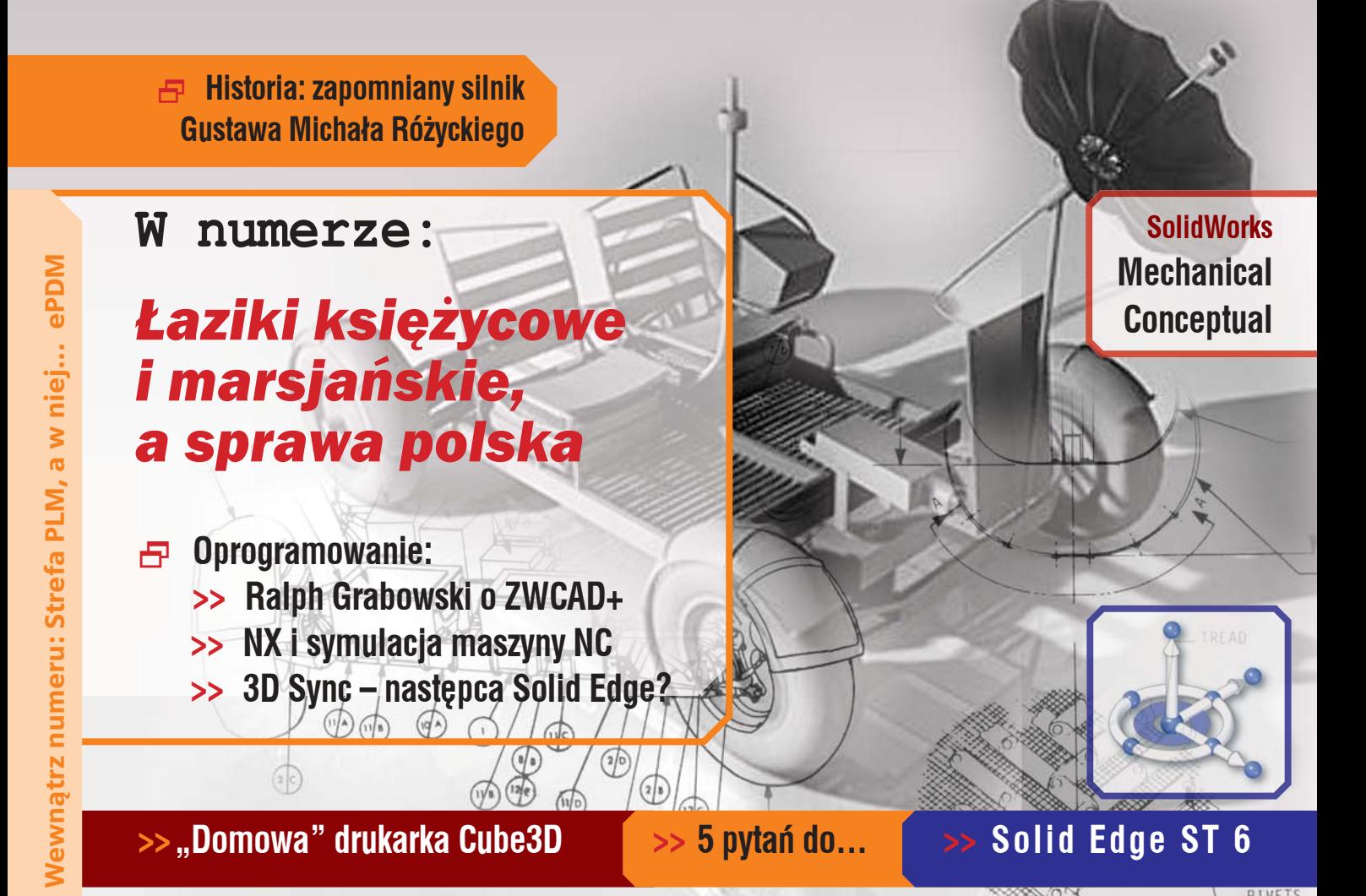

| www.cadblog.pl | www.solidedgeblog.pl | www.swblog.pl | www.cadraport.pl | ISSN 2083-3032

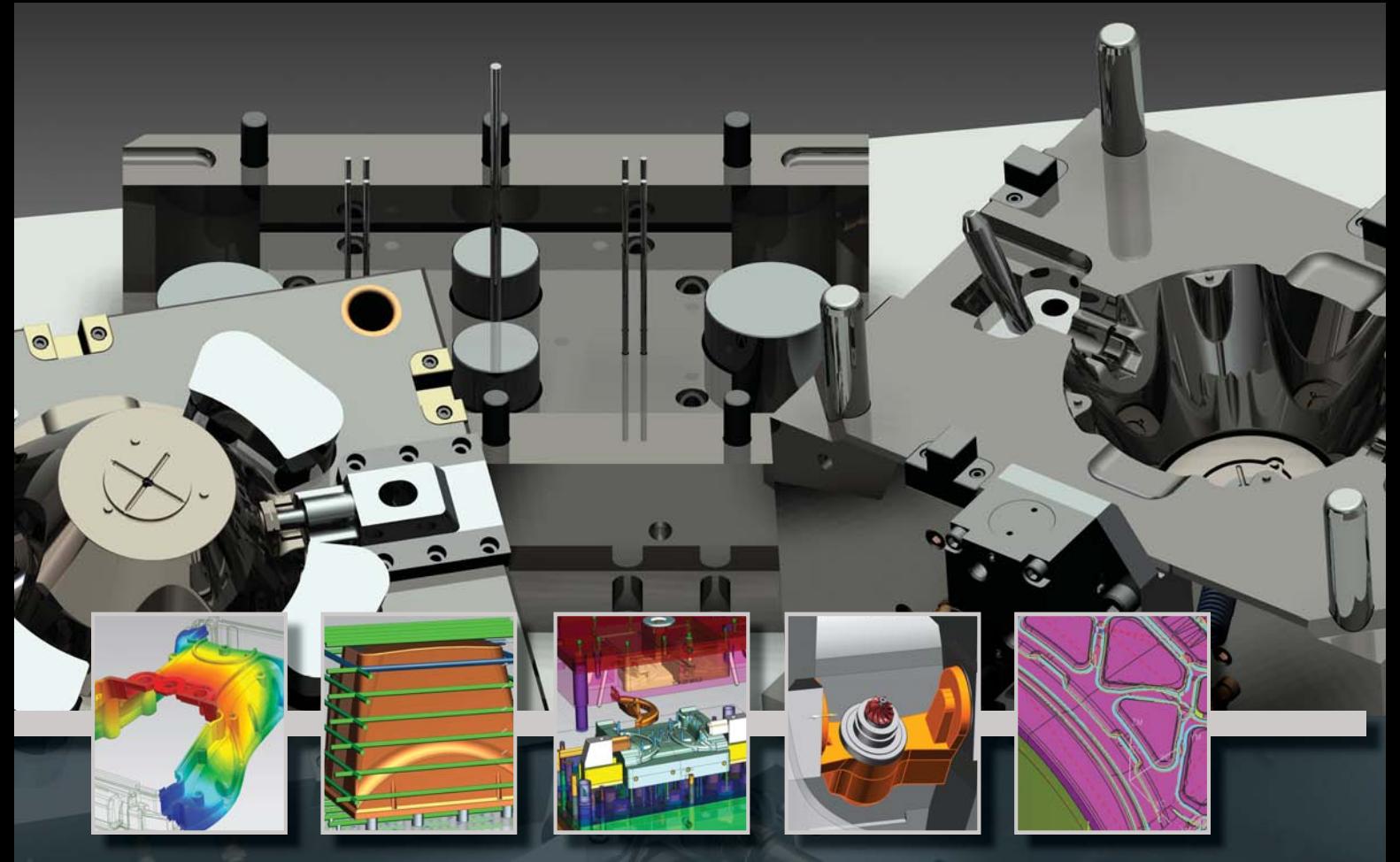

## **[NX CAD/CAM & NX Mold Wizard](http://www.camdivision.pl)**

**Najwydajniejszy na rynku zintegrowany pakiet do projektowania i obróbki form wtryskowych**

**CAMdivision Sp. z o.o.**

**Firma z największym doświadczeniem w Polsce we wdrożeniach specjalistycznych modułów NX CAD/CAM & NX Mold Wizard**

**www.nxmold.pl**

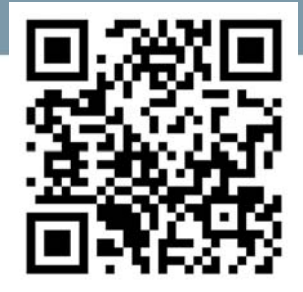

#### **Oferujemy:**

- **oprogramowanie NX CAD/CAM/CAE**
- **wersje testowe**
- **szkolenia, wdrożenia**
- **postprocesory**

TOP PARTNER SIEMENS INDUSTRY SOFTWARE 2009 & 2010 IN EUROPE, 2011 & 2012 IN POLAND

*B* **CAMdivis** 

**Park Przemysłowy Błonie-Źródła k/Wrocławia Błonie 55-330, ul. Sosnowa 10 tel.: +48 71 780 30 20, kom.: 504 20 60 79 www.camdivision.pl info@camdivision.pl**

### **Powroty...**

Liczba maili przychodzących na adres redakcji w pewnej konkretnej sprawie przekroczyła tzw. masę krytyczną. Większość z nich można streścić w kilku słowach: "Nie chcemy dłużej czekać na papierowe wydania, wolimy, aby były tylko w postaci elektronicznej, ale z dawną (nie)regularnością".

Rzeczywiście. Jeśli sięgniemy wstecz – nie tak daleko – zobaczymy, iż z dotychczasowych siedemnastu wydań CADblog.pl (wliczając w to obecne), aż dziesięć przypadło na 2009 rok (pierwszy rok dostępności CADblog.pl), cztery na 2010, a zaledwie po jednym na kolejne lata. I cóż z tego, że ostatnie wydania można było otrzymać także w postaci papierowej? Dla stałego Czytelnika, który zdążył już przyzwyczaić się do dotychczasowej postaci fakt, iż może zamówić szeleszczący (papierowy) egzemplarz, albo otrzymać go za darmo podczas wybranych imprez targowych, nie miał aż tak wielkiego znaczenia.

Dlatego zdecydowałem się powrócić do poprzedniej formy – z niewielkim ustępstwem na rzecz zwolenników tradycyjnej postaci drukowanej. Poczynając od obecnego wydania, główną formą publikowania czasopisma CADblog.pl pozostanie postać elektroniczna – \*.pdf i \*.swf (aXmag), natomiast osoby zainteresowane będą mogły otrzymać spersonalizowane wydanie w postaci papierowej. Szczegóły będzie można znaleźć we wrześniu na stronie CADblog.pl, w zakładce Prenumerata.

Tytułowe "Powroty" w pierwotnym zamyśle nie miały odnosić się jednak do dalszych losów naszego e-zinu, ale do pewnego wydarzenia wyjątkowo istotnego dla miłośników polskiej motoryzacji i techniki. Do Polski, z inicjatywy prywatnego kolekcjonera, powrócił Sokół 500 RS M311, jeden z trzech (!) wyprodukowanych prototypów i jedyny w pełni kompletny i sprawny, idealnie zachowany. Rozwiązania głowicy silnika tego znakomitego motocykla opatentowane zostały w 1935 roku, budowę prototypów rozpoczęto w 1938 roku... Zainteresowanych odsyłam do saloników prasowych, artykuł o Sokole ukazał się bowiem w najnowszym wydaniu miesięcznika "Świat Motocykli".

A już teraz zachęcam do zgłębienia treści obecnego wydania. Mam nadzieję, że znajdą tutaj coś interesującego nie tylko wielbiciele jednośladów ;)

Miłej lektury!<br>Mg<sup>:</sup> fluw

REKLAMA

**Pakiet dla Profesionalisty** ZWCAD+ oraz dodatkowe aplikacje branżowe

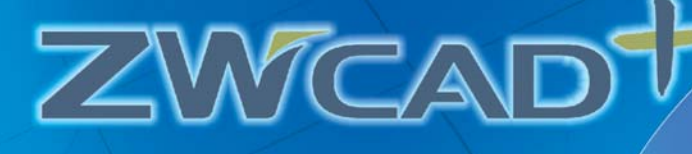

**Pakiet dla Profesjonalisty** ZWCAD+ oraz dodatkowe aplikacje branżowe

VAVIC/A

Możesz projektować jak nigdy dotąd... jeszcze szybciej... jeszcze bardziej wydajnie... z wiekszą funkcjonalnością i stabilnością... profesjonalnie i za rozsądną cenę...

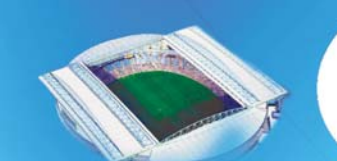

Przetestuj i przekonaj się sam jak wydajny i efektywny może być CAD w tak atrakcyjnej cenie...

> Informatyczne "SZANSA"<br>iela Ciszyńska-Matuszek<br><sup>Autoryzowany Dystrybutor</sup><br>programu ZWCAD ⊞ 33 JU7 0<br>B 42 307 0 www.szansa.net.pl

Chcesz dowiedzieć się więcej? www.zwcad.pl biuro@zwcad.pl

#### www.zwcad.pl biuro@zwcad.pl

Usługi Informatyczne "SZANSA" Gabriela Ciszyńska-Matuszek Autoryzowany Dystrybutor<br>programu ZWCAD

WWW.SZansa.net.pl **Executive** biuro@szansa.net.pl

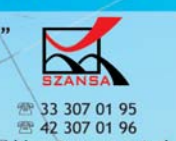

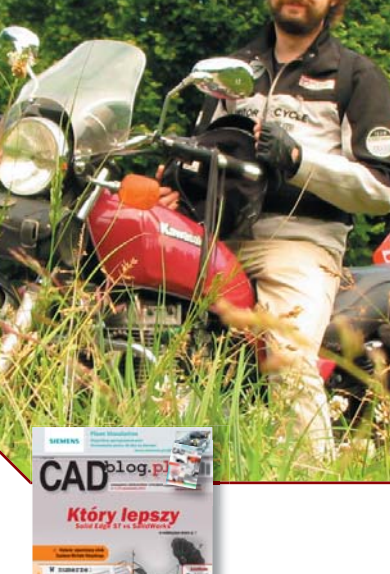

CADblog.pl

Od redakcii

#### **Od redakcji**

3 Powroty...

#### **Aktualności**

#### 5 Na skróty...

- 5 Zwycięski łazik marsjański Hyperion
- 5 Kolejna edycja Autodesk Open Doors Certification Day 18 października
- 6 Deltamarin wybiera ZWCAD+
- 6 Nowy sposób na PLM
- 6 Solid Edge i RapidAuthor v7.0
- 7 Ile za Apple I? Niemało...
- 7 W stronę TurboCAD LTE

#### **Temat numeru**

8 Który lepszy: Solid Edge ST vs SolidWorks czyli pojedynek na średniej półce cz. I *Maciej Stanisławski*

#### **Poznajemy systemy CAD**

20 SolidWorks Mechanical Conceptual czyli... jak usprawnić proces projektowy *Bertrand Sicot*

26 Szósta odsłona Technologii Synchronicznej w Solid Edge *Piotr Szymczak* 

#### **Systemy CAD w praktyce**

30 ZWCAD+ 2012 kontra AutoCAD 2013 *Ralph Grabowski*

#### **Systemy CAM w praktyce**

34 Symulacja maszyny CNC oparta na kodzie NC *Marek Pawlus*

#### **Nie tylko systemy CAD**

38 Polskie ślady poza Ziemią *Maciej Stanisławski*

#### **Strefa PLM**

44 Systemy PDM *Wojciech Obst*

#### **Pięć pytań do...**

47 3D staje się powoli naszym wspólnym językiem

#### **Strefa druku 3D**

48 Rewolucja w świecie druku 3D *Deelip Menezes*

#### **Strefa historyczna**

52 Silnik Wankla... po polsku

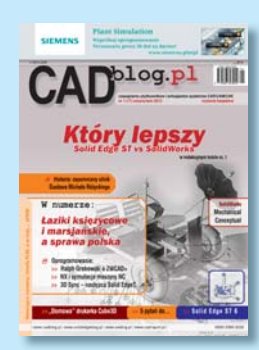

Autorem modelu LRV zamieszczonego na okładce niniejszego wydania jest Nils Meier *(źródło: http://www.turbosquid.com/3d-models/ 3d-model-of-lunar-roving-vehicle/282791)*

bloa.pl ISSN 2083-3032

**CADblog.pl** www.cadblog.pl Czasopismo i blog użytkowników systemów CAD, CAM, CAE, dostępna wersja papierowa i wydanie elektroniczne w plikach pdf nakład wydania papierowego: 1000 egzemplarzy szacowana liczba pobrań wydania pdf: 3000

> **redaktor naczelny:** Maciej Stanisławski maciej@cadblog.pl kom.: 602 336 579

**adres redakcji:** ul. Jeździecka 21c/43, 05-077 Warszawa (Wesoła), tel./faks: 22 401 27 38

**prenumerata:** prenumerata@cadblog.pl

**wydawca:** Studio Graficzne Stanisławski ul. Pilicka 22, 02-613 Warszawa **opracowanie graficzne, DTP:**

studioDTP@cadblog.pl

**druk i oprawa:** LOTOS Poligrafia Sp. z o.o. www.lotos-poligrafia.pl

CADblog.pl jest tytułem prasowym zarejestrowanym w krajowym rejestrze dzienników i czasopism na podstawie postanowienia Sądu Okręgowego Warszawa VII Wydział Cywilny rejestrowy Ns Rej. Pr. 244/09 z dnia 31.03.2009 poz. Pr 15934

Redakcja nie zwraca materiałów nie zamówionych oraz zastrzega sobie prawo do zmian, skracania i adjustacji tekstów. Wszelkie prawa zastrzeżone. Redakcja udziela zgody na wykorzystanie (w tym przedruk materiałów lub ich części) po uprzednim kontakcie. Publikowane artykuły odzwierciedlają (chociaż nie zawsze) poglądy redakcji. Za treść ogłoszeń reklamowych

redakcja nie odpowiada.

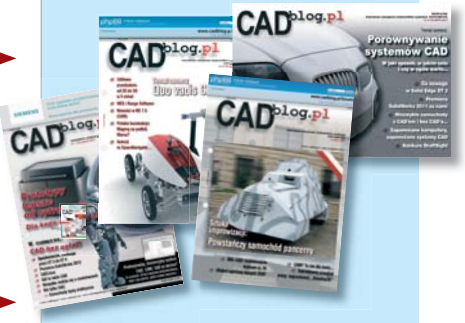

**Wydania archiwalne dostępne w postaci elektronicznej (pdf) na www.CADblog.pl**

z CADblog.pl

 $\overline{\bm{\vartheta}}$ 

#### **Zwycięski łazik marsjański Hyperion**

**Łazik zaprojektowany w systemie SolidWorks przez białostockich studentów wygrał zawody University Rover Challenge 2013**

**To już drugi zwycięski projekt młodych<br>
inżynierów z Politechniki Białostoc-<br>
kiej. Pojazd Magma 2 wygrał Univer-<br>
sity Rover Challenge w 2011 roku.<br>
W edvcji 2013 łazik Hyperion jako jedyny** inżynierów z Politechniki Białostockiej. Pojazd Magma 2 wygrał University Rover Challenge w 2011 roku. W edycji 2013 łazik Hyperion jako jedyny wykonał wszystkie zadania i zdobył największa ilość punktów w historii konkursu (493 na 500 możliwych!). Na drugim miejscu znalazła się... drużyna z Politechniki Wrocławskiej, z robotem Scorpio 3

Studenci do zaprojektowania pojazdu wykorzystali pakiet SolidWorks Education Edition oraz licencje studenckie SolidWorks Student Access.

– Oprogramowanie SolidWorks, zostało użyte do zaprojektowania mechaniki. Najpierw powstał model 3D całego robota, który był wiele razy modyfikowany, ze względu na zmiany założeń projektu. Dzięki kompleksowym usługom oprogramowania mogliśmy wykonać w nim również rysunki wykonawcze, potrzebne do wykonania elementów – opowiadali przedstawiciele zwycięskiego zespołu. – Korzystając z ogromnej bazy 3DContentCentral, mogliśmy znaleźć gotowe rysunki wykorzystywanych w konstrukcji podzespołów, kupowanych od firm zewnętrznych. Z pakietu oprogramowania SolidWorks użyliśmy również PhotoView360 (do tworzenia wizualizacji) oraz oprogramowania SolidWorks Simulation do przeprowadzania analiz wytrzymałościowych. Dużą pomocą w projektowaniu był manipulator 3DConnexion...

Zespół "Hyperion", drużynę Wydziału Mechanicznego Politechniki Białostockiej tworzą:

- Michał Grześ konstruktor,
- inż. Robert Bałdyga programista,

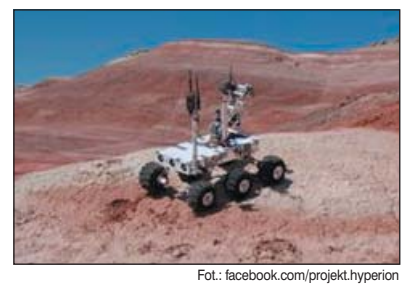

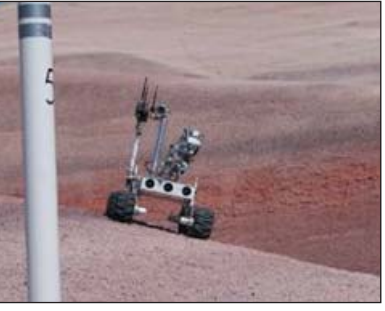

- inż. Jakub Maliszewski elektronik,
- inż. Jacek Wojdyła elektronik,
- inż. Ariel Lech mechanik,
- mgr inż. Piotr Ciura koordynator projektu, doktorant na WM PB (był on współtwórcą łazika marsjańskiego Magma 2),
- dr inż. Kazimierz Dzierżek, opiekun naukowy drużyny z Wydziału Mechanicznego Politechniki Białostockiej.

Więcej informacji o projekcie, a także relację wideo, można znaleźć na FanPage Hyperion: https://www.facebook.com/projekt.hyperion

*Źródło: CNS Solutions, za CADpolska.pl*

#### **Kolejna edycja Autodesk Open Doors Certification Day 18 października**

**KnowledgePoint, dystrybutor Autodesk ds. edukacji i szkoleń w Europie wyznaczył datę trzeciej edycji Autodesk Certification Open Day. W tym roku, 18 października, biorące udział w programie Autoryzowane Centra Szkoleniowe Autodesk (ATC) otworzą swoje drzwi dla specjalistów CAD w całej Europie. Uczestnicy będą mogli wziąć udział w specjalnych pokazach rozwiązań Autodesk, a także szkoleniach i sesjach przygotowujących do egzaminów certyfikacyjnych poświadczających ich kompetencje**

Zeszłoroczna edycja Autodesk Certification Open Day była jak do tej pory największą i najbardziej udaną w historii Autodesk inicjatywa szkoleniową.

– Certyfikacja staje się coraz ważniejsza dla potwierdzenia swoich umiejętności oraz zapewnienia najlepszych praktyk w z zakresie wykorzystania oprogramowania Autodesk.

Zainteresowanie i sukces zeszłorocznej edycji naszego programu jest tego dowodem – powiedziała Kirstin Donoghue, Autodesk Partner Manager EU, KnowledgePoint. – Postanowiliśmy nadal wspierać projektantów i specjalistów CAD, stąd decyzja o trzeciej edycji Autodesk Certification Open Day. Mamy nadzieję, że jeśli poinformujemy o terminie tego wydarzenia już teraz, większa liczba specjalistów będzie mogła wziąć w nim udział – dodała.

#### **Informacje o KnowledgePoint**

KnowledgePoint jest dostawcą specjalistycznych usług IT dotyczących szkoleń i nauczania, oferującym druk, dystrybucję i logistykę oraz wsparcie marketingowe dla wielu korporacji IT. KownledgePoint jest przy tym wieloletnim dostawcą usług dla Autodesk Learning oraz dystrybutorem programu "Professional Certification" w Europie.

*Źródło: Autodesk*

## Na skróty...

**Aktualności** 

#### **eDrawings na Android**

**DS SolidWorks udostępnił nową wersję aplikacji eDrawings – obecnie mogą z niej korzystać wszyscy użytkownicy platformy Android...**

#### **SubDivFormer**

**Ascon udostępnił nową aplikację do modelowania 3D. Przeznaczona jest na urządzenia mobilne kontrolowane przez systemy iOS i Android...**

#### **PLM Europe – Siemens PLM Connection 2013**

**Największa w Europie konferencja użytkowników rozwiązań PLM odbędzie się w dniach 14-16.10.2013 w Berlinie...**

#### **Bezpłatne seminaria ZWCAD+**

**Kolejne z cyklu seminariów poświęconych ZWCAD+ będą miały miejsce w październiku, w Bydgoszczy i Gdańsku. Szczegóły na stronie www.zwcad.pl...**

#### **Reverse Engineering i NX**

**W archiwum webinariów Siemens Industry Software dostępny jest już zapis lipcowego spotkania, poświęconego w całości narzędziom wspomagającym inżynierię odwrotną w systemie NX CAD/CAM...**

#### **NX 8.0.3 MP6**

**Ukazał się szósty Maintenance Pack do systemu NX 8**

#### **Edgecam 2013 R**

**Vero Software zaprezentowała nową (angielską) wersję oprogramowania Edgecam oznaczoną numerem 2013 R2. Trwają prace nad przygotowaniem polskiego tłumaczenia (dostępnego dla klientów pod koniec sierpnia br.)...**

#### **SolidWorks 2014 beta 2**

**Dostępna jest już druga wersja beta SolidWorks 2014. Premiera na jesieni br. ...**

#### **Jest Solid Edge ST6**

**Oficjalnie dostępna jest już najnowsza wersja (opisywana w tym numerze) popularnego systemu CAD 3D wykorzystującego Technologię** Synchroniczną...

 $\Box$ 

z CADblog.pl

圄

14700/1500

**ID SoverFling** 

**M** Bollast

**BASELINE** 

 $130000A<sub>A</sub>$ 

#### **Deltamarin wybiera ZWCAD+**

**Deltamarin Polska – firma specjalizująca się w usługach konsultingowych i projektowaniu dla branży stoczniowej – zdecydowała się wybrać oprogramowanie ZWCAD+. Deltamarin Polska wykonuje zarówno całościowe projekty statków i infrastruktury morskiej, jak również drobne prace projektowe dla tej branży. O wyborze zadecydowały m.in. duża wydajność systemu ZWCAD+ w połączeniu z korzystną ceną zakupu i wygodnym modelem licencjonowania**

– ZWCAD wykorzystywany jest przez nas do prostych prac projektowych oraz zastosowań edycyjnych i w takim zakresie funkcjonalnym z pewnością spełnia nasze wymagania – powiedziała Dyrektor polskiego oddziału firmy, Pani Jadwiga Sztelwander-Zięba. – Wraz z dynamicznym rozwojem Firmy stanęliśmy przed koniecznością znacznego rozszerzenia liczby stanowisk projektowych. Atrakcyjna cena programu, funkcionalność spełniająca nasze wymagania oraz wygodne formy licencjonowania, zarówno sieciowe, jak i jednostanowiskowe – wszystko to zadecydowało o wyborze

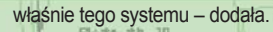

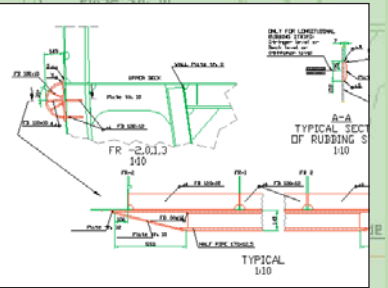

Przedsiębiorstwo ma do czynienia z rosnącą komplikacją opracowywanych projektów przy jednoczesnej presji na zwiększenie wydajności działania i skróce-PI nie czasu budowy statków, dlatego stara się maksymalnie upraszczać proces projektowania i używać niedrogiego rozwiązania oferującego elastyczny system licencjonowania, umożliwiającego łatwe zwiększanie liczby stacji roboczych wykorzystywanych przez projektantów i inżynierów. Wybrane rozwiązanie istotnie ułatwia proces tworzenia prostych projektów i wprowadzania w nich zmian, spełniając podstawowe oczekiwania pracowników Deltamarin Polska. Przedsiębiorstwo używa licencji sieciowych ZWCAD+ 2012 Standard, dostarczonych przez dystrybutora oprogramowania ZWSOFT, firmę Usługi Informatyczne "Szansa", która pomogła wdrożyć i skonfigurować aplikację u klienta. STDE *Źródło: zwcad.pl, CAD.pl, Szansa*

#### **Nowy sposób na PLM**

**Siemens upraszcza procedury wdrażania oprogramowania PLM, zapewniając szybszy zwrot z inwestycji. Nowe podejście pozwala osiągać założone wyniki nawet trzykrotnie szybciej...**

**FIFM Software wpro-**<br>
wadziła nową, opartą na poszcze-<br>
gólnych aplikacjach filozofię wdra-<br>
zania swych produktów. Tego typu<br>
podejście pozwala producentom uprościć irma Siemens PLM Software wprowadziła nową, opartą na poszczególnych aplikacjach filozofię wdrażania swych produktów. Tego typu procedury adaptacji oprogramowania Teamcenter, najczęściej stosowanego na świecie cyfrowego systemu zarządzania cyklem życia produktów.

Nowa konfiguracja uniezależnia poszczególne aplikacje systemu od konkretnej wersji całościowej platformy Teamcenter. Dzięki temu możliwe będzie nawet trzykrotnie szybsze opracowywanie nowych, dostosowanych do potrzeb konkretnych klientów i rynków rozwiązań, zaś klienci będą mogli wdrażać nowe aplikacje bez konieczności aktualizowania platformy, co przyczyni się do szybszego zwrotu inwestycji poczynionych na rozwiązania z zakresu PLM. Firma Siemens poinformowała również o udostępnieniu najnowszej wersji platformy Teamcenter – Teamcenter 10.

W ciągu ostatniego roku firma Siemens wprowadziła na rynek wiele nowatorskich aplikacji, które mogą współpracować z różnymi wersjami platformy Teamcenter – należą do nich takie produkty jak Briefcase Browser (integracja dostawców), Substance Compliance (inicjatywy z zakresu zrównoważonego rozwoju), Product Cost Management (wgląd w koszty ponoszone w całym okresie życia produktu) oraz CAPA (zarządzanie jakością).

– Likwidacja powiązania pomiędzy nowymi wersjami aplikacji oraz poważnymi aktualizacjami całościowej platformy sprawia, że wdrażanie rozwiązań PLM jest teraz dla naszych klientów znacznie prostsze. Takie rozwiązanie jest zmianą sposobu, w jaki funkcjonuje cały rynek – zauważył Eric Sterling, SVP. Lifecycle

Collaboration Software, Siemens PLM Software. – Klienci działający w sektorze PLM muszą mieć możliwość szybkiej reakcji na zmieniający się popyt. Nasze nowe podejście polegające na oferowaniu dostosowanych do ich potrzeb aplikacji PLM, które współpracują z wieloma wersjami platformy Teamcenter, pozwoli nam skupić się na opracowywaniu aplikacji przyczyniających się do rozwoju firm naszych klientów i umożliwiających im lepsze wykorzystanie najnowszych i najlepszych rozwiązań z zakresu PLM. Taka filozofia zapewnia również klientom szybszy zwrot z ich inwestycji w rozwiązania PLM i daje im elastyczność niezbędną do tego, by pozostawać o krok przed konkurencją – dodał. [ciekawy wywiad z Ericem Sterlingiem, przeprowadzony w 2011 roku, dostępny tutaj http: //www.cadblog.pl/solidedgeblog\_SolidEdge\_Eric-Sterling\_wywiad2011.html

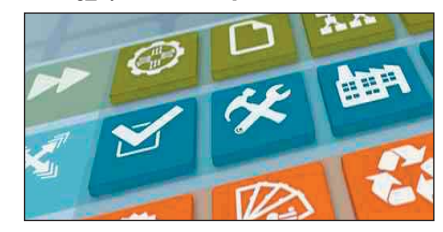

#### **Teamcenter 10**

W ramach już udostępnionej platformy Teamcenter 10 użytkownicy otrzymują wszystkie nowe rozwiązania z zakresu integracji dostawców (Briefcase Browser), zapewniania zgodności z przepisami dotyczącymi stosowania poszczególnych substancji, zarządzania kosztem produktów oraz zarządzania jakością (CAPA). Więcej informacji uzyskać można pod adresem www.siemens.com/ plm/teamcenter.

> *Źródło: Siemens Industry Software, www.siemens.com/plm*

#### **Solid Edge i RapidAuthor v7.0**

**Cortona3D, producent sprawdzonych rozwiązań informatycznych przeznaczonych dla inżynierów, poinformowała o udostępnieniu swojego flagowego produktu, jakim jest RapidAuthor v7.0, wyposażonego w daleko idące możliwości intergracji z oprogramowaniem CAD 3D Solid Edge ST. Dzięki temu użytkownicy Solid Edge ST mogą w łatwy sposób generować katalogi części, instrukcje obsługi, instrukcje zestawieniowe i montażowe, niemalże za pomocą jednego polecenia...**

programowanie RapidAuthor<br>
– SolidEdge Integration niweluje<br>
jakże często widoczną przepaść<br>
między potrzebami wynikającymi<br>
z jednej strony z konieczności zantojektowania – SolidEdge Integration niweluje jakże często widoczną przepaść między potrzebami wynikającymi z jednej strony z konieczności zaprojektowania nowego urządzenia, a z drugiej – z zapewnienia odpowiedniej dokumentacji (w tym także tej przeznaczonej dla osób pracujących np. w dziale montażu, ale także dla użytkowników końcowych). Przy pomocy RapidAuthor v7.0 listy materiałowe (ang. BOM) i techniczne dane CAD mogą być użyte bezpośrednio do generowania nie tylko tradycyjnych dokumentów i instrukcji w postaci plików PDF, ale także

– w postaci w pełni interaktywnych aplikacji, które mogą być upowszechniane poprzez Internet, czy urządzenia mobilne.

Co więcej, zawartość takiej dokumentacji jest skojarzona asocjatywnie z oryginalnymi danymi CAD i w przypadku dokonania zmian w projekcie, zostanie automatycznie zaktualizowana.

Więcej informacji na temat RapidAuthor można znaleźć na stronie polskiego przedstawiciela Cortona3D, firmy softPROGRESS (http://softprogress.pl)

*Źródło: TenLinks.com*

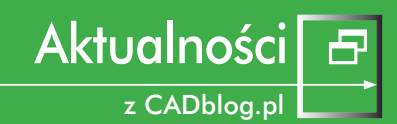

#### **Ile za Apple I? Niemało...**

**Dom aukcyjny Christie's w Londynie wystawił na sprzedaż działający komputer Apple I, jeden z pierwszych ręcznie robionych przez Steve'a Jobsa i Steve'a Wozniaka egzemplarzy. Indywidualni nabywcy owe pierwsze modele umieszczali np. w drewnianych obudowach (sic!), dopiero późniejsze zyskały estetyczne obudowy z tworzyw sztucznych. Wystawiony egzemplarz wygląda tak, jak w chwili opuszczania "garażowej farbryczki"...**

Szacuje się, że na świecie istnieje jedynie około 40 sztuk tego komputera (w pierwszej serii wyprodukowano 150 ezgemplarzy Apple I). Właścicielem komputera jest Ted Perry i wszystko wskazuje na to, że podjął on świetną decyzję, postanawiając w odpowiednim momencie zakupić i przechować przez wiele lat ten stary, 8-bitowy komputer.

Jak podaje portal Onet.pl, obecna cena wywoławcza sprzętu to 300 tys. USD, a szacuje się, że licytacja zamknie się w okolicach 500 tys. USD. Najprawdopodobniej osiągnięta cena będzie jednak o wiele wyższa – dom aukcyjny Sotheby sprzedał niedawno niedziałający egzemplarz tej maszyny za 374,5 tys. USD. W listopadzie 2012 roku, w niemieckim domu aukcyjnym, inny działający egzemplarz sprzedano za bagatela 640 tys. USD, ale już w maju tego roku, w tym samym domu aukcyjnym, Apple I sprzedano za

OREKT.AMA

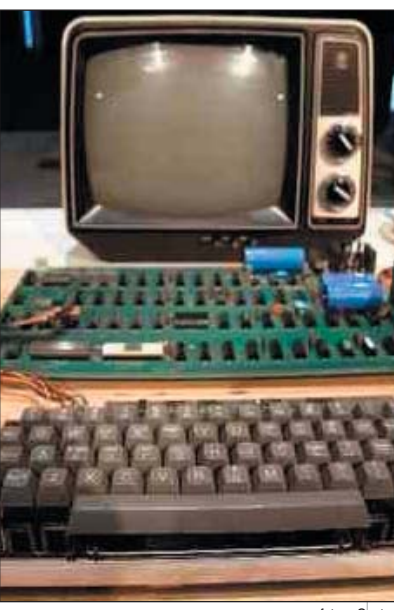

fot. za Onet.pl

671 tys. USD (ponad 2,2 mln zł, po kursie z dnia 25.06.2013 r.)!

Stare komputery wydają się być świetną inwestycją, szczególnie jeśli weźmiemy pod uwagę fakt, iż pierwszy egzemplarz sprzedany został za... 500 \$, a kolejne za cenę poniżej 700 \$...

*Źródło: technowinki.onet.pl, Iwoz*

#### **W stronę TurboCAD LTE**

**Firma CAD-Projekt przygotowała atrakcyjną ofertę dla wszystkich dotychczasowych użytkowników bezpłatnego systemu DoubleCAD XT...**

CAD-Projekt od 2009 do 2012 roku oferował bezpłatną wersję programu DoubleCAD do zastosowań prywatnych. Dla osób, które zapoznały się ze sposobem pracy w środowisku tego programu, przygotowana została specjalna, promocyjna oferta na zakup programu TurboCAD LTE v.4 PL, który jest odpowiednikiem DoubleCAD – ale tym razem do zastosowań komercyjnych.

Szczegóły oferty, a także więcej informacji na temat serii programów

TurboCAD można znaleźć na stronie www.turbocad.pl oraz na stronie polskiego dystrybutora – firmy CAD-Projekt.

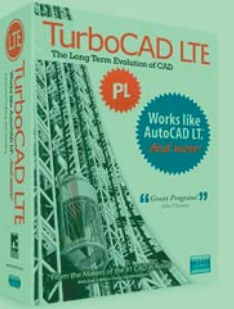

**[NX CAD/CAM & NX Mold Wizard](http://www.nxmold.pl)** 

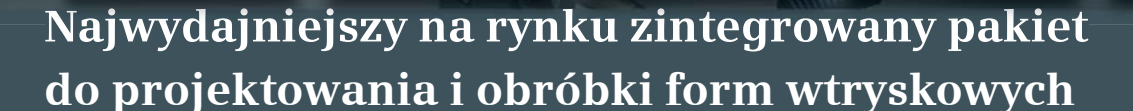

**www.nxmold.pl**

TOP PARTNER SIEMENS INDUSTRY SOFTWARE 2009 & 2010 IN EUROPE, 2011 & 2012 IN POLAND

**登 CAMdivision** 

**ul. Stargardzka 7-9, 54-156 Wrocław tel.: +48 71 780 30 20, kom.: 504 20 60 79 info@camdivision.pl**

Temat numeru

Solid Edge ST vs SolidWorks

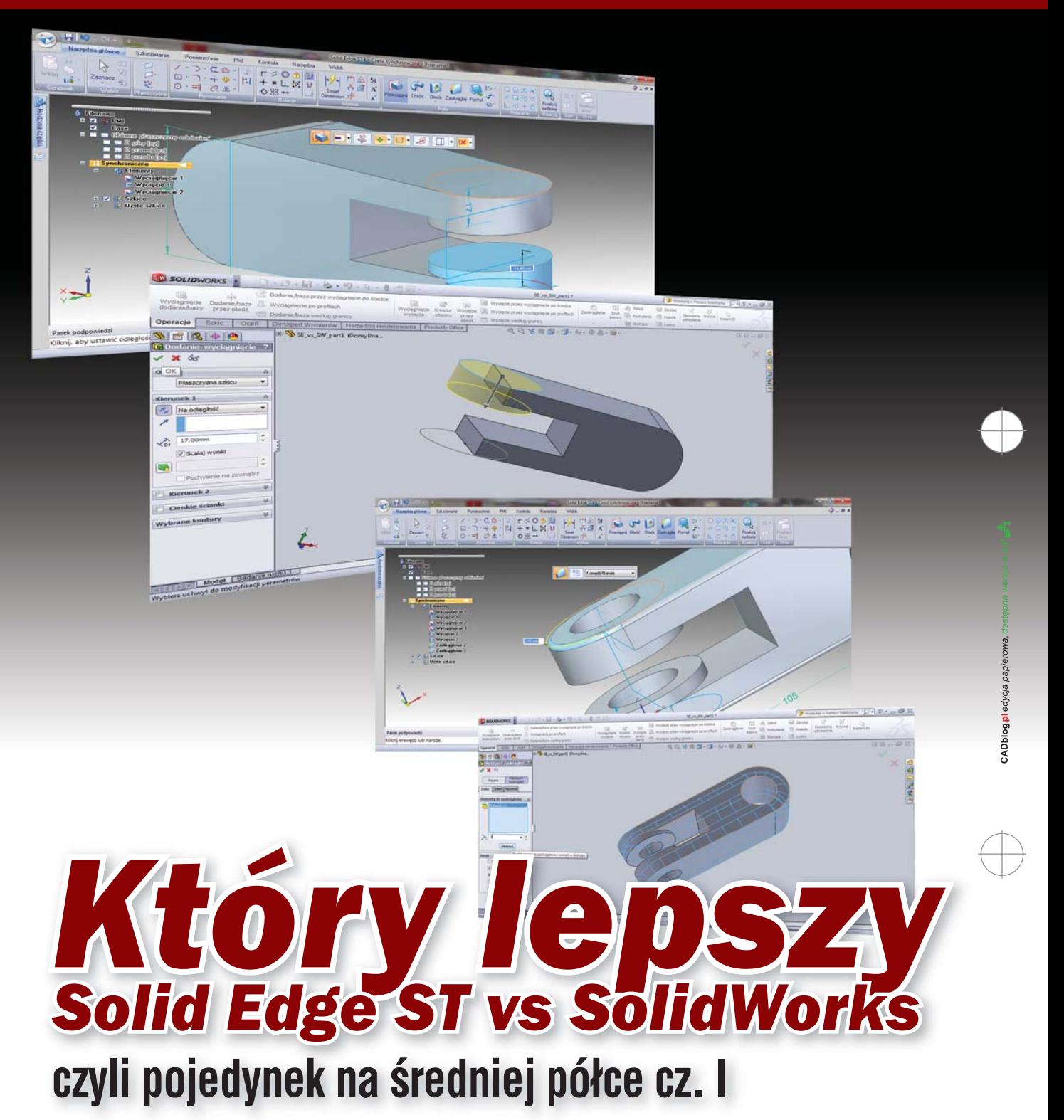

**F** Solid Edge ST i SolidWorks. Dwaj najwięksi rywale w swoim segmencie, którzy skutecznie wyprzedzili innych porównywalnej klasy konkurentów (jak Autodesk Inventor, czy Pro/Engineer – obecnie Creo). Dwa programy, które oferują bardzo zbliżone możliwości, co więcej – oferują je tym samym odbiorcom: firmom średniego segmentu z branży mechanicznej. A właściwie – zatrudnionym w nich inżynierom-projektantom. Który z nich jest... lepszy?

AUTOR: Maciej Stanisławski

rudno o mniej właściwie sfor-<br>
mułowane pytanie, ale jakże<br>
często się je słyszy w kulu-<br>
arach podczas konferencji, lub<br>
widzi na rozmaitych forach<br>
internetowych. Jeśli spytamy o to zderudno o mniej właściwie sformułowane pytanie, ale jakże często się je słyszy w kuluarach podczas konferencji, lub widzi na rozmaitych forach klarowanych użytkowników, a może już i fanów SolidWorks, usłyszymy bez wątpienia, że... SolidWorks. Jeśli zapytamy użytkowników konkurencyjnego systemu, odpowiedzą bez wahania: Solid Edge ST. Jeśli poprosimy o argumenty przemawiające za każdym z nich, usłyszymy, iż SolidWorks oferuje znakomity, intuicyjny interfejs, funkcjonalnych "asystentów", jest łatwy i przyjazny w obsłudze. Orężem Solid Edge jest nowatorska Technologia Synchroniczna, pozwalająca na łatwe dokonywanie zmian w modelu, łatwą pracę na plikach pochodzących z innych systemów, uwalniającą użytkownika od ograniczeń narzucanych przez modelowanie parametryczne oparte na historii operacji.

– Ale co jest złego w modelowaniu opartym na historii operacji? – oburzą się użytkownicy SolidWorks. – Owszem, narzuca to pewien sposób pracy z modelem i wymusza konieczność uporządkowanego dokonywania zmian i modyfikacji, ale to przecież nie jest problem? – odpowiedzą nie bez racji. – To prawda, ale pod warunkiem, że pracujecie z modelem od samego początku i nie musicie poprawiać go po kimś innym, w dodatku w sytuacji, gdy był przygotowany w innym systemie CAD – tłumaczą z błyskiem tryumfu w oczach użytkownicy Solid Edge.

W tym teoretycznie możliwym dialogu można dostrzec dalekie echa pojedynków między posiadaczami komputerów – jeszcze 8-bitowych – Atari i Commodore. Jedni i drudzy dysponowali argumentami przemawiającymi na ich korzyść, jedni i drudzy toczyli niekończące się spory, jedni i drudzy solidarnie krytykowali pozostałe komputery oparte o 8-bitowe procesory. Analogii jest więcej, zarówno Solid Edge jak i SolidWorks oparte są na tym samym kodzie Parasolid, ale ich konkurencja – również.

Faktem natomiast pozostaje, że jeśli przyjrzymy się bliżej zastosowaniom i warunkom, w jakich przyjdzie nam pracować z modelami CAD, łatwiej będzie zapewne wskazać

na zwycięzcę. Może okazać się bowiem, że jeden z nich sprawdzi się lepiej przy budowie modeli od początku, drugi – przy modyfikowaniu już istniejących, co sugerowałaby zresztą przytoczona wymiana zdań. Zgodzą się jednak Państwo, że najlepszym sposobem na dokonanie oceny jest zapoznanie się z jednym i drugim systemem w praktyce, porównanie ich możliwości we własnym zakresie – np. podczas pracy nad aktualnie "będącym na warsztacie" modelem CAD 3D. Truizm? Owszem. Co jednak ciekawe, już na etapie szykowania się do tzw. "testu porównawczego" można wskazać przewagę jednego systemu nad drugim, ale o tym za chwilę.

Wróćmy jeszcze do opinii użytkowników. Ciekawie wypadają odpowiedzi udzielane na pytanie: "Jeśli nie Solid Edge/SolidWorks, to co?". Odpowiedź najczęściej brzmi (odpowiednio): "No, to wtedy SolidWorks/ Solid Edge". Tak, jakby z założenia nie było innego wyboru. Coś w tym jest, bowiem wielu specjalistów od danego systemu miało także doświadczenie w pracy z tym drugim,

a w efekcie – znają oba. A nierzadko – jeszcze iakiś system "trzeci".

To, do jakiej "bramki strzelają", może zależeć zatem nie tyle od ich własnej oceny, ale od obecnie przyjętych barw klubowych. W niniejszym porównaniu postaram się być maksymalnie obiektywny, ale na ile to wyjdzie – okaże się w praktyce. Znawcy tematu mówią złośliwie, iż przekonanie mnie do wyższości nad Solid Edge czy SolidWorks jakiegokolwiek innego systemu tej klasy, może napotkać trudności. Nie jest to do końca prawdą, ale tak chyba nawet lepiej, skoro będę pisał o moich "faworytach" (nie na darmo skądś zapewne wzięły się związane z CADblog.pl strony SolidEdgeblog.pl i Swblog.pl), może naprawdę uda się to zrobić bez szczególnych preferencji po jednej ze stron udawanego "sporu". Oj, czy na pewno udawanego? Za oceanem trwa kampania reklamowa, której tematem przewodnim jest przejście z oprogramowania SolidWorks na Solid Edge, a jako zachęta towarzyszą temu bardzo atrakcyjne warunki finansowe. U nas

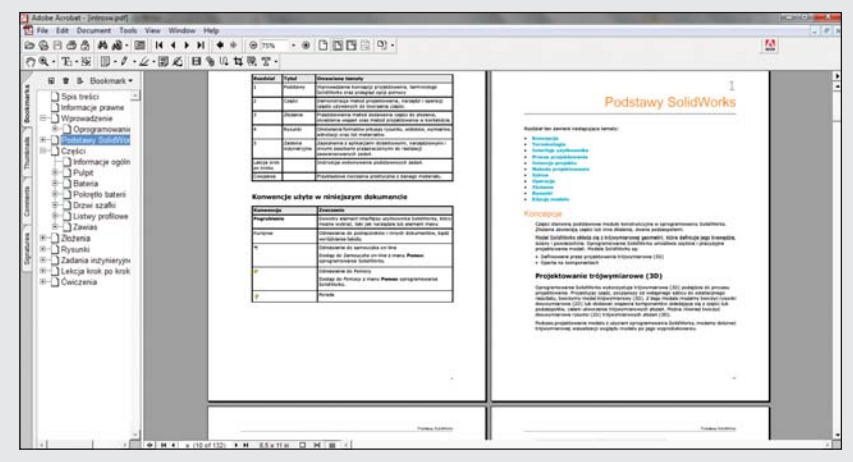

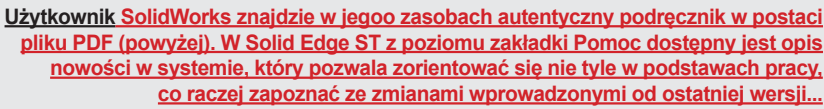

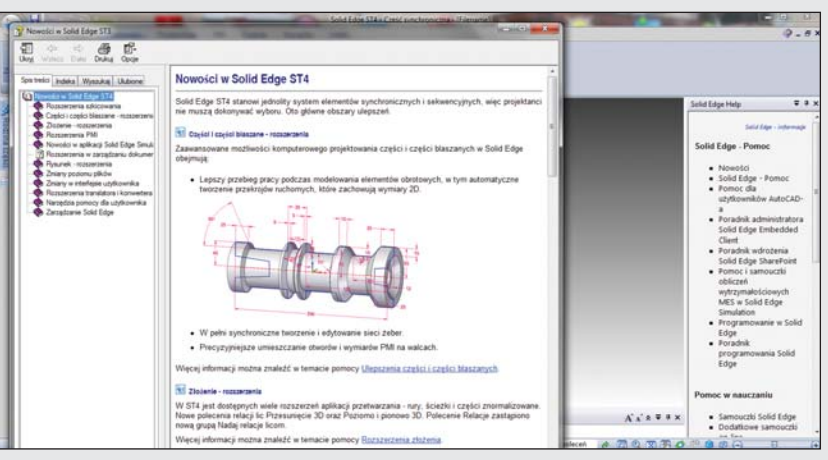

Temat numeru Solid Edge ST vs SolidWorks

> co prawda taka kampania miejsca nie miała, ale... kto wie?

> Wstęp jak zwykle przydługi (czymś trzeba zapełnić strony), wróćmy więc do tematu. Pisałem o testowaniu we własnym zakresie. Zatem pierwszym kryterium mojego porównania będzie łatwość pozyskania oprogramowania. Innymi słowy...

#### **1. Dostępność**

Tutaj liderem jest Solid Edge ST. Nie trzeba wychodzić z domu, nie trzeba kontaktować się z resellerem, wystarcza wypełnienie formularza on-line i mamy możliwość pobrania w pełni funkcjonalnej 45-dniowej wersji testowej Solid Edge ST5 (a także Femap, znakomicie rozbudowującego funkcjonalność tego pierwszego o zaawansowane środowisko symulacji i analiz). Niektórzy zainteresowani (studenci i pracownicy akademiccy) mają dodatkowo możliwość pobrania wersji edukacyjnej Solid Edge ST, która nie jest ograniczona czasowo, ani funkcjonalnie, ale w której nie można otwierać plików pochodzących z komercyjnej wersji Solid Edge ST (i odwrotnie\*), i której oczywiście nie można wykorzystywać do celów komercyjnych.

Jeśli chodzi o SolidWorks – tutaj musimy zwrócić się do któregoś z VAR, najlepiej mającego siedzibę w naszej okolicy. Czy jest to trudniejsze? Bez wątpienia. Moim zdaniem, DS SolidWorks Corp. traci na takim podejściu i umożliwienie każdemu zainteresowanemu pobrania testowej wersji SolidWorks na pewno byłoby dla firmy korzystniejsze, niż obecnie funkcjonujące rozwiązanie.

Dodam, że sieć resellerów obu systemów rozwinięta jest na wystarczającym poziomie, kontaktować można się telefonicznie, mailowo, za pomocą elektronicznego formularza etc. **Podsumowując: SE vs SW – 1 : 0**

#### **2. Literatura fachowa**

Skoro mamy już nasze oprogramowanie do testów, warto byłoby podeprzeć się może jakimiś publikacjami wprowadzającymi do pracy z danym oprogramowaniem? Na tym polu do niedawna prym wiódł Solid Edge; w zeszłym roku ukazał się bowiem wyczerpujący podręcznik do Solid Edge ST, opisujący dokładnie metody pracy zarówno w środowisku parametrycznym, jak i synchronicznym. I gdy przygotowywałem pierwszą wersję tego artykułu (opóźnienie wydawnicze pozwoliło

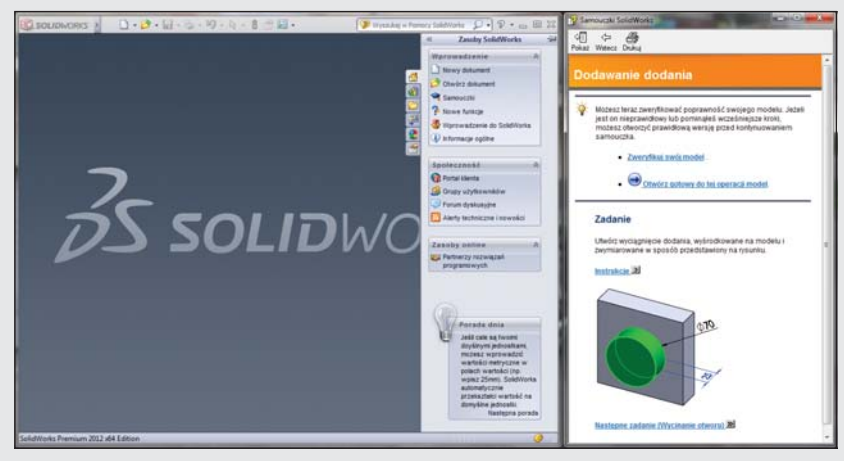

**Samouczki zorganizowano w podobny sposób. Nie da się ukryć, iż wygodna nauka nimi wsparta wymaga albo dwóch monitorów, albo jednego o "słusznej" przekątnej...**

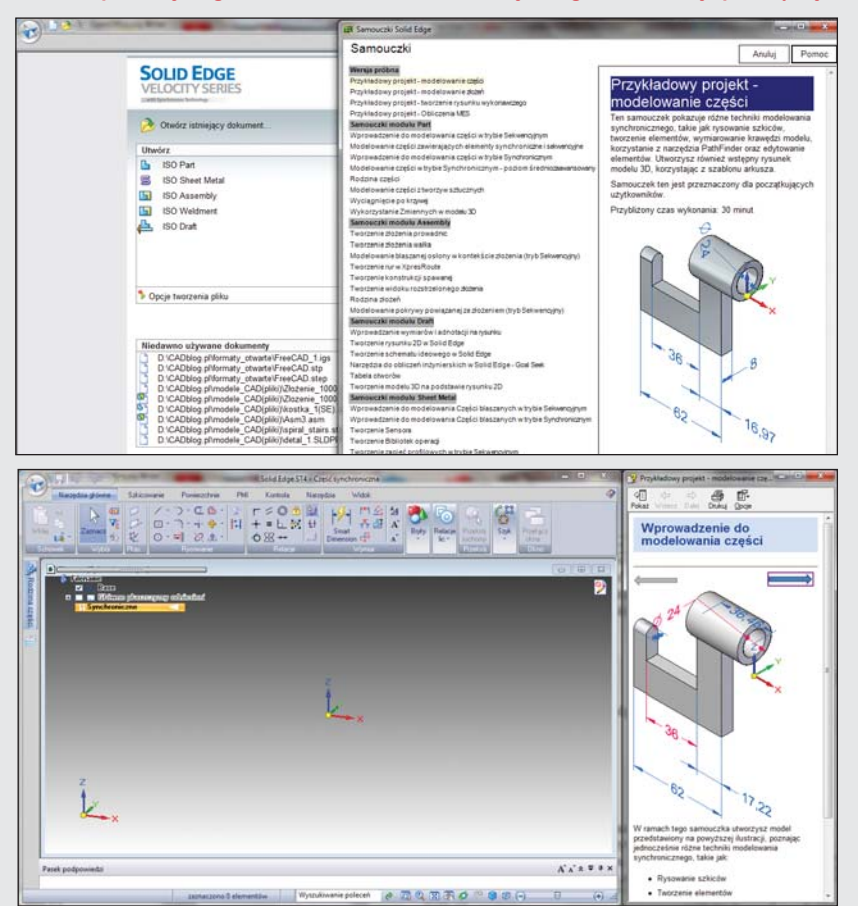

na wprowadzenie aktualizacji – jak widać nie ma tego złego...), fakt ten dawał wyraźną przewagę Solid Edge ST. W tym roku jednak sytuacja uległa wyrównaniu – ukazał się bowiem podręcznik do SolidWorks 2013, autorstwa znanego szkoleniowca Pawła Kęski (krótka recenzja na SWblog.pl).

Prócz tego wiele informacji na temat obu systemów można znaleźć w Sieci; w przypadku Solid Edge wystarczy odwiedzić chociaż-

by strony VAR CAMdivision i GM System, a w przypadku SolidWorks – CADWorks i CNS Solutions. Oczywiście, można także zerknąć na witryny SolidEdgeblog.pl i SWblog.pl, ale skoro czytacie Państwo ten artykuł, to zapewne doskonale o tym wiecie. Do tego, co można znaleźć w Sieci, wracamy już za chwilę.

> **Podsumowując: tutaj remis. SE vs SW – 1 : 1**

#### **3. Społeczność, fora internetowe, blogi, grupy użytkowników...**

Szala przechyla się znowu na korzyść SolidWorks. Po pierwsze, nowy użytkownik może liczyć na wsparcie ze strony dynamicznie rozwijającej się polskiej społeczności SolidWorks (Polish SolidWorks User Group) – PSWUG.info. Najnowsze informacje, porady, tutoriale, forum – wszystko w jednym miejscu. Prócz tego natrafimy przynajmniej na kilka wartych uwagi blogów związanych stricte z SW, prowadzonych nie tylko przez VAR, ale i użytkowników. Dostępna jest także duża ilość materiałów filmowych i innych (najczęściej jednak anglojęzycznych). Na koniec dodam, że w wyszukiwarce Google po wpisaniu hasła "SolidWorks" znajdziemy... 33 800 000 wyników.

W przypadku "Solid Edge ST" Google znajduje "tylko" 16 500 000 adresów. Nie znajdziemy także zorganizowanej polskiej "grupy użytkowników", ale możemy liczyć na sprawnie funkcjonujące forum (działające niejako "pod patronatem" Siemens Industry Polska) i blogi (np. autorski blog Piotra Szymczaka).

Ogólnie można powiedzieć, że informacji jest dosyć, trzeba tylko mieć czas, by spokojnie "przekopać" się przez zawartość Internetu. Garść polecanych adresów znajdą Państwo na końcu artykułu.

#### **Podsumowując: tym razem punkt dla SolidWorks – za PSWUG. SE vs. SW – 0 : 1**

#### **4. Łatwość instalacji**

Porównanie dotyczy Solid Edge ST4 i SolidWorks Premium 2012 – te systemy posiadam aktualnie zainstalowane na redakcyjnej Toshiba Satellite C660. Dodam, że na potrzeby niniejszego "testu", mimo obecności na rynku najnowszych wersji porównywanych systemów (SolidWorks 2013 i Solid Edge ST5), są one wystarczające i w jakimś sensie normatywne.

W obu przypadkach instalacja przebiega bezproblemowo, intuicyjnie i łatwo. Minusem, który można wykazać, jest konieczność zainstalowania osobno spolszczenia do Solid Edge ST4; w przypadku SolidWorks od razu otrzymujemy polską wersję językową.

Coś za coś: pamiętajmy, że SolidWorks w odpowiedniej wersji dostaniemy od VAR, a Solid Edge ST pobieramy sobie sami, ale musimy dodatkowo pobrać pliki z polską

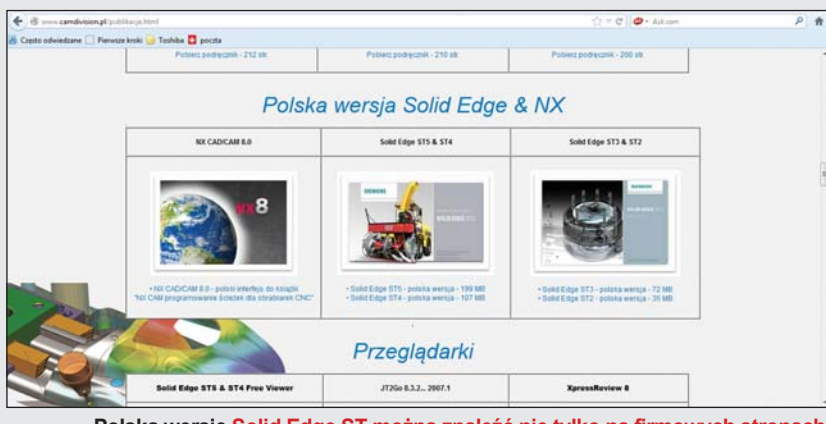

**Polską wersję Solid Edge ST można znaleźć nie tylko na firmowych stronach Siemens PLM Software, ale także na tych należących do VAR. Powyżej: sekcja "publikacji" firmy CAMdivision** 

wersją językową. Dodam, że instalacja spolszczenia nie przysparza najmniejszych problemów.

**Podsumowując: remis, ale ze wskazaniem na SolidWorks (za polską wersję) SE vs. SW – 1 : 1**

#### **5. CAD 3D w praktyce**

To chyba najciekawsza część każdego porównania – "praktyczna". Przynajmniej dziennikarze lubią "dotknąć" tematu, który jest opisywany (pamiętam czasy, kiedy pracowałem w redakcji czasopisma o tematyce motoryzacyjnej :)).

Utworzę w obu programach taki sam model części, elementu większej maszyny, ale jako najprostszy, pojedynczy komponent. Szkice, wyciągnięcia, wycięcia, łuki, przelotowe otwory, zaokrąglenia. Jako wyjściowy "projekt" niech posłuży kartka z naszkicowanym (przez teoretycznego zleceniodawcę) detalem i kilkoma podstawowymi wymiarami. Ale zanim zaczniemy naszą pracę – rzut okiem na "zasoby" obu systemów.

#### **5.1. Zasoby**

#### **5.1.1. SolidWorks Premium 2012**

Na ekranie głównym po prawej stronie otwiera się pasek "zasobów SolidWorks". Znajdziemy na nim m. in. aletry i nowości techniczne, link do forum użytkowników, do portalu klienta pozwalającego na kontrolowanie swoich zasobów, licencji, uprawnień, certyfikatów etc. Tutaj mamy także dostęp do samouczków, a pod hasłem "Wprowadzenie do SolidWorks" znajdziemy... obszerny, liczący około 130 stron polskojęzyczny podręcznik użytkownika w postaci pliku pdf. Możemy stosować go zamiennie z samouczkami; zachęcam jednak do skorzystania z obu tych możliwości.

#### **5.1.2. Solid Edge ST4**

Nie ma podręcznika. Zasoby są uporządkowane przejrzyście, ale chyba bardziej odpowiadają mi te z SolidWorks. Użytkownik ma dostęp w zasadzie jedynie do samouczków, chociaż widok ekranu zdaje się sugerować co innego; jednak szybko okazuje się, że po prawej stronie u góry mamy dostęp "na skróty" do konkretnych zagadnień omawianych w samouczkach, natomiast u dołu – do pełnej zawartości samouczków.

Brakuje podręcznika przygotowanego w podobny sposób, jak w SolidWorks (w pliku pdf), ale za to z menu Pomoc możemy uzyskać dostęp do obszernego opisu nowości w Solid Edge ST4. W zasadzie – jest to forma podręcznika, podzielona na rozdziały. Pomaga zrozumieć nowym użytkownikom, z czym (Synchronous Technology) mamy tak naprawdę do czynienia.

#### **5.2. Zaczynamy pracę**

#### **5.2.1. SolidWorks Premium 2012**

Gdy patrzymy na  $-$  nazwijmy to  $\alpha$ , ekran startowy" SolidWorks, w pierwszej chwili możemy mieć ochotę "zwinąć" okno/pasek zasobów, ale nie ma takiej potrzeby. W momencie, gdy decydujemy się na rozpoczęcie pracy – nowy projekt, albo wczytanie już istniejącego pliku – pasek automatycznie przykleja się do prawej krawędzi obszaru roboczego; możemy go stamtąd wywołać w każdej chwili, a ponowne kliknięcie na obszarze roboczym spowoduje jego zamknięcie.

Otwieramy nowy plik (część) i naszym oczom ukazuje się obszar roboczy, paski

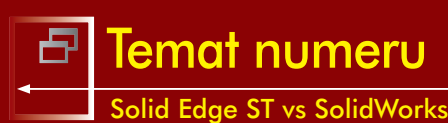

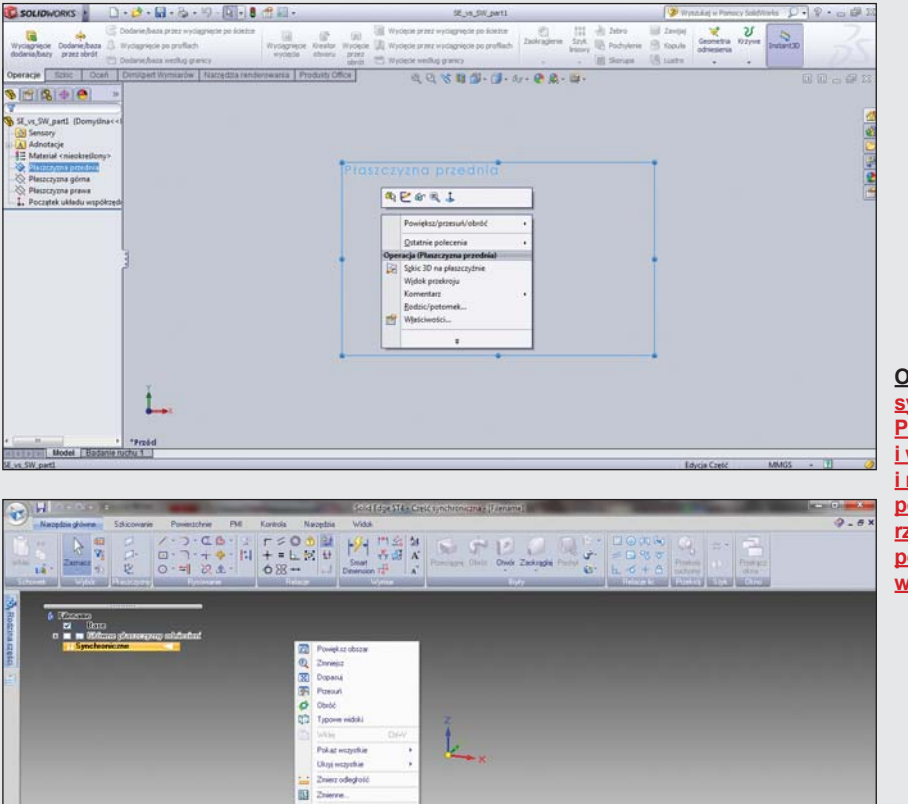

#### **Obok: Menu kontekstowe w obu systemach uruchamiamy klikając PPM. Zarówno w Solid Edge ST, jak i w SolidWorks, układ funkcji, opcji i narzędzi na paskach menu jest podobny, przynajmniej na pierwszy rzut oka. Więcej różnic dostrzeżemy podczas pracy nad modelem 3D w obu środowiskach,,,**

**Poniżej: Producenci Solid Edge ST i SolidWorks przewidzieli możliwość** korzystania z tzw. "gestów myszy", **ale przyjęli trochę odmienne** 

**podejście do ich** 

narzędzi, okno drzewa historii operacji (Feature Manager). Interfejs jest przejrzysty i odnalezienie poszczególnym funkcji/narzędzi nie powinno przysporzyć kłopotu.

**Project do no** 

Na pochwałę zasługują menu kontekstowe (dostępne po naciśnięciu PPM), gesty myszy (wywoływane ruchem myszki i PPM, a pozwalające na uzyskanie dostępu do przydatnych w danym momencie funkcjonalności bez konieczności użycia klawiatury), czy też menu widoków i sposobów wyświetlania, zgrupowane u góry obszaru roboczego, a wyświetlane niezależnie od głównego górnego paska narzędzi. Ogólne wrażenie środowiska pracy bardzo pozytywne.

Zacznijmy od wykonania pierwszego szkicu na płaszczyźnie przedniej, a następnie kolejnymi operacjami (wyciągnięcia, wycięcia etc.) nadamy ostateczny kształt naszego modelu.

Wybieramy płaszczyznę (w oknie FeatureManager). W menu głównym przechodzę do zakładki Szkic i zaczynam od narysowania prostokąta. Mam oczywiście do wyboru kilka metod jego rysowania, decyduję się na "prostokąt z narożnika". Zaczynam od początku układu współrzędnych – na ekranie pojawia się nam symbol określający położenie naszego kursora – mam pewność, że zacznę rysować w żądanym miejscu.

Rysuję prostokąt o dowolnym, przybliżonym wymiarze. Korzystając z narzędzia "Inteligentny wymiar", precyzuję wartości. W przyszłości, przy przebudowie modelu, będzie to znakomite

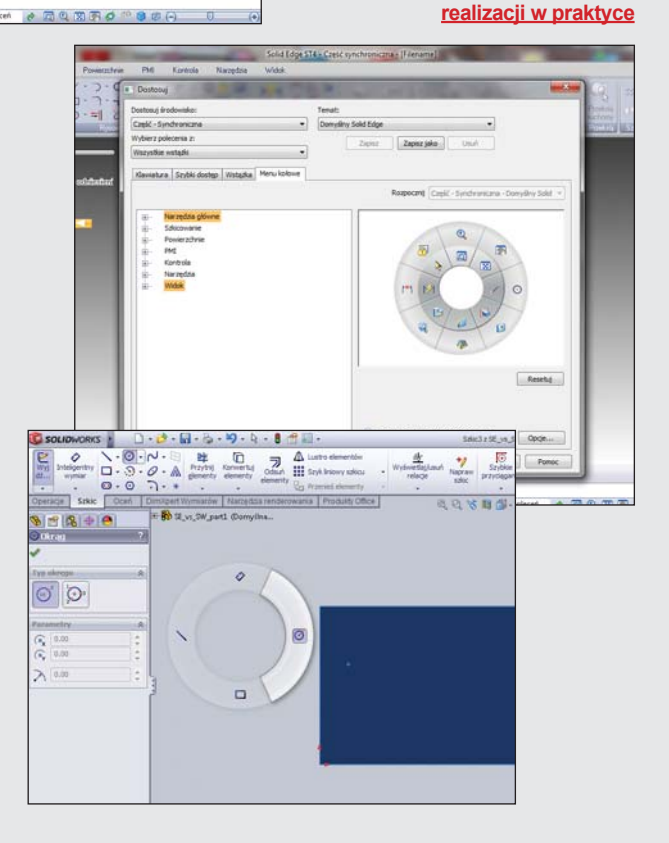

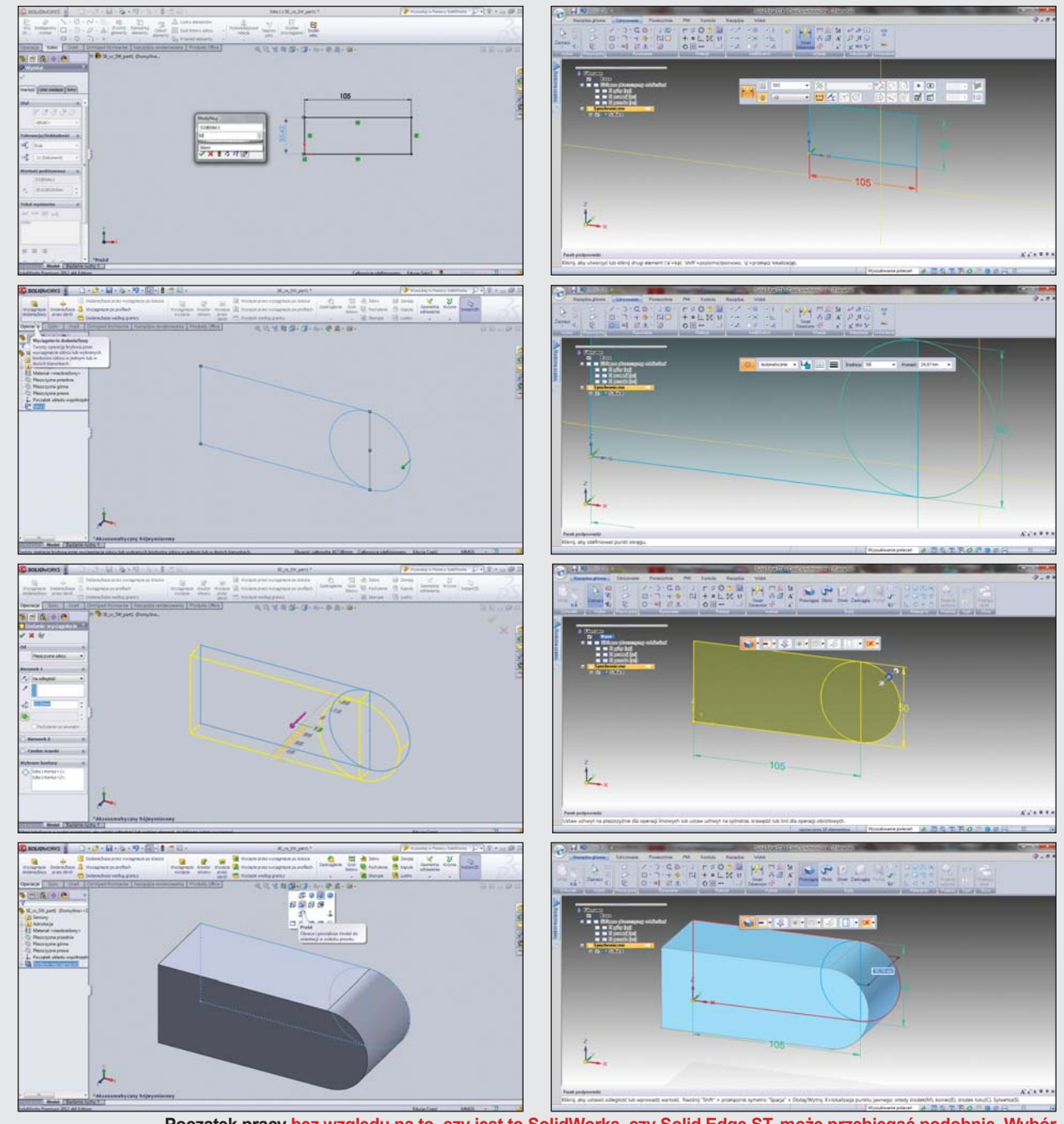

**Początek pracy bez względu na to, czy jest to SolidWorks, czy Solid Edge ST, może przebiegać podobnie. Wybór płaszczyzny, wykonanie pierwszego szkicu, ustalenie wymiarów, wyciągnięcie bryły ze szkicu. Ale, jak widać na ilustracjach, w Solid Edge ST w zasadzie wszystko odbywa się w wyświetlanych, rozwijalnych menu kontektowych...**

ułatwienie. Nie wychodzę ze szkicu, tylko dodaję kolejny element – okrąg. Jego początek SW pomaga mi ustalić na połowę długości krótszej krawędzi naszkicowanego prostokąta.

Wychodzę ze szkicu, przechodzę do zakładki Operacje, zmieniam orientację widoku i zaznaczam te elementy szkicu, które mają utworzyć zarys bryły. Gdyby mój rysunek nie zawierał przecinających się elementów, mógłbym zaznaczyć cały szkic w drzewie FeatureManager.

Teraz operacja "Wyciągnięcia dodania/bazy". W prosty i precyzyjny sposób uzyskujemy model 3D. Zmiana widoku i naniesiemy kolej-

ny szkic, który posłuży nam do wykonania kolejnego zaokrąglonego "naddatku" do naszego modelu. A także, odpowiednio wcześniej, na jednej z płaszczyzn modelu zaznaczymy prostokąt, który pozwoli z kolei na wykonanie wycięcia w materiale naszego detalu.

Podczas pracy z modelem szczególnie podobają mi się możliwości ustalania widoków, a także sposoby podpowiadania użytkownikowi, w jakim położeniu względem elementów modelu lub szkicu znajduje się wskaźnik myszy (symbole relacji pojawiające się na ekranie). Przyznam, że zdecydowanie wolę pod tym względem SolidWorks od Solid Edge ST.

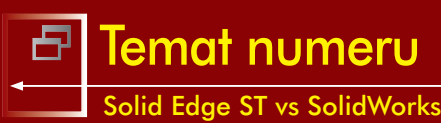

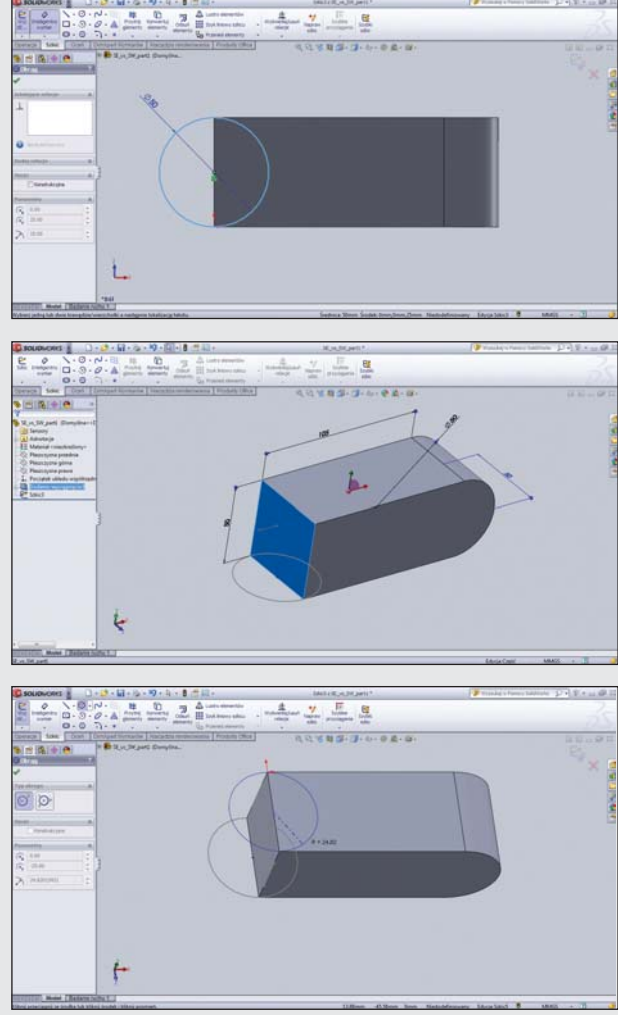

**Rysowanie kolejnych szkiców, tym razem na płaszczyznach już utworzonej bryły. Po lewej w SolidWorks 2012, po prawej w Solid Edge ST4** 

 $-14$  $=$  section  $\overline{z}$  $-$  PH

21742 520

CADblogpledycja papierowa, dostępna wersja w potre

Przy ustalaniu widoków i obracaniu modelem przydają się także wspomniane już liczne menu kontekstowe; te odpowiedzialne za widoki uzyskujemy poprzez kliknięcie PPM na obszarze roboczym, ale poza modelem.

Przy operacjach wyciągnięcia, warto zwrócić uwagę na "subtelne, ale istotne" różnice między "Wyciągnięciem dodania/bazy", a "Wyciągnięciem wycięcia". Zwracam na to uwagę, gdyż w Solid Edge ST4 w zasadzie nie napotkamy na istotne rozróżnienie w działaniu podobnych operacji, o czym za chwilę. Jest to jedna z licznych zalet wynikających z zastosowania Technologii Synchronicznej.

W SolidWorks bardzo przypadło mi do gustu wyodrębnienie menu widoków, renderingów etc., umieszczone u góry obszaru roboczego, o czym już wspomniałem. Warto na pewnym etapie modelowania uruchomić sobie z jego pomocą np. widok w trybie perspektywy, czy też widok szkieletowy ułatwiający wizualną kontrolę naszego modelu.

Przy dodawaniu zaokrąglenia usługi oddaje "inteligentne" narzędzie FilletExpert. Wybieramy kolejno pojedyncze krawędzie, które chcemy poddać operacji zaokrąglenia, albo korzystamy z podpowiedzi systemu, który rozpoznaje interesujące nas elementy modelu. Operacja jest prosta i szybko realizowana.

Model został zapisany. A co w przypadku chęci dokonania jego modyfikacji? Pomocne okażą się ustalone wcześniej "Inteligentne wymiary". Klikamy interesujący nas otwór – a w zasadzie szkic, z którego operacją "Wyciągnięcia wycięcia" wykonaliśmy otwór przelotowy w naszym modelu i wprowadzamy nowy wymiar, a następnie zatwierdzamy przebudowę modelu. Przebudowę – solwer SolidWorks sprawdzi bowiem, czy wprowadzona zmiana nie pociąga za sobą konieczności wprowadzenia modyfikacji w innych obszarach modelu.

Na chwilę obecną wystarczy, model 3D gotowy i zapisany, przejdźmy zatem do konkurenta...

#### **5.2.2. Solid Edge ST4**

Różnice widoczne w pierwszej chwili szybko okazują się nie mieć dużego znaczenia – większość narzędzi znanych z SolidWorks znajdziemy w tym samym miejscu w Solid Edge i będą działały podobnie. Przesiadka z jednego systemu na drugi może zatem okazać się łatwiejsza, niż moglibyśmy się spodziewać, niezależnie czy przesiadamy się na Solid Edge, czy z Solid Edge na SolidWorks. Ale nie do końca – sposób pracy z systemami jednak się różni, co

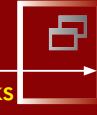

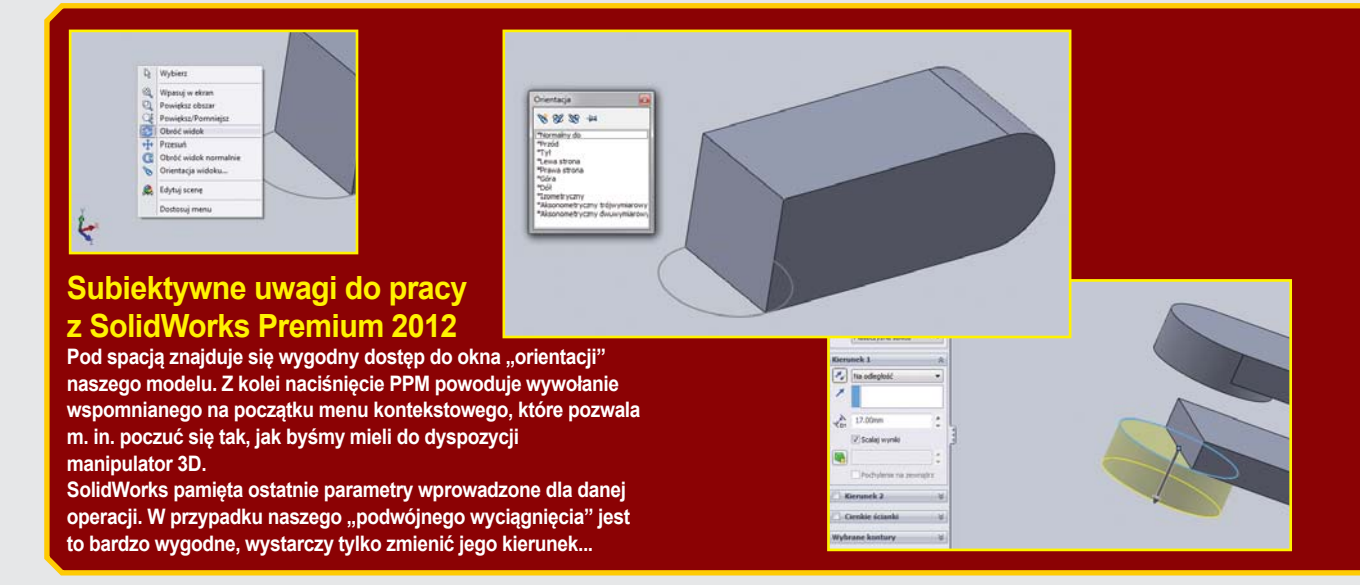

– jak mam nadzieję, uda się wykazać na przykładzie budowania tego samego modelu.

Pierwsza wyraźna różnica – na korzyść Solid Edge ST – a widoczna już na paskach menu, dotyczy opcji rysowania. W Solid Edge ST są one dostępne nie tylko z poziomu szkicowania, ale także – z poziomu menu głównego.

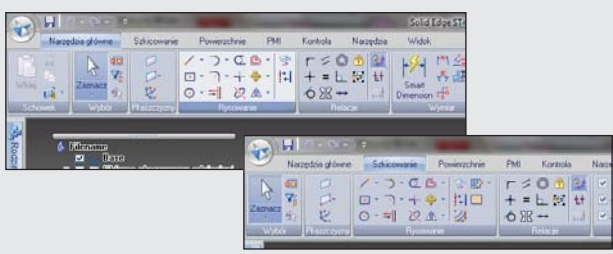

**Opcje rysowania szkiców w Solid Edge ST dostępne są nie tylko w szkicowniku, ale i z poziomu menu głównego**

Podobnie jak w SolidWorks, także twórcy Solid Edge dużą wagę przywiązali do menu kontekstowych. Pod tym względem poszli nawet o krok dalej do przodu, niż twórcy SolidWorks – większość parametrów dotyczących danej operacji możemy ustalać właśnie za pomocą rozbudowanych opcji menu kontekstowych, co będzie widoczne już za chwilę. Moim zdaniem – to duża przewaga Solid Edge ST nad SolidWorks, zdaję sobie jednak sprawę z tego, iż nie wszystkim taki sposób pracy może przypaść do gustu.

W Solid Edge ST nie ma teoretycznie czegoś takiego, jak "gesty myszy" znane w SolidWorks. A jednak jeśli przytrzymamy PPM i wykonamy nią zdecydowany ruch, to coś podobnego do menu znanego z SolidWorks ukaże się przed oczami użytkownika Solid Edge ST. Cóż to jest? To tzw. "Menu kołowe", w niektórych opracowaniach na temat Solid Edge ST mylone z "Kołem sterowym". To błąd, "Koło sterowe" jest czymś zupełnie innym (i charakterystycznym dla Solid Edge ST) i wykorzystywane jest przy bezpośrednim modyfikowaniu geometrii modelu 3D.

"Menu kołowe" natomiast to rodzaj menu kontekstowego, łączącego jednak ze sobą gesty myszy. Ruch myszą aktywuje bowiem polecenia zgrupowane na jego "zewnętrznym pierścieniu". Polecenia te możemy dowolnie modyfikować, definiować etc... (z Menu głównego – Dostosuj – Dostosuj – Menu kołowe).

Zaczynamy pracę podobnie jak w SolidWorks, od ustalenia płaszczyzny i wykonania pierwszego szkicu. I tutaj pierwsze różnice – wspomniane paski menu kontekstowego, pojawiające się przy każdej operacji, szczególnie przy szkicowaniu, przekształceniach etc. Nie trzeba ustalać inteligentnych/sterujących wymiarów. Zaznaczamy interesującą nas krawędź szkicu lub odcinek i modyfikujemy parametry. Co ciekawe, program pamięta wprowadzane przez nas ostatnio wartości, które widać na rozwiniętym dodatkowym pasku/okienku menu kontekstowego.

Co do wymiarów, to ja jednak będę konsekwentny i użyję odpowiednika "Inteligentnego wymiaru" znanego z SolidWorks – czyli w Solid Edge ST będzie to "Smart Dimensions". Nie zostało przetłumaczone na język polski? Nie szkodzi. Bardziej mogą przeszkadzać pojawiające się czasem objaśnienia do niektórych poleceń, wyświetlane w języku angielskim – najwyraźniej przez nieuwagę pominięte przy tłumaczeniu.

Jeszcze jedna różnica jeśli chodzi o "nomenklaturę": zamiast drzewa "Feature Manager" w SolidWorks, w Solid Edge ST mamy "Pathfinder". Jak zwał, tak zwał, z grubsza chodzi o to samo.

Pierwszy szkic gotowy, teraz trzeba utworzyć z niego bryłę. Inaczej niż w SolidWorks, w Solid Edge nie musimy martwić się przecinającymi się szkicami. Zaznaczamy całość, a program automatycznie "podpowiada" o możliwości przeprowadzenia operacji wyciągnięcia (pojawia się symbol "strzałki" 3D – podobny do tej znanej już z SolidWorks). Oznacza to, iż nie musimy wybierać specjalnie operacji "Wyciągnięcia dodania..." etc. W Solid Edge ST zamiast wspomniany operacji "wyciągnięcia dodania/wycięcia...", mamy po prostu operację "Wyciągnięcia". Jeśli przyjmiemy kierunek "na zewnątrz" od powierzchni naszej bryły, nastąpi "dodanie". Jeśli "do środka" – część geometrii zostanie "odjęta". Cały czas możemy kontrolować proces z poziomu menu kontekstowego. I to mi się podoba.

Natomiast wymaga przyzwyczajenia i potrafi irytować posługiwanie się widokami. Oj, tęsknię za manipulatorem 3D, który w zasadzie nie jest potrzebny użytkownikowi SolidWorks, ale przy pracy

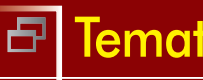

Temat numeru

#### Solid Edge ST vs SolidWorks

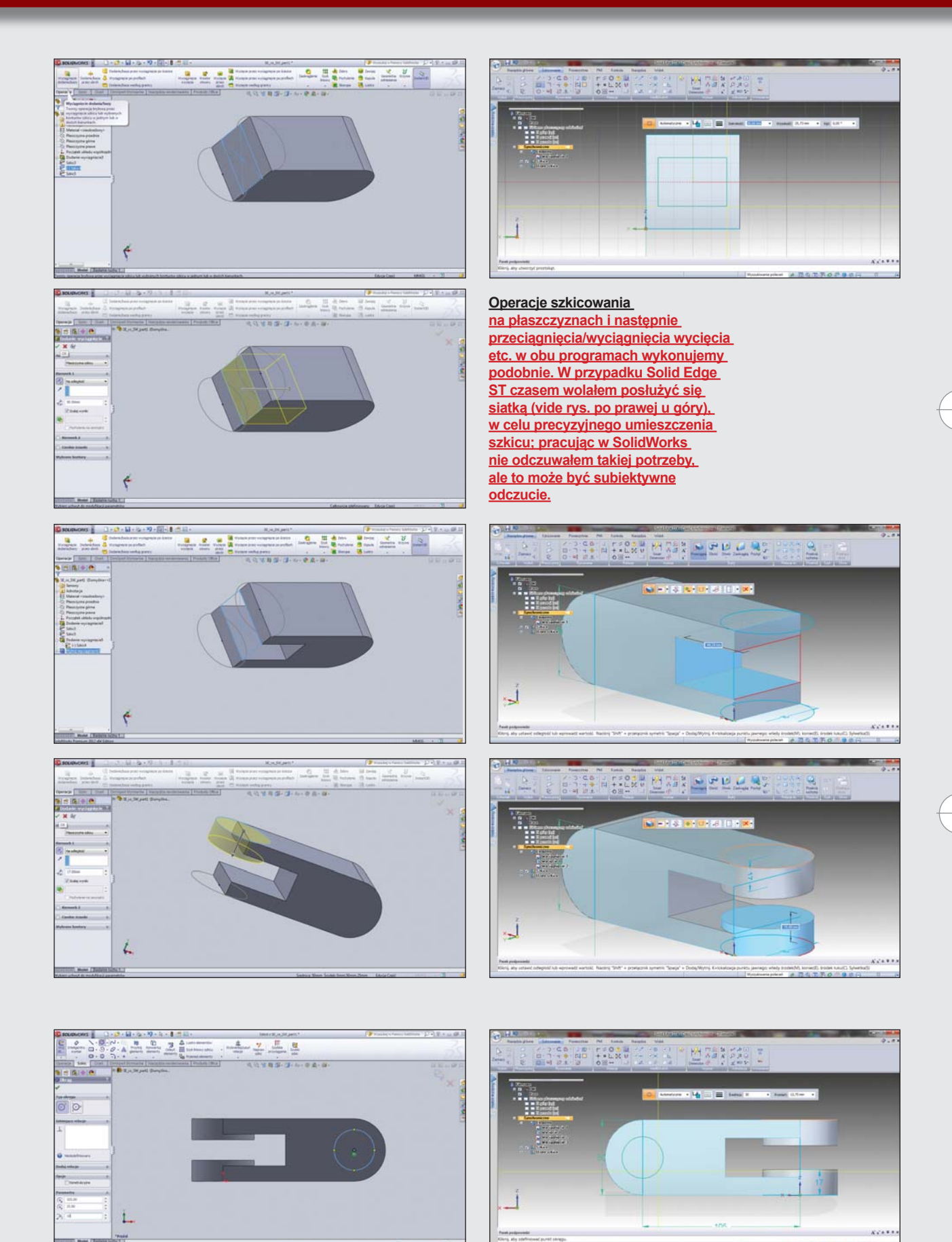

 $\frac{1}{2}$ 

wersja

CADblog.pl edycja papierowa, dostępna

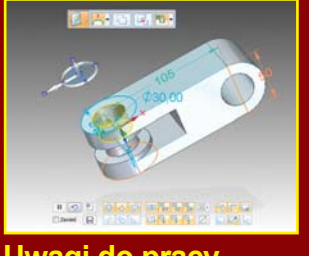

#### **Uwagi do pracy z Solid Edge ST4**

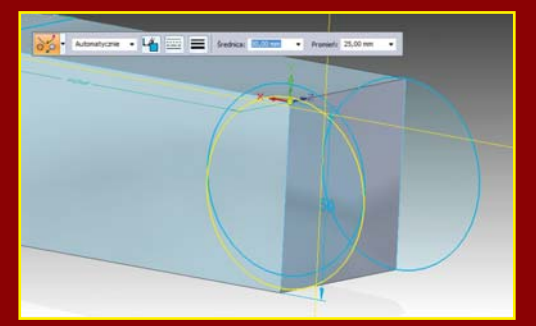

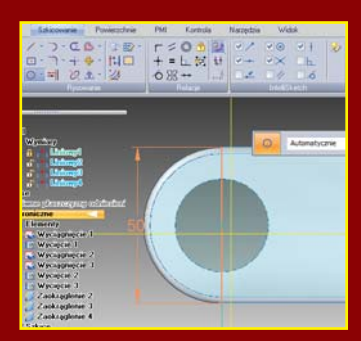

 $\alpha$  . I come is the

**Praca z wykorzystaniem menu kontekstowych jest rewelacyjna. Bardzo wygodnie**  pracuje się z operacją wyciągnięcia – rozróżnienie, czy jest to "dodanie", **czy "wycięcie", następuje intuicyjnie, można powiedzieć, że z poziomu obszaru roboczego i geometrii modelu.**

**Domyślnie cały czas mamy widoczne wymiary powiązane ze szkicem, z którego wykonywaliśmy wyciągnięcie i w łatwy sposób możemy modyfikować model 3D, praktycznie na każdym etapie jego tworzenia.** 

z Solid Edge ST wydaje się być uzasadnionym udogodnieniem. Nie twierdzę, iż jest niezbędny i powinien stanowić firmowe wyposażenie każdej stacji roboczej z Solid Edge, ale warto przy zakupie oprogramowania negocjować z VAR otrzymanie takiego urządzenia wraz z licencją.

Nawigacja w obszarze modelu wydaje mi się łatwiejsza z poziomu SolidWorks (klawisz F – wyśrodkowanie, klawisze kursora – obrót), bardziej intuicyjna. W Solid Edge musiałem uciekać się albo do kombinacji klawiszy z myszą, albo do opcji w osobnym menu Widok/ Orientacja. Może pomóc menu kontekstowe (PPM w obszarze roboczym) i dostępna w nim zakładka "Typowe widoki", ale ona również wymaga przyzwyczajenia. Deską ratunku jest także pasek obsługujący widoki, dostępny na dole obszaru roboczego. W sumie jest to do opanowania i widzę już oczyma wyobraźni zdziwione spojrzenia użytkowników Solid Edge ST: "Nie miał się do czego przyczepić, to sobie wymyślił jakieś problemy z >widokami<".

Ale subiektywne wrażenie pozostało. Może wynikało ono z faktu, iż w SolidWorks obracanie modelem przebiega na moim komputerze sprawniej (szybciej).

W SolidWorks pozycjonowanie nowych szkiców wydawało mi się łatwiejsze – wskaźnikiem myszy najeżdżałem na krawędzie lub łuki, do których chciałem odnieść położenie nowego szkicu i symbole pojawiających się relacji bardzo ułatwiały rozpoczęcie rysowania. Co ważne, w obu systemach, jeśli wykonamy szkic w złym położeniu,

**Na rysunkach poniżej widoczne jest wykonywanie kolejnych otworów. W obu przypadkach korzystałem z operacji wyciągnięcia/ przeciągnięcia, Oczywiście można także korzystać z funkcjonalności kreatora otworów, ale w tym wypadku nie uznałem tego za konieczne...** 

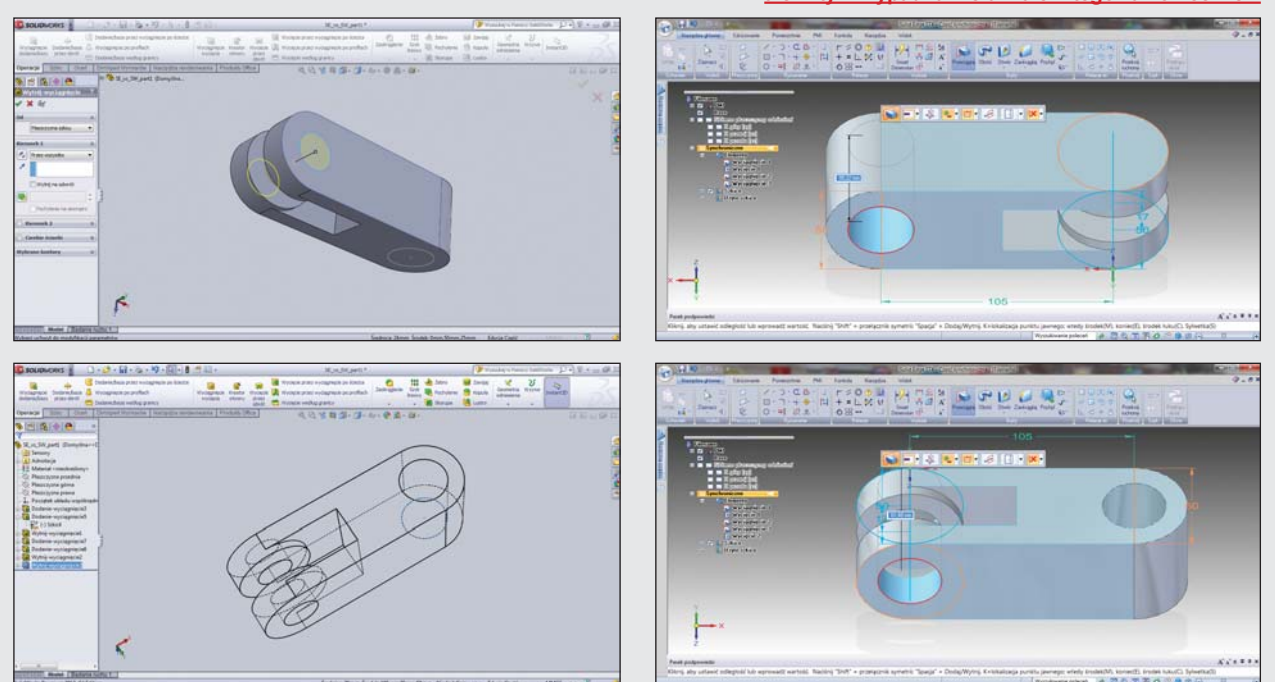

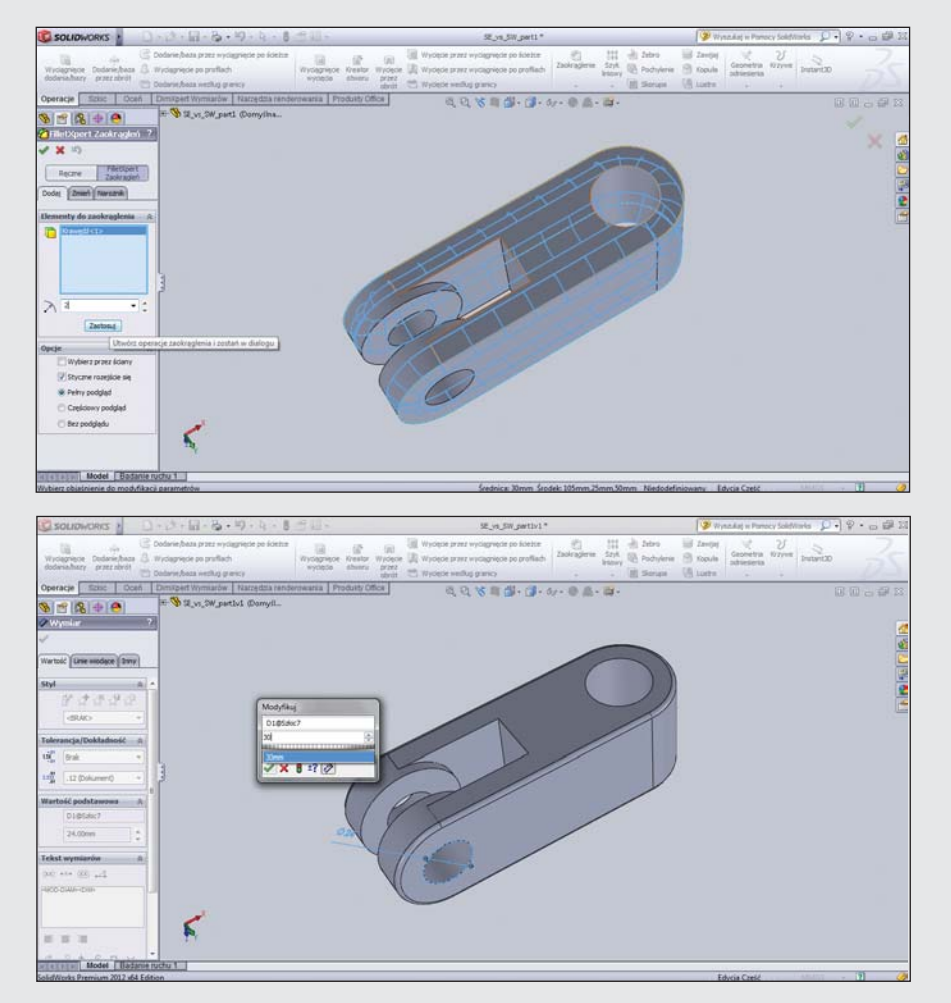

#### **Operacja zaokrąglenia krawędzi w SolidWorks 2012. Wszystko przebiega niemalże "z automatu"...**

W SolidWorks także możemy dokonywać takiej modyfikacji, ale nie tyle z poziomu modelu, co raczej rzeczonego szkicu (wskazanego np. na drzewie Feature Manager).

A z drugiej strony, dodawanie nowego szkicu do istniejącego

nie będzie problemu z jego... swobodnym przesunięciem i dokładnym dopasowaniem do istniejącej już geometrii.

W Solid Edge także pojawiają się symbole ułatwiające dokładne dopasowanie szkicu. Ja jednak posiłkowałem się czasem włączeniem Siatki – w czasie pracy nad przykładowym modelem skorzystałem raz z tej funkcjonalności. Siatka została dobrana proporcjonalnie do naszego modelu, co ułatwia działanie, pojawiają się także linie odniesienia, osie symetrii etc.

Po wykonaniu operacji zaokrąglenia, zapisuję model.

#### **6. Pierwsza próba podsumowania**

Jeśli na tym etapie miałbym wskazać zdecydowanego faworyta, będę miał kłopot. Jeśli przyjrzę się ocenie "szczątkowej" uzyskanej z niniejszego porównania, to chyba wypada remis.

Wydaje mi się, że interfejs użytkownika w SW jest bardziej intuicyjny, czy może raczej – uporządkowany. Z kolei podczas pracy z Solid Edge nagle okazuje się, że interfejs użytkownika i rozmieszczenie pasków narzędzi, okien programu... nie mają aż takiego znaczenia, gdyż podczas operacji praktycznie od razu pojawiają się oczekiwane menu kontekstowe.

Domyślnie cały czas mamy także widoczne wymiary powiązane z naszym szkicem, z którego wykonywaliśmy wyciągnięcie i w łatwy sposób możemy modyfikować nasz model, praktycznie na każdym etapie jego tworzenia.

modelu w SolidWorks wydaje się łatwiejsze, mimo iż oba systemy "podpowiadają" położenie krawędzi, środków okręgów, odcinków i łuków.

Istotny jest sposób zaznaczania wybranych krawędzi, np. w celu dodania zaokrąglenia. W SolidWorks przychodziło mi to intuicyjnie i bardzo łatwo, w Solid Edge rozwiązano to trochę inaczej. Można się przyzwyczaić, ale jeśli staramy się zrobić to tak jak w SolidWorks, możemy zdziwić się, gdy nagle okaże się, iż zaznaczane zostały całe regiony, a nie wybrane krawędzie.

Wydaje się jednak, że praca z modelem, mimo np. wolniejszego obracania modelu w przestrzeni 3D, postępuje szybciej w Solid Edge ST. Zapewne składa się na to fakt, iż wymiary, sterowanie modyfikacjami, wszystko odbywa się w obszarze okna graficznego. Menu kontekstowe górą!

A skoro mowa o szybkości, na koniec sprawdzę, ile czasu potrzebuje każdy z systemów na uruchomienie się i wczytanie zapisanego wcześniej modelu:

- SolidWorks 2012 uruchomienie: 12'44 s.
- SolidWorks 2012 wczytanie modelu: 4'16 s.
- Zapisamy do pliku model SolidWorks 2012 ma rozmiar 253 kB.
- Solid Edge ST4 uruchomienie: 10'72 s.
- Solid Edge ST4 wczytanie modelu: 2,87 s.
- Zapisamy do pliku model Solid Edge ST4 ma rozmiar 271kB.

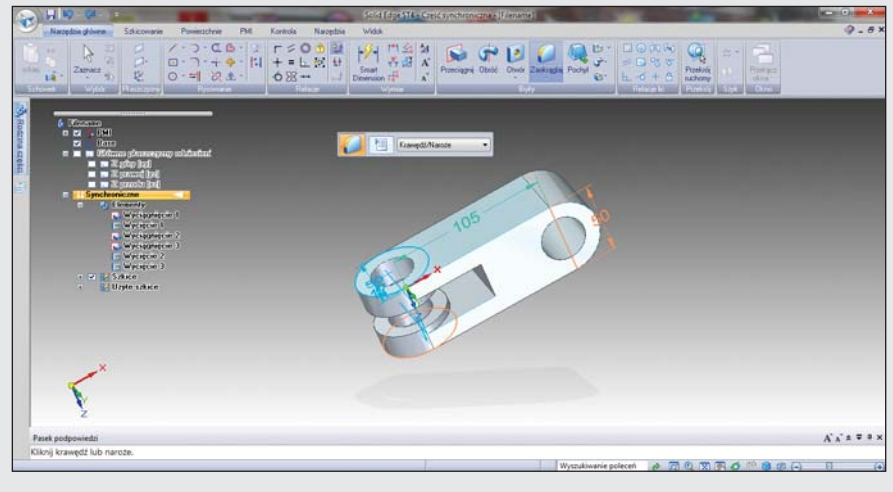

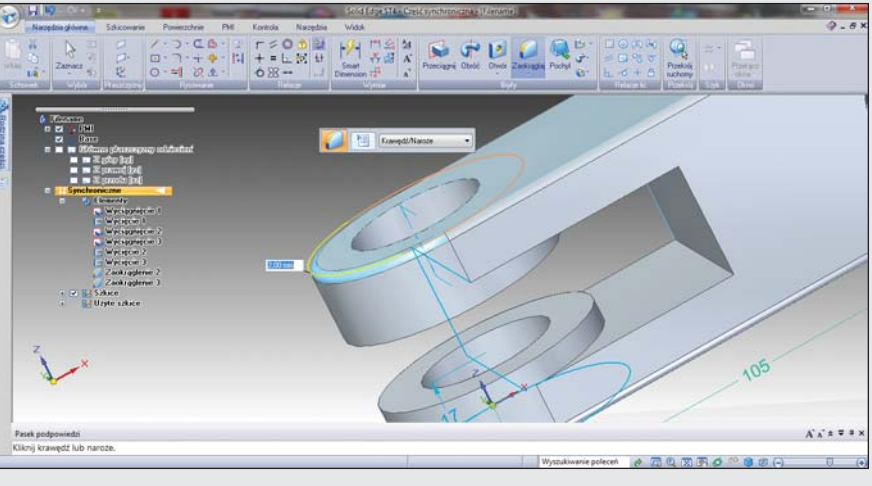

**Podobnie jak w SolidWorks, również w Solid Edge ST zaokrąglenie krawędzi naszego modelu nie powinno sprawić kłopotów...**

Różnica w prędkości wydaje się z pozoru niewielka, ale mówimy o malutkim modelu. Czy w przypadku np. dużych złożeń będzie się proporcjonalnie powiększać?

Dodam jeszcze, że w SW aby wczytać ostatni model, musimy

wejść do menu "Otwórz" i wybrać np. zakładkę "Ostatnio otwarte dokumenty". W Solid Edge ST4 na oknie startowym mamy widoczne ostatnio otwierane pliki.

Na marginesie jedna uwaga krytyczna pod adresem obu systemów: szkoda, że zarówno Solid Edge ST, jak i SolidWorks podczas łączenia się z zasobami Sieciowymi korzystają z przeglądarki Microsoft Explorer ;).

Jedno jest pewne – ćwiczenie czyni mistrzem, a przed "testowaniem" na własną rękę warto zapoznać się z samouczkami przewidzianymi przez producentów obu systemów, czego piszący te słowa... z premedytacją nie zrobił. W końcu zależało mi na spojrzeniu na oba systemy CAD oczami nie "znawcy", ale "zielonego użytkownika".

Na chwilę obecną mamy... remis – wynik "poprawny politycznie", ale to przecież nie koniec naszego porównania: w następnym odcinku postaram się poruszyć następujące zagadnienia:

- 1. Przygotowanie dokumentacji 2D na podstawie modelu 3D,
- 2. Praca z modelem zaimportowanym z zewnętrznego "uniwersalnego" formatu (np. STEP),
- 3. Przeprowadzimy "szybkościowy" test szyku,
- 4. Sprawdzimy, co w naszym modelu można było zrobić szybciej (i jak).

Wiele wskazuje na to, że tzw. ciąg dalszy będzie odbywał się już z wykorzystaniem nowszych wersji oprogramowania, ale dzięki temu może będzie on jeszcze bardziej interesujący.

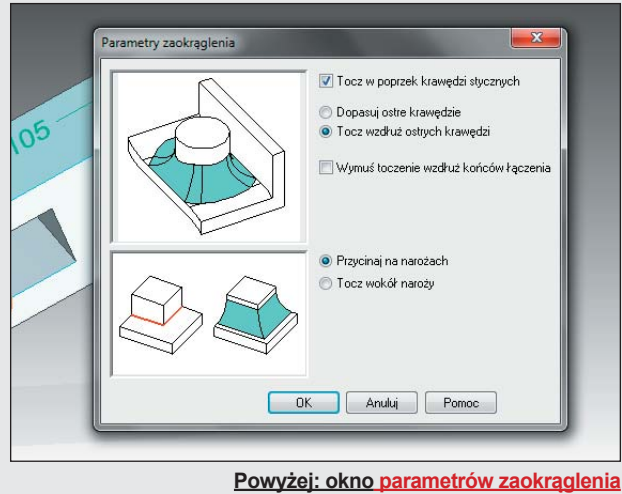

**w Solid Edge ST 4**

Czekam także na wszelkie uwagi – zwłaszcza krytyczne (a myślę, że po tej publikacji ich nie zabraknie), jak również na sugestie co do wyglądu dalszej części testu.

*(ms)*

*\* O tym, jak ominąć owo ograniczenie, pisałem kilkakrotnie na łamach SolidEdgeblog.pl*

 $\vec{\mathbf{y}}$ 

Poznajemy systemy CAD

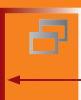

SolidWorks Mechanical Conceptual

*O najnowszym "dziecku" DS SolidWorks Corp. i Dassault Systemes opowiada Bertrand Sicot, CEO DS SolidWorks. Corp.*

# **SolidWorks Mechanical Conceptual czyli... jak usprawnić proces projektowy**

Jako powiernicy, ale i beneficjenci Waszej decyzji o wyborze SolidWorks jako oprogramowania CAD, wierzymy w to, że nasza praca polega na pomaganiu Wam w sprostaniu realnym, rzeczywistym wyzwaniom, z którymi mierzycie się na co dzień w swojej pracy zawodowej. Ale ta pomoc nie może ograniczać się jedynie do wprowadzania w kolejnych wersjach SolidWorks usprawnień, o które prosicie. To nasze zadanie, by obmyślać narzędzia, rozwiązania, funkcjonalności, których będziecie potrzebować za pięć, dziesięć, nawet piętnaście lat, aby nadal pozostawać konkurencyjnymi w swej dziedzinie. Jesteśmy Wam to winni...

#### AUTOR: Bertrand Sicot, CEO DS SolidWorks Corp.

Aby to było możliwe, zaplanowaliśmy wykorzystać potencjał i możliwości platformy 3DExperience i zaoferować nowe narzędzie, które będzie przynajmniej tak proste w użyciu i intuicyjne w obsłudze, jak SolidWorks, którego używacie na co dzień. Korzystając z okazji, za pośrednictwem tych łamów chciałem podzielić się z Wami pierwszym przykładem owego nowego podejścia, które zmaterializowało się w postaci aplikacji, nazwanej przez nas SolidWorks Mechanical Conceptual.

#### **Czym jest ..Mechanical Conceptual"?**

SolidWorks Mechanical Conceptual to narzędzie do projektowania koncepcyjnego, dedykowane dla branży mechanicznej. Jest komplementarne, tzn. stanowi uzupełnienie naszej oferty i systemów CAD, które używacie obecnie. Pozwala Wam na błyskawiczne cyfrowe odwzorowanie Waszych pomysłów, koncepcji, na szybkie stworzenie funkcjonalnych modeli 3D, na uzyskanie uwag i opinii od osób zainteresowanych danym projektem, tak wewnątrz – np. koledzy w firmie, jak i z zewnątrz – jak np. klienci. Pozwala także na łatwe zarządzanie wieloma wariantami i koncepcjami, zanim nadejdzie czas na wykonanie pierwszego "produkcyjnego" modelu.

#### **Dlaczego "koncepcyjne"?**

Odpowiedź jest prosta:

- średnio 31% czasu spędzanego nad projektem poświęcone jest właśnie projektowaniu koncepcyjnemu,
- na każdych czterech inżynierów zaangażowanych w dany projekt, aż trzech zajmuje się projektowaniem koncepcyjnym,
- CADblogpledycja papierowa, dostępna wersja w potre
- przeciętnie w każdym typowym projekcie mamy do czynienia z sześcioma wariantami na etapie powstawania koncepcji i czterema na etapie finalizowania projektu,
- w pracę nad koncepcją danego urządzenia zaangażowanych mogą być więcej niż trzy wewnętrzne i dwa zewnętrzne zespoły konstruktorskie... *(to ostatnie odnosi się do SW Mechanical Conceptual – przyp. redakcji).*

Nieskromnie uważam, iż dzisiaj to SolidWorks wydaje się być najlepszym narzędziem do projektowania, a w zasadzie – do finalnego przelewania koncepcji w gotowy i funkcjonalny model 3D. Ale jednak jego wykorzystywanie nakłada pewne ograniczenia właśnie na kluczowym etapie, jakim jest powstawanie koncepcji modelu. Mechanical Conceptual znosi te ograniczenia, wypełnia lukę w portfolio dostępnych narzędzi i systemów CAD, gdyż pozwala na:

- wspomniane już wcześniej zobrazowanie idei i pomysłów w cyfrowej postaci,
- •zarządzanie wieloma koncepcjami,
- gwarantuje współpracę i komunikację i to w jednym środowisku, za pośrednictwem jednej aplikacji.

#### **Intuicyjne projektowanie**

Narodziny pomysłu, dopracowanie koncepcji – to właśnie obszar, gdzie SolidWorks Mechanical Conceptual naprawdę pozwala na przyspieszenie czasu projektowego. Większość systemów CAD zmusza użytkownika do obmyślania struktury produktu, sposobu, w jaki będzie projektowany, kolejności

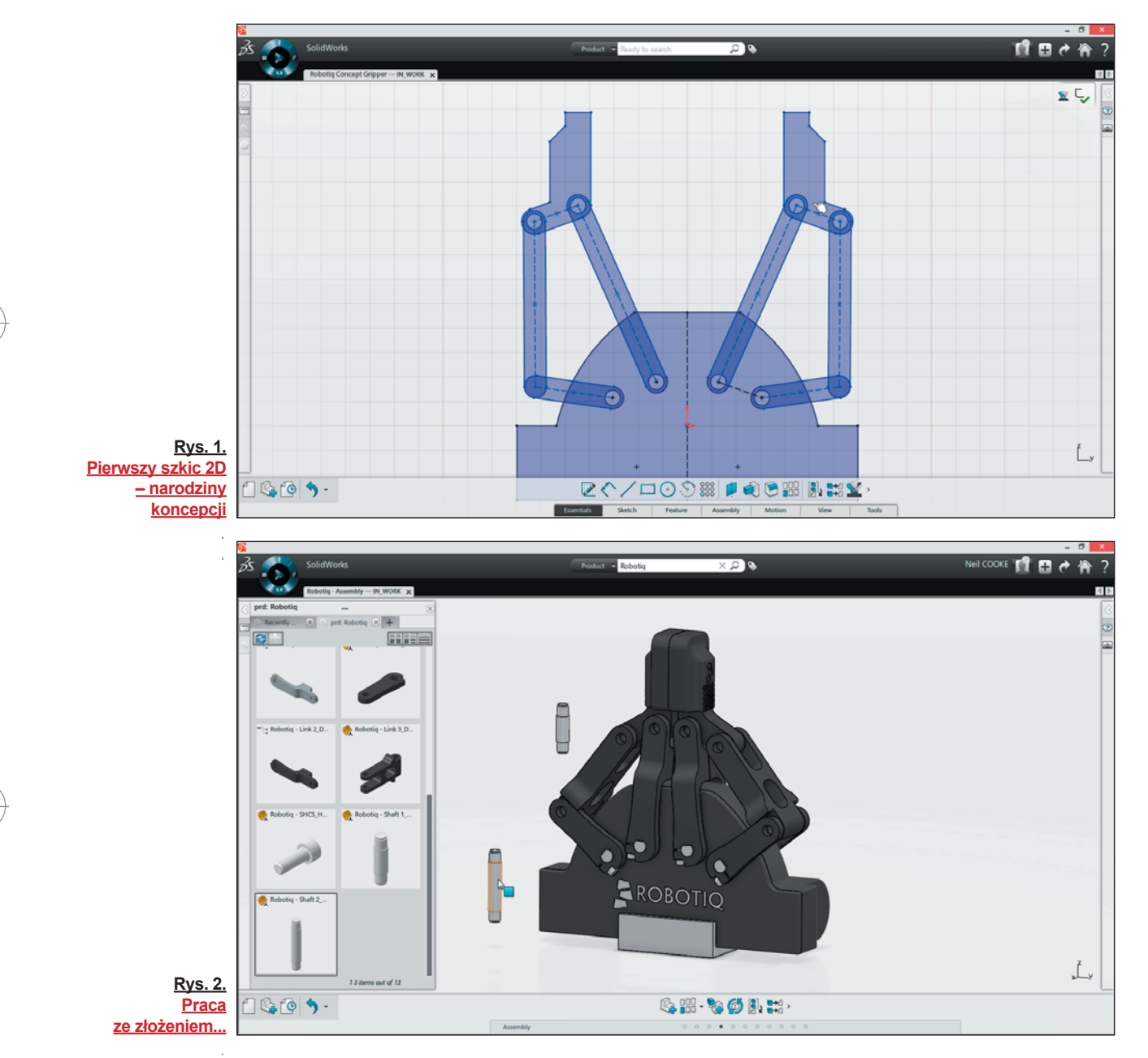

wykonywanych operacji, aby uchwycić główną ideę, przewodni pomysł. Oferowane przez nas środowisko projektowe cechuje nie tylko prostota obsługi, kreatywność i łatwość wprowadzania jakichkolwiek zmian, ale także – niespotykana wcześniej elastyczność. Użytkownik SolidWorks odnajdzie w Mechanical Conceptual wiele znanych już narzędzi i sposobów pracy. Dzięki temu może skupić się na pomyśle, na koncepcji – a nie na oprogramowaniu.

SolidWorks Mechanical Conceptual łączy w sobie korzyści z modelowania bazującego na historii operacji, parametrycznego, ale także z edycji bezpośredniej – wszystko pod kontrolą jednego interfejsu użytkownika. Wraz z rozwojem koncepcji, użytkownik ma możliwość dokonywania wszelkich zmian, ale gdy zajdzie taka potrzeba – z zachowaniem przyjętych na początku rozwiązań i założeń. W jednym środowisku projektowym, w jednej aplikacji można przejść od prostych szkiców do geometrii 3D, do pojedynczych elementów i części, ale także do złożeń, bez konieczności "oglądania się" na strukturę całego modelu, całego produktu. W końcu mówimy cały czas o projektowaniu koncepcyjnym.

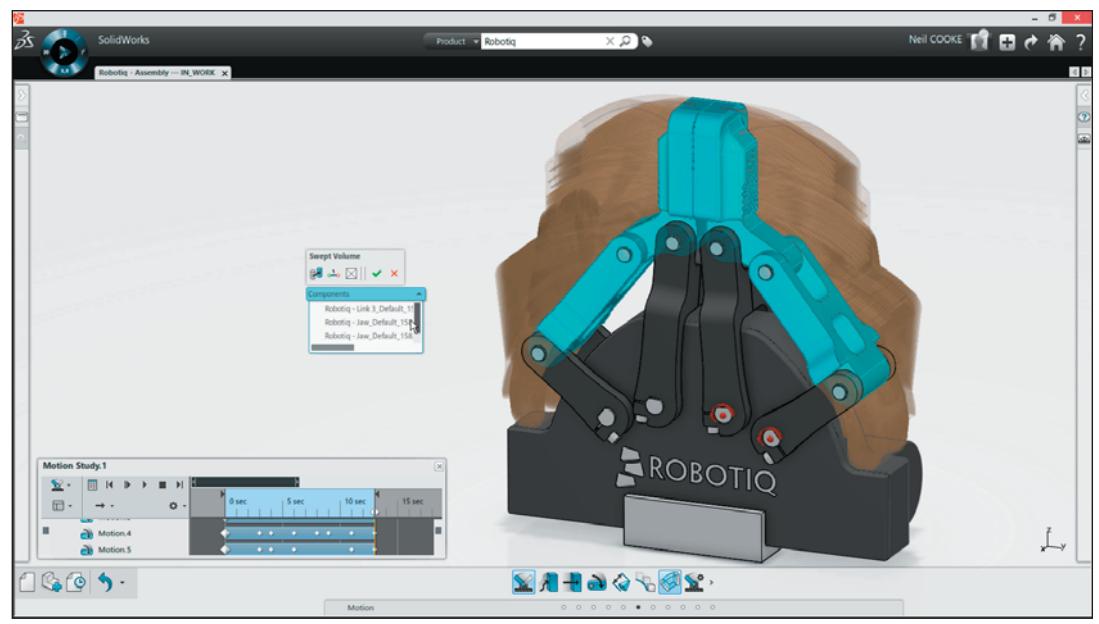

**Rys. 3. Zaawansowana symulacja ruchu to jeden z atutów SW Mechanical Conceptual...**

SolidWorks Mechanical Conceptual pozwala na ewoluowanie struktury projektu, wraz z dojrzewaniem idei, koncepcji gotowego produktu, a jednocześnie użytkownik może lepiej zrozumieć, w jakim kierunku (rozwoju – przyp. redakcji) podąża cały projekt. To eliminuje ryzyko niepotrzebnej straty czasu, gdyż nie ma w zasadzie konieczności zaczynania projektu od nowa – gdy koncepcja ulegnie zmianie – a także dokonywania dramatycznych zmian w już wykonanym projekcie.

W tym jednorodnym środowisku modelowania, w którym nasz model, nasz przyszły produkt może osiągnąć etap złożenia wieloelementowego, do dyspozycji mamy znajome (znane z SolidWorks – przyp. redakcji) i przyjazne w obsłudze narzędzia, a także pewien rodzaj "inteligencji", która sprawia, że komponenty i części naszego złożenia zachowują informację o tym, jak były wcześniej używane i konfigurowane. Co więcej, owa "wiedza" może być automatycznie wykorzystana przy tworzeniu nowego modelu, rozwijaniu nowej koncepcji. A SolidWorks Mechanical Conceptual zawsze automatycznie zapisuje dokonywane zmiany, podobnie jak pilnuje zachowania wszelkich iteracji, co ułatwia powrót do zarzuconego pomysłu, wariantu i wykorzystanie go w przyszłości.

Aby maksymalnie wykorzystać możliwości modelowania 3D, koncepcyjnego modelowania 3D, możemy użyć symulacji ruchu, aby lepiej zrozumieć, w jaki sposób zachodzić będzie współpraca między poszczególnymi elementami w rzeczywistym modelu, w finalnym projekcie. Ułatwia to wskazanie kluczowych, newralgicznych punktów naszego modelu i pozwala na zidentyfikowanie ewentualnych błędów i rozwiązanie problemów, zanim przejdziemy do pracy nad finalnym modelem.

#### **Rola społeczności**

Gdy mamy poczucie, że nasz koncept już dojrzał, że więcej na danym etapie nie jesteśmy w stanie osiągnąć, istotną rolę mogą odegrać opinie, uwagi i sugestie innych osób zaangażowanych w dane prace projektowe (ale także osób całkiem postronnych, z których zdaniem się liczymy – przyp. redakcji). SolidWorks Mechanical Conceptual z założenia ma wbudowane narzędzia i funkcjonalności, które pozwalają na szybkie uzyskanie takich informacji zwrotnych. W każdym momencie pracy nad projektem, mamy możliwość podzielenia się naszymi postępami, pomysłami etc. z zarządzaną przez nas z poziomu aplikacji zaufaną grupą odbiorców, spo-

*Świat z każdym dniem staje się coraz bardziej globalną wioską, w której różne społeczności odgrywają coraz większe znaczenie, a my w SolidWorks wierzymy w zbiorową inteligencję...*

**Swiat z każ<br>
bardzie,**<br> **różne społ**<br> **większe znat wierzymy**<br>
decznością użytkowników<br>
klienci etc. – powiadamia<br>
nia przez nas istotnych na<br>
ich opinii – i mogą szybk<br>
swoje komentarze, uwag<br>
Świat z każdym dnie<br>
wioską łecznością użytkowników. Odbiorcy Ci – koledzy inżynierowie, klienci etc. – powiadamiani są automatycznie o fakcie dokonania przez nas istotnych naszym zdaniem zmian, wymagających ich opinii – i mogą szybko zapoznać się z naszą pracą i przesłać swoje komentarze, uwagi etc. za pośrednictwem Sieci.

Świat z każdym dniem staje się coraz bardziej globalną wioską, w której różne społeczności odgrywają coraz większe znaczenie, a my w SolidWorks wierzymy w zbiorową inteligencję.

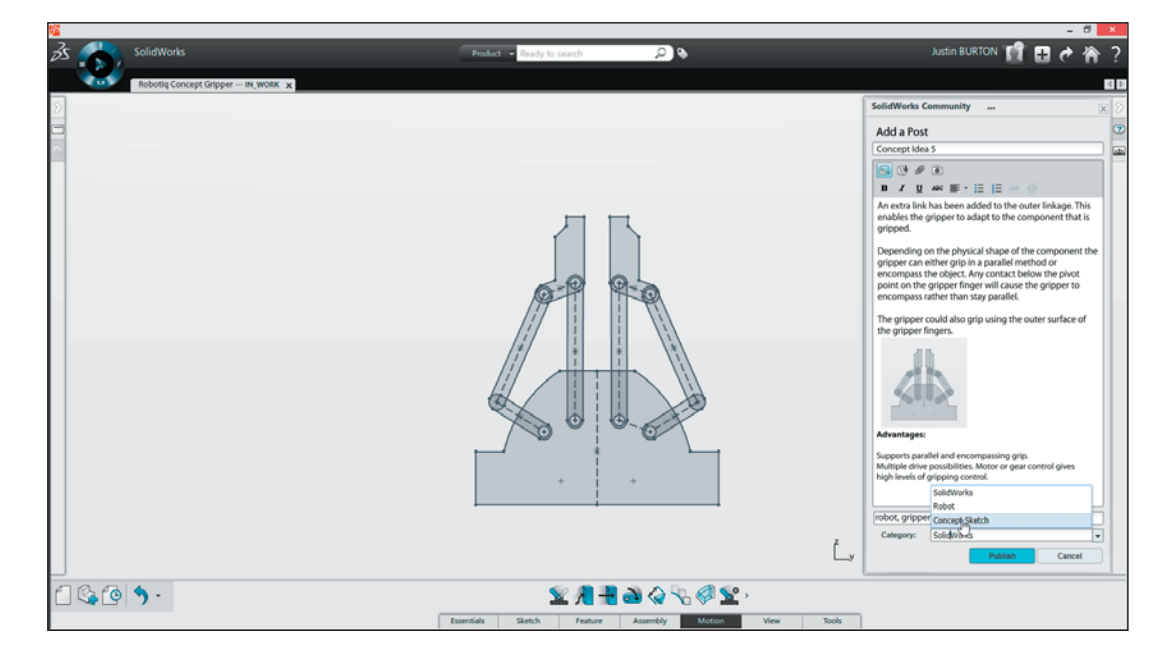

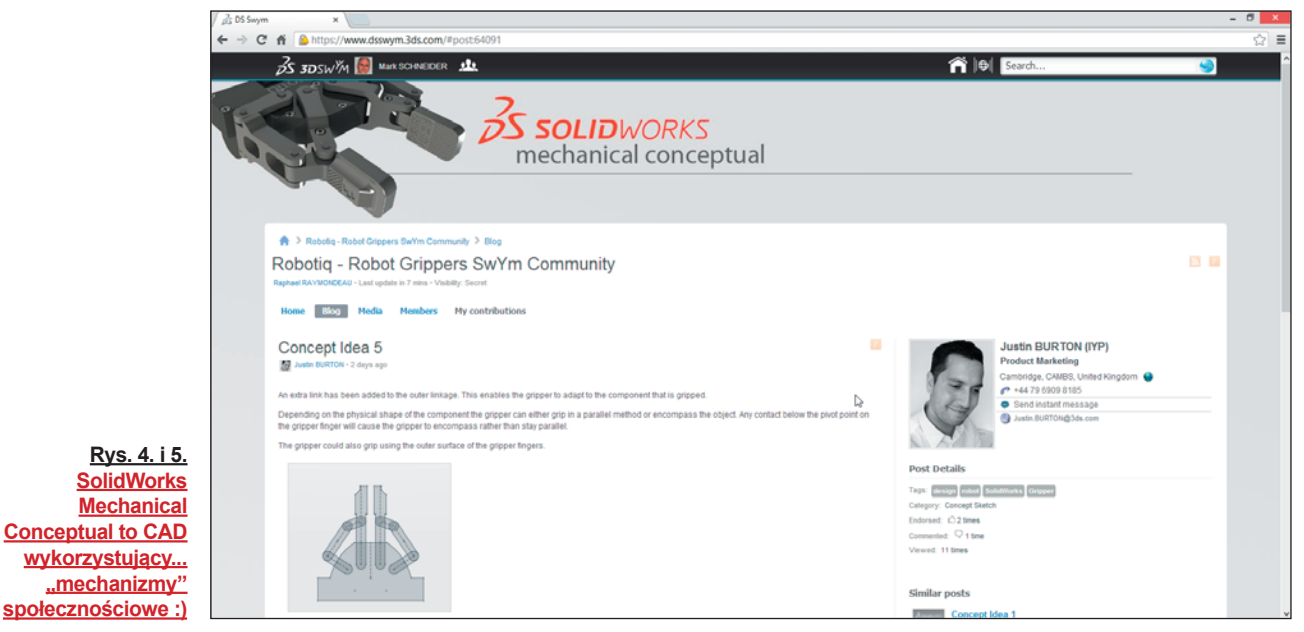

SolidWorks Mechanical Conceptual naprawdę zbliża te idee, te rozwiązania, do obszaru projektowania. Ten rodzaj "współuczestnictwa" w narodzinach projektu pozwala nawiązać bliższe relacje między osobami zaangażowanymi w projekt, zapewnia lepsze zrozumienie oczekiwań klientów, pozwala wreszcie być bardziej konkurencyjnym. Gdy wszystkie uwagi i opinie zostaną zebrane i przesłane do projektanta, jest on o tym automatycznie powiadamiany i może kontynuować pracę, uwzględniając (lub nie) otrzymany "feedback".

#### **"On-line"**

SolidWorks Mechanical Conceptual jest zawsze połączony z bazą danych i z innymi użytkownikami. To pozwala na lepsze zabezpieczenie danych, zapobiega ich przypadkowej utracie, ułatwia automatyczne zapisywanie kolejnych wariantów każdego projektu. W konsekwencji, użytkownik pozostaje także w kontakcie z innymi inżynierami, pracującymi nad danym projektem, a także – z szerszą społecznością SolidWorks. Może brać udział w czatach na żywo z innymi użytkownikami, aby uzyskać opinię, odpo-

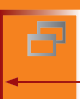

wiedź na pytanie lub pomoc w danym wyzwaniu projektowym. W sytuacji, gdy nad danym projektem, nad danym modelem pracuje jednocześnie kilku użytkowników, nie ma ryzyka straty czasu potrzebnego np. na ustalenie, która z zachowanych wersji jest ostatnią. W jaki sposób? Gdy któryś z członków danego zespołu dokonuje zmiany, projekty wszystkich użytkowników są aktualizowane w czasie rzeczywistym, tak że prace nad koncepcją mogą ciągle postępować.

Bycie "połączonym", bycie w stałym kontakcie z projektem pozwala na dostęp do niego gdziekolwiek i kiedykolwiek. Z założenia SolidWorks Mechanical Conceptual pozwoli użytkownikom na dostęp do projektu także z poziomu urządzeń mobilnych; ułatwi to kontynuowanie lub weryfikowanie postępu prac nawet w podróży, będzie także przydatne podczas rozmów i spotkań z klientami "w terenie".

Jesteśmy bardzo podekscytowani postępem związanym z planowanym wprowadzeniem na rynek SolidWorks Mechanical Conceptual. Ten produkt, ten system będzie znakomitym uzupełnieniem naszej oferty, będzie znakomitym narzędziem dla firm, które wykorzystują na co dzień SolidWorks. Wierzymy, że to rozwiązanie stanowić będzie nowe podejście, nową jakość w projektowaniu koncepcyjnym, poprzez zintegrowanie w jednym środowisku elastyczności, możliwości edycji parametrycznej i bezpośredniej (swobodnej), dostępu do społeczności "on-line" i wszystkich korzyści z tego wynikających. W maju br. będziemy pracować z wybranymi klientami, aby sprawdzić, jak przyjęte przez nas założenia sprawdzają się w praktyce, jak SolidWorks Mechanical Conceptual funkcjonuje w ich otoczeniu biznesowym, w ich środowiskach produkcyjnych, jak integruje się z innymi systemami. Gdy będziemy mieli pewność, że wszystkie zakładane korzyści zostały odniesione, SolidWorks Mechanical Conceptual zostanie udostępniony wszystkim zainteresowanym jesienią 2013 roku.

*Bertrand Sicot, CEO DS SolidWorks*

*Opublikowane pierwszy raz 21.01.2013 r. na blog.solidworks.com. Tłumaczenie i redakcja wersji polskiej: CADblog.pl*

#### REKLAMA

## **Otwieramy "drzwi" do świata szkoleń [SolidWorks](http://www.cadvantage.pl)**

#### **Oferujemy pełen zakres szkoleń z obsługi SolidWorks i aplikacji partnerskich**

**Przygotowujemy materiały dydaktyczne, tutoriale, videotutoriale, pliki pomocy, a także wspieramy użytkowników SolidWorks® udzielając pomocy na forach branżowych.**

#### 'ANTAGE www.szkoleniasolidworks.pl

**24** *wydanie 1(16)2012* **CADblog.pl** szkolenia@cadvantage.pl ul. Dzieci Warszawy 48, 02-495 Warszawa tel: + 48 22 428 15 10, fax: + 48 22 490 59 02, kom: + 48 608 086 942

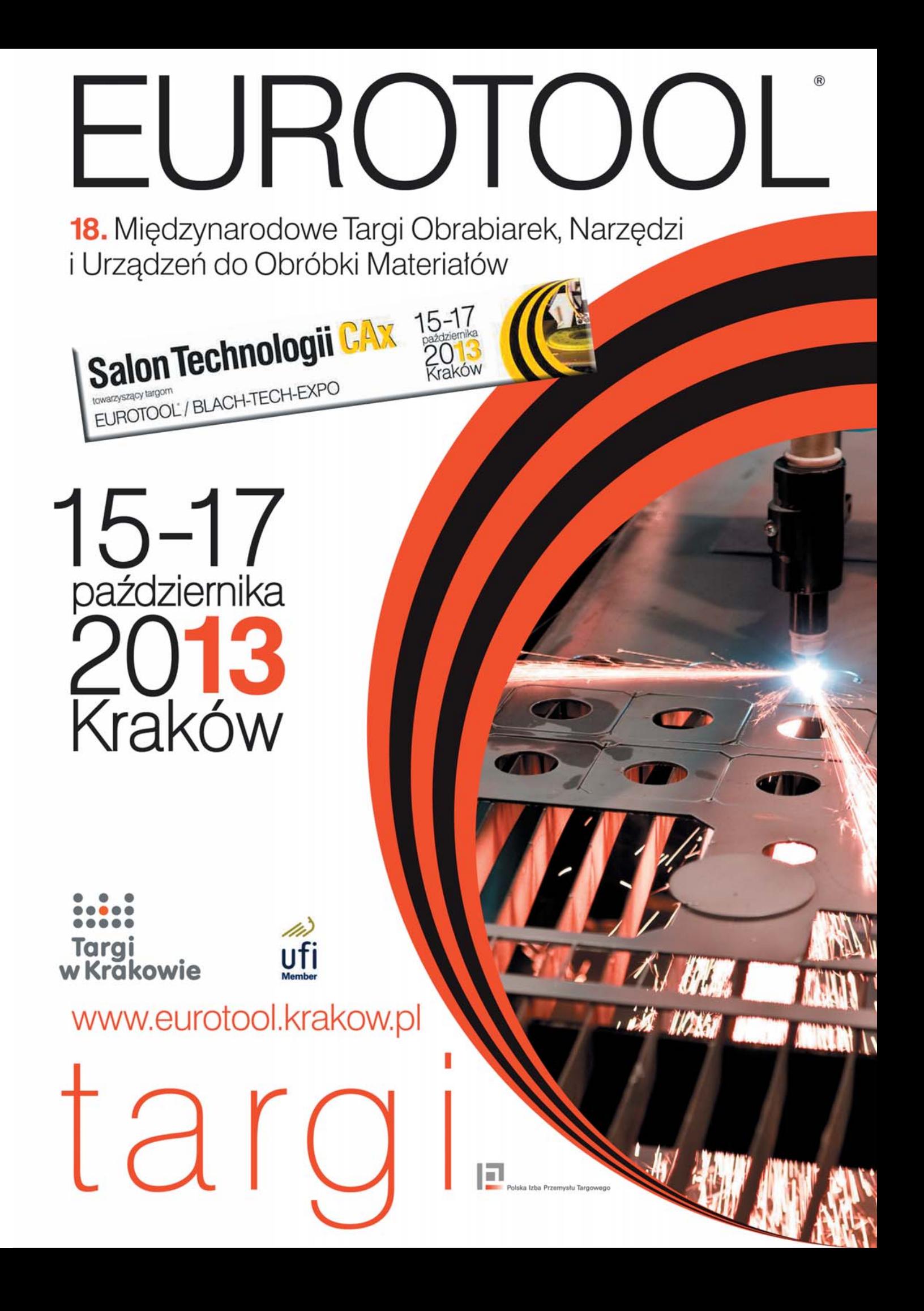

Poznajemy systemy CAD

Solid Edge ST 6

# **Szósta odsłona Technologii Synchronicznej w Solid Edge**

Wyobraźmy sobie system CAD, w którym będziemy mogli otwierać złożenia zapisane do natywnych formatów konkurencyjnych systemów. Cóż, powie ktoś – w Solid Edge ST5 można już było otwierać takie "zewnętrzne" pliki złożeń. Ale gdyby można było uzyskać jednocześnie dostęp do wszystkich informacji o takim złożeniu: o wzajemnych relacjach między komponentami, o właściwościach materiału, rozpoznać otwory i inne cechy poszczególnych części... W Solid Edge ST6 jest to możliwe: możemy w ten sposób pracować na złożeniach z SolidWorks (i prawdopodobnie z Inventora! – przyp. redakcji)

#### AUTOR: Piotr Szymczak

Wersja ST6 pozwala na koegzystowanie równolegle różnych wersji (licencji) Solid Edge. Innymi słowy, przywrócona została możliwość posiadania kilku wersji i korzystania z wybranej z nich. Do aktywowania poszczególnych wersji służy dodatkowa aplikacja SESetActiveVersion.exe, która znajduje się oczywiście na płycie instalacyjnej. Po uruchomieniu oprogramowania wyświetlone zostanie okno (rys. 1), na którym możemy dokonać wyboru żądanej wersji. Ale  $-$  uwaga – producent nie zaleca takiej "konfiguracji"... w otoczeniu produkcyjnym. Czyżby miało to oznaczać, iż w takim przypadku mogą pojawić się problemy ze stabilnością systemu?

Przejdźmy dalej. Po zainstalowaniu i pierwszym uruchomieniu powita nas ekran startowy umożliwiający wybór pracy nowego "Solid Edge" (rys. 2).

W zależności od wybranej opcji domyślne ustawienia programu będą się różniły między sobą. Do wyboru pozostawiono użytkownikowi pięć opcji:

• **Maximum Assistance** – ustawienia dla nowych użytkowników. Włączone są wszelkie podpowiedzi,

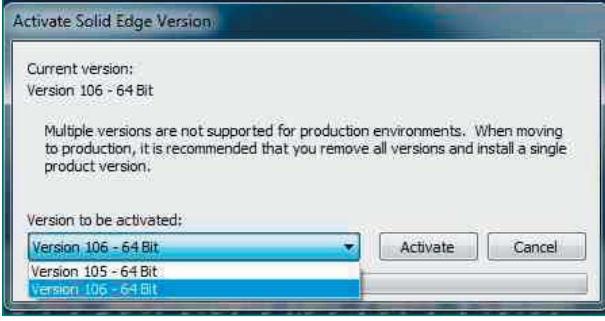

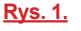

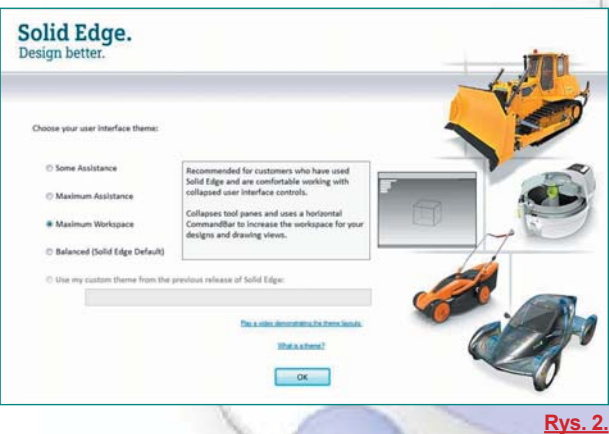

- **Some Assistance** ustawienia dla klientów przechodzących z innych systemów, szczególnie dla osób wcześniej pracujących z SolidWorks,
- **Maximum Workspace** dla osób mających już wcześniej do czynienia z systemem Solid Edge. Nastawienie na maksymalizacje przestrzeni roboczej,
- **Balanced** dla osób pracujących już na Solid Egde, ale tutaj zachowana została równowaga między maksymalizacją przestrzeni roboczej, a czytelnością interfejsu,
- **Use my Custom theme for the previous release of Solid Edge** – dla użytkowników posiadających własne ustawienia we wcześniejszej wersji i pragnących je zachować. Zostaną one wtedy zaimportowane do Solid Edge ST6.

Po przejściu do ekranu startowego, pierwszą z rzucających się w oczy nowości jest... zakładka YouTube, umożliwiająca w szybki sposób nagrywanie i wgrywanie filmów. Filmy mogą być umieszczane w serwisie na koncie użytkownika bezpośrednio z poziomu Solid Edge (!).

#### **PART (Środowisko części)**

W środowisku części nie zaszło wiele znaczących zmian. Dodano kilka bardzo użytecznych funkcjonalności – np. wyświetlanie tylko wymiarów odnoszących się do danego lica podczas jego modyfikacji (we wcześniejszych wersjach wyświetlane były wszystkie wymiary). Poprawiono sposoby dodawania szyków, szybko można przełączać się między krawędziami, do których jedna z krawędzi szyku prostokątnego ma być równoległa (rys. 4).

Zmianie uległa budowa Uchwytu sterowego, wyposażono go w kilka dodatkowych opcji (m.in. zmiana wielkości – trzy do wyboru, etc).

#### **Rozpoznawanie szyków**

Modyfikacje szyków w częściach zaimportowanych z innych systemów stało się jeszcze łatwiejsze dzięki nowemu poleceniu Recognize Hole Patterns (Rozpoznaj szyk otworów). Pierwszym krokiem, po wczytaniu części jest rozpoznanie otworów. Służy do tego znane z wcześniejszych wersji polecenie Rozpoznaj otwory. Następnie należy wywołać polecenie Recognize Hole Patterns i wskazać otwory tworzące szyk. Spowoduje to wyświetlenie okna Hole Pattern Recognition. Opcje znajdujące się na oknie pozwalają na przypisanie otworów do szyku kołowego lub prostokątnego. Po zatwierdzeniu opcji, przez kliknięcie OK, można edytować szyk w taki sposób, jakby został od początku utworzony w Solid Edge (a nie np. w Inventorze, czy SolidWorks).

#### **Modelowanie Powierzchniowe**

Tutaj mamy "małą rewolucję". Obecne możliwości modelowania powierzchniowego to naprawdę nowa jakość, zwłaszcza w segmencie systemów CAD, do którego należy Solid Edge ST6.

Pojawiły się nowe polecenia, a istniejące zostały rozbudowane o nowe funkcionalności. Pierwszą z nowości jest polecenie Isocline (Izoklina), funkcjonalność stosowana głównie przy projektowaniu form. Pozwala w szybki sposób wyznaczyć linię podziału modelu (formy), co widać na rysunku 5. Uzyskana krzywa może być wykorzystywana do tworzenia powierzchni (nie tylko powierzchni podziału – przyp. redakcji).

Polecenie BlueSurf zostało wzbogacone o nowe opcje. Jedną z nich jest BlueSurf – Surface Visualization Options (Opcje wizualizacji powierzchni). Opcja pozwala na wyświetlenie na tworzonej powierzchni Grzebienia analizy powierzchni (rys. 6).

Wzbogacono możliwość definiowania, w jaki sposób i na jakiej długości tworzona powierzchnia ma być połączona relacjami geometrycznymi z istniejącymi powierzchniami lub bryłami (rys. 7). Dzięki zastosowaniu nowych opcji łączenia

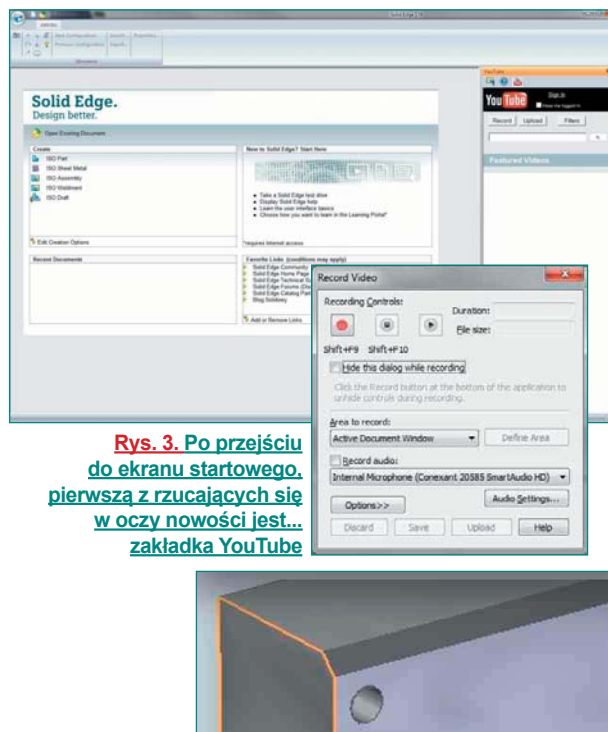

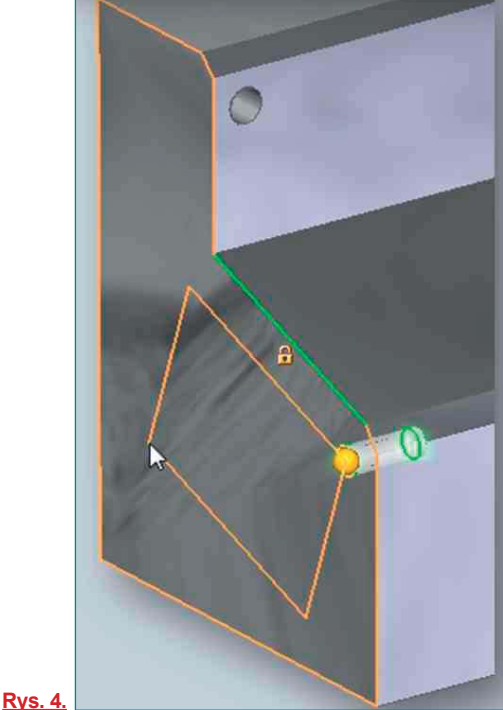

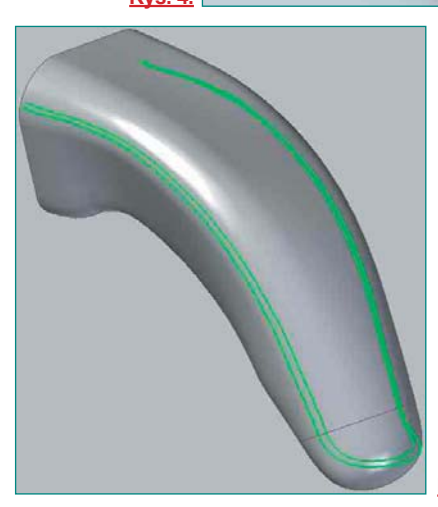

**Rys. 5. Izoklina...**

#### Solid Edge ST 6

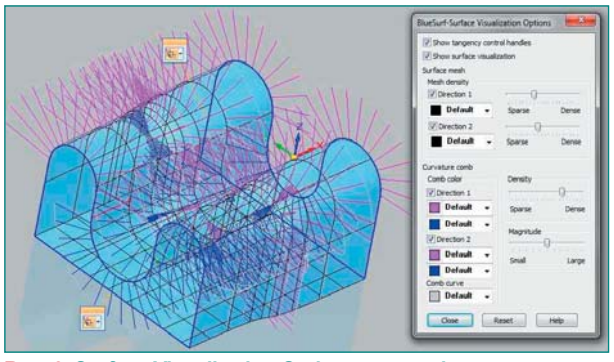

**Rys. 6. Surface Visualization Options – pozwala na wyświetlenie na tworzonej powierzchni Grzebienia analizy powierzchni**

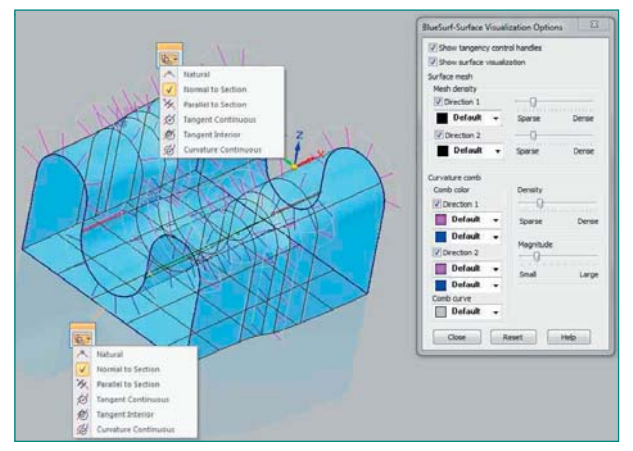

**Rys. 7. Wzbogacono możliwość definiowania, w jaki sposób i na jakiej długości tworzona powierzchnia ma być połączona relacjami geometrycznymi z istniejącymi powierzchniami lub bryłami....** 

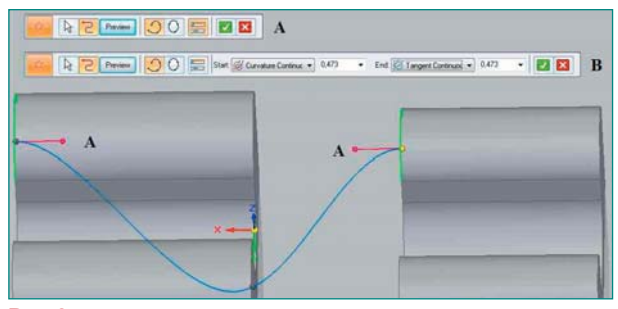

#### **Rys. 8.**

i możliwości wyświetlania Grzebienia, możliwe stało się uzyskanie powierzchni dokładnie spełniającej nasze oczekiwania.

Opcje pozwalające definiować przejście jednego profilu krzywej w drugą, zostały również dodane do poleceń Curvers Keypoint (Krzywa z punktów charakterystycznych). Dzięki temu łatwiej ustawić krzywą w optymalnym położeniu. Na rysunku 8. widać możliwość definiowania przejść. Można do tego wykorzystać opcje znajdujące się na modelu (opcja A), jak i na pasku podręcznym (B).

Surface Bounded (Powierzchnia Ograniczona), rozbudowana została o polecenie pozwalające domknąć niezamknięty łańcuch krawędzi i krzywych. Podobnie jak we wcześniej-

szych opcjach można wyświetlić Grzebień analizy powierzchni oraz definiować przejścia jednego profilu w drugi. Można również jako krzywą wskazać punkt (rys. 9. poniżej).

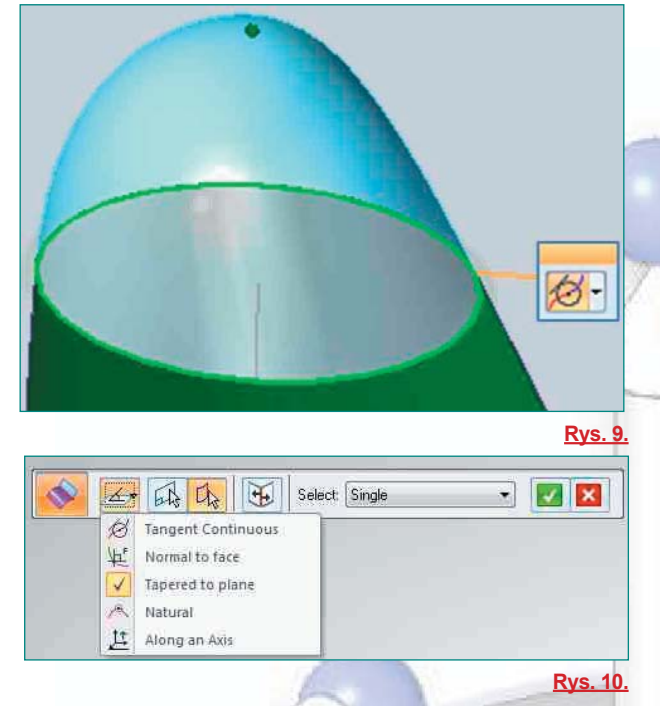

pot 5

pna

CADblogpledycja papierowa, do

Zupełnie nowym poleceniem jest Surface Redefine. Zbliżone jest ono do polecenia Powierzchnia ograniczona, pozwala ono na zastąpienie kilku powierzchni jedną. Krawędziami ograniczającymi są krawędzi zaznaczonych lic. Podobnie jak we wcześniejszych opcjach, można wyświetlić Grzebień analizy powierzchni (...).

Polecenie Extend (Rozciągnij) wzbogacone zostało o nową opcję definiowania wartości rozciągnięcia. Można ograniczyć je przez wskazanie powierzchni, do jakiej edytowana powierzchnia ma być wydłużona. Jako powierzchnię można wskazać inne powierzchnie, bryły i płaszczyzny.

Kolejną z nowości jest polecenie Reflective Plane. Funkcjonalność ta umożliwia wyświetlenie odbicia zamodelowanej powierzchni względem określonej płaszczyzny głównej. Polecenie pozwala oszacować wielkość modelowanego symetrycznego elementu oraz sprawdzić krzywizny.

Następną nowością jest polecenie Ruled, pozwalające na wstawienie na wybranej krzywej dodatkowej powierzchni. Jej położenie definiowane jest przez wybranie odpowiedniej opcji na pasku podręcznym (rys 10).

Ostatnią z nowości dodaną do modelowania powierzchniowego, jest polecenie Intersect. Polecenie to pozwala na wydłużanie i przycinanie istniejących powierzchni innymi. Powierzchnie do usunięcie powstają przez przecięcie dwóch lub więcej istniejących powierzchni. Użytkownik wskazuje (przez najechanie kursorem), jakiego fragmentu powierzchni chce się pozbyć. Wydłużanie może być tworzone tylko z dwóch powierzchni. Po wybraniu powierzchni należy wskazać, która krawędź ma zostać wydłużona. Operacja zakończy się sukcesem, jeżeli wydłużana krawędź będzie miała na czym się "zatrzymać".

Warto wspomnieć jeszcze o zaokrągleniach. Polecenie Zaokrąglenie zostało rozbudowane o nową możliwość definiowania przejścia zaokrąglenia. Dostępna jest ona zarówno podczas modelowania Sekwencyjnego, jak i Synchroniczego.

W ST6 możliwe są dwie opcje:

- **Tangent Continuous**  ciągłość styczności, znane z wcześniejszych wersji, na dokumentacji płaskiej wyświetlany jest łuk (rys. 11),
- **Curvature Continuous** ciągłość krzywizn, zachowuje ciągłość krzywizn, na dokumentacji płaskiej wyświetlany jako splajn.

**Kopiowanie geometrii z jednego pliku do innego**

Poprawiono kopiowanie geometrii miedzy różnymi częściami. W wersji ST5 kopiowana była sama geometria, bez wymiarów. W najnowszej odsłonie oprogramowania kopiowane są również wymiary, dzięki czemu łatwiej wprowadzać zmiany. Może w kolejnych wersjach kopiowane będą operacje... :).

#### **Wczytywanie złożeń z innych systemów CAD**

Usprawniono wczytywanie plików wykonanych w SolidWorks (i prawdopodobnie Inventor). Dodane zostało nowe polecenie SolidWorks Data Migration. Pozwala ono w kilku krokach wczytywać pojedyncze części, złożenia, pliki dokumentacji płaskiej. W trakcie migracji plików Solid Edge przejmuje niektóre relacje, między innymi Przyleganie, Wyrównanie (w tym z ze zmienną odległością), Współosiowość i Utwierdzenie. Przy wczytywaniu pojedynczej części program rozpozna otwory, gwinty, jak i materiał.

Warunkiem korzystania z funkcjonalności jest posiadanie zainstalowanej licencji SolidWorks na jednym z komputerów znajdujących się w sieci, lub na tym samym komputerze. Jak z tego wynika, nie wystarczy samo wczytanie plików złożenia zapisanych w SolidWorks. Ciekawe, jak wygląda to w przypadku Inventora, ale może będziemy mieli okazję przekonać się o tym niebawem...

#### **Modelowanie części w kontekście złożenia**

Zmianie uległo okno służące do modelowanie części w kontekście złożenia. Jest ono teraz bardziej przejrzyste. Po przejściu do nowo tworzonej części pierwszą operacją jest najczęściej wyciągnięcie lub obrót. Do tych poleceń dodano nowe przydatne funkcjonalności: możliwość wyboru, z jakiego fragmentu lica będzie tworzone wyciągnięcie:

- **Include Internal Loops** wyciągnięcie/obrót tworzone jest z zaznaczonego lica (rys. 13.1.),
- **Exclude Internal Loops** wyciągnięcie/obrót tworzone jest z pominięciem otworów znajdujących się na zaznaczonym licu (rys. 13.2.),

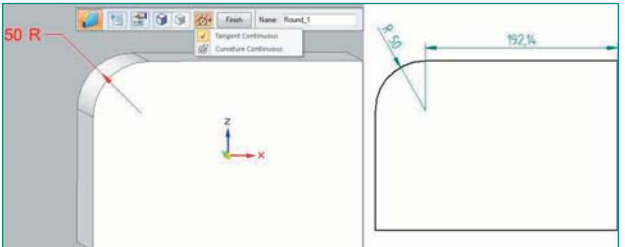

**Rys. 11. Tangent Continuous**

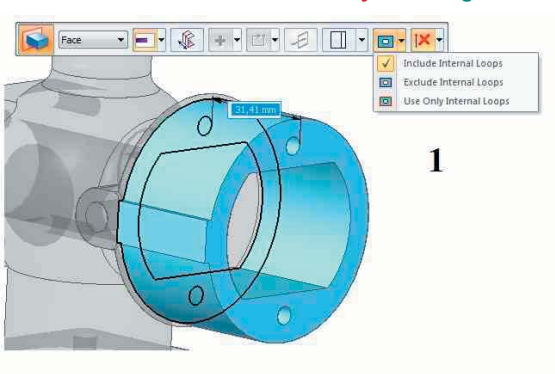

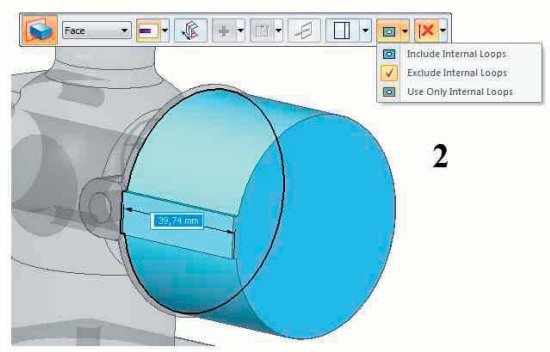

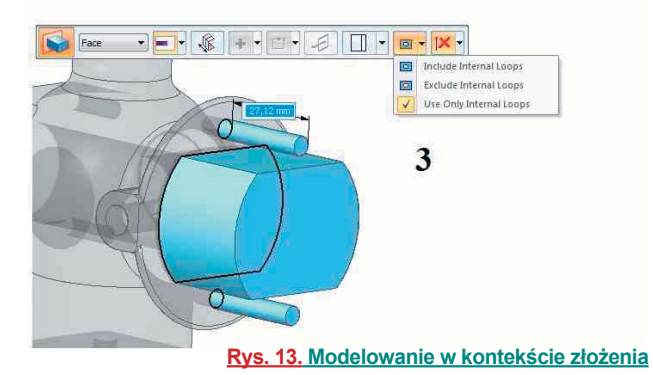

**• Use Only Internal Loops** – wyciągnięcie/obrót tworzone jest tylko z otworów znajdujących się na zaznaczonym licu (rys. 13.3.)

Funkcjonalności te dostępne są także podczas "normalnego" modelowania w Technologii Synchronicznej. Więcej informacji na blogu Piotra Szymczaka, pod adresem:

[http://www.solid-edge-st.pl/solid-edge-st6-garsc-informacji/](http://www.solid-edge-st.pl) *Piotr Szymczak, (redakcja: Maciej Stanisławski)*

*Źródło: Solid-Edge-ST.pl*

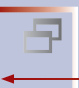

Systemy CAD w praktyce

ZWCAD+ 2012 i AutoCAD 2013 – porównanie

## **ZWCAD+ 2012 kontra AutoCAD 2013**

Firma ZWSOFT przez ostatnią dekadę pilnie pracowała nad tym, by móc zaoferować użytkownikom systemów CAD program, któreg środowisko będzie jak najbardziej zbliżone do AutoCAD

#### AUTOR: Ralph Grabowski

J ak wiele innych systemów oferowanych w korzystnej (czyli możliwie niskiej – przyp. redakcji) cenie, ZWCAD bazował na jądrze IntelliCAD. Jednak producent postanowił zdecydowanie zwiększyć szybkość działania programu – i oprzeć go na napisanym od podstaw kodzie bazowym. I tak rok 2012 przyniósł najnowszą wersję ZWCAD – z "plusem", gdzie "plusik" w nazwie oznacza właśnie nowe jądro.

Od początku ZWSOFT podkreślała kompatybilność ZWCAD z AutoCAD. Ale warto wspomnieć o tym, iż ZWCAD to nie jedyne oprogramowanie w ofercie firmy, która w 2010 zdecydowała się na zaskakujące posunięcie i przejęła amerykańską VX (z siedzibą na Florydzie), znaną najlepiej z oferowanego oprogramowania CAM. ZWSOFT przemianowała "VX" na "ZW3D", a następnie postawił na przyspieszony rozwój tego systemu. W tzw. międzyczasie zaoferowała także użytkownikom ZWCAD Mechanical, dedykowany (jak sama nazwa wskazuje) do projektowania 2D w mechanice.

Obecnie oprogramowanie ZWSOFT może pochwalić się 320 000 użytkowników (i liczba ta stale rośnie), a oferowane jest w 80 krajach (w Polsce za sprawą firm Usługi Informatyczne "Szansa" i 3DMaster – przyp. redakcji).

#### **ZWCAD+**

Jak wspomniałem, ZWCAD+ jest tanią alternatywą AutoCAD, zapewniającą użytkownikowi komfort pracy porównywalny z droższym oprogramowaniem. Kiedy użytkownicy AutoCAD

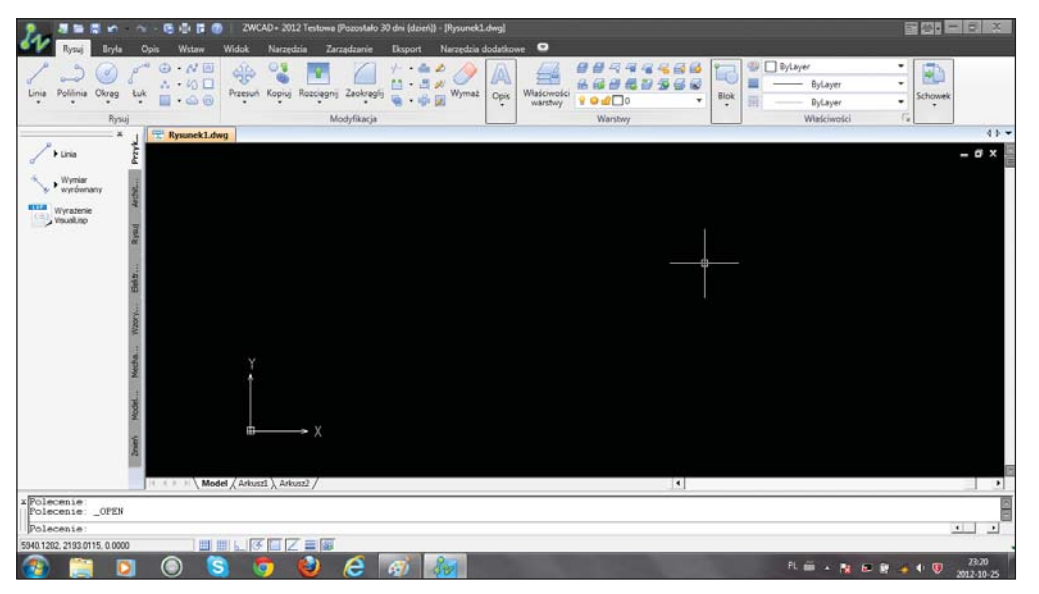

**Fot. 1. ZWCAD+ 2012 w wielu obszarach wygląda tak, jak AutoCAD. I tak się zachowuje... Na zdjęciu testowa wersja 2012 PL**

uruchamiają ZWCAD, szybko przekonują się, że trafiają na środowisko pracy, które już zdążyli dobrze poznać (fot. 1). Istotnie, ZWSOFT określa swoje oprogramowanie, mówiąc iż "jest najbliższe użytkownikom AutoCAD w porównaniu do innych programów obecnych na rynku".

Przyjrzyjmy się zatem, jak ZWCAD+ wypada w porównaniu z AutoCAD w obszarach takich, jak interfejs użytkownika, komendy i polecenia, obszar rysunku i sposób wyświetlania, a także – możliwości dostosowania do preferencji użytkownika. (Ze względu na to, że Autodesk używa metody nazywania swoich wersji systemów uwzględniającej roczne wyprzedzenie, aktualna wersja AutoCAD to 2013, a ZWCAD+ to 2012; takie też zostały wykorzystane w niniejszym porównaniu).

#### **Kompatybilność interfejsu użytkownika**

Jeśli spojrzymy na zrzut ekranu widoczny na fot. 1., znajdziemy tam (kierując się zgodnie z ruchem wskazówek zegara) menu aplikacji (dostępne pod dużą literą "Z"), szybki dostęp do paska narzędzi, wstążki, palety etc., wreszcie okno wierszy polecenia i pasek statusu; ten ostatni różni się jednak od tego, co znamy z AutoCAD.

ZWCAD+ oferuje użytkownikowi tradycyjne paski narzędzi, ale pojawiają się one wtedy, gdy przełączymy program do trybu klasycznego, zastępując domyślnie dostępne wstążki. Ale odkryłem, iż w zasadzie każde menu dostępne jest w postaci wstążek – wystarczy tylko kliknąć przycisk Menu znajdujący się w prawym górnym rogu (fot. 2.).

Moją ulubioną funkcją jest "document head" (nagłówek dokumentu), czyli zakładki, które pozwalają mi natychmiast przełączać się pomiędzy otwartymi rysunkami. Kliknięcie prawym przyciskiem myszy na jedną z tych zakładek rozwija

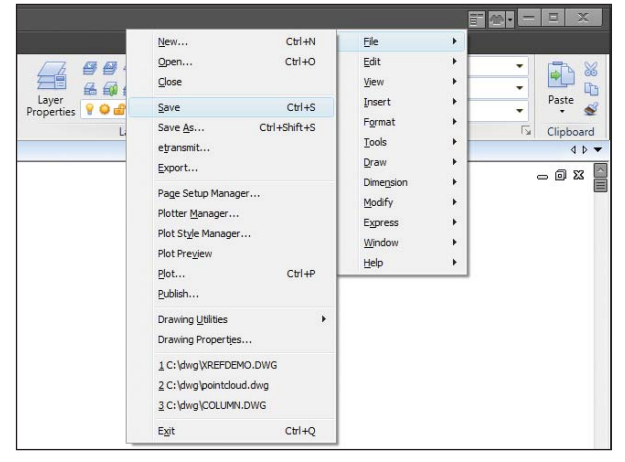

**Fot. 2. Sekretny "przycisk" aktywujący menu w innym trybie, umiejscowiony w prawym górnym rogu ekranu...**

menu najczęstszych poleceń dotyczących zarządzania plikami (w AutoCAD system przełączania się pomiędzy rysunkami jest niewygodny i opiera się na przyciskach paska narzędzi lub menu aplikacji.). Skrót klawiaturowy Ctrl+Tab działa identycznie w obu systemach.

Może trochę denerwować to fakt, iż żeby przełączyć się między wstążkami, a klasycznym widokiem menu, jestem zmuszony zrestartować ZWCAD+. W AutoCAD musiałem tylko wejść do ustawień systemu, aby przełączyć tryb wyświetlania menu programu. Gdy aktywowałem już tryb klasyczny, przekonałem się, że nie różni się ono praktycznie niczym od tego znanego z AutoCAD, a jedyne różnice polegają na braku niektórych funkcji w ZWCAD+ i obecności innych, nie znanych z AutoCAD.

| 暴屠<br>$ -$                                | 風事 にの                               |                        | ZWCAD+ 2012 Trial(Limited) - [C:\dwq\pointcloud |        |        |          |
|-------------------------------------------|-------------------------------------|------------------------|-------------------------------------------------|--------|--------|----------|
| Home<br>Solid<br>Annotate                 | Insert                              | View                   | Tools                                           | Manage | Export | Expre    |
| $+9$<br>Polyline<br>Circle<br>Arc<br>Line | Аg<br> 0 <br>$\cdot$ 0<br>$\cdot$ 0 | Move                   | Stretch<br>Copy                                 | Fillet |        | ے<br>Era |
| Draw                                      |                                     | Modify                 |                                                 |        |        |          |
| 罘<br>Drawing1.dwg<br>豐                    | C:\dwg\pointcloud.dwg               |                        | ES C.\dwa\COLUMNDWG                             |        |        |          |
|                                           | <b>New</b>                          |                        | $Ctr1 + N$                                      |        |        |          |
| Open                                      |                                     |                        | $Ctr1+O$                                        |        |        |          |
| Close                                     |                                     |                        |                                                 |        |        |          |
|                                           | Save                                |                        | $Ctr$ $+S$                                      |        |        |          |
|                                           | Save As                             |                        | Ctrl+Shit+S                                     |        |        |          |
|                                           |                                     | Open Containing Folder |                                                 |        |        |          |
|                                           |                                     |                        |                                                 |        |        |          |

**Fot. 3. Zakładki pozwalające na szybkie przełączanie między otwartymi dokumentami**

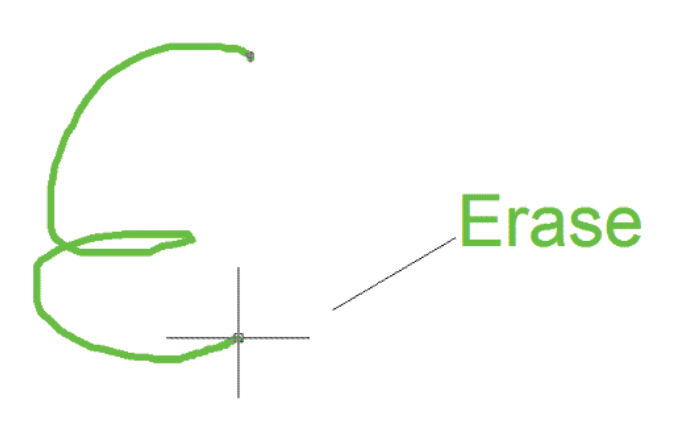

**Fot. 4. Napisanie, czy raczej "narysowanie" litery "E" za pomocą myszki – z przytrzymanym prawym klawiszem – wywołuje komendę "Erase" (usuń)**

Zaawansowani użytkownicy starają się wykorzystywać w jak największym stopniu klawiaturę do wprowadzania poleceń, opcji etc., i tutaj ZWCAD+ znowu bardzo przypomina Auto-CAD. Na pasku poleceń mamy dostęp do historii poleceń (i korzystając ze strzałek na klawiaturze mogę przywołać wcześniej używane komendy), kiedy zaczynam wprowadzać polecenie z klawiatury, ZWCAD+ natychmiast uaktywnia listę zbliżonych komend (…).

Wśród palet, znajdziemy Narzędzia, Centrum Projektu i Właściwości. Możemy użyć okien dialogowych, by uzyskać dostęp do warstw, zewnętrznych referencji etc.

ZWCAD+ pozostawia w tyle AutoCAD dzięki funkcji zwanej SmartMouse: tu aktywację polecenia powoduje przytrzymanie prawego przycisku myszki i narysowanie kursorem odpowiedniej litery alfabetu (lub przemieszczenie kursora w konkretnym kierunku). Przykładowo, gdy narysujemy myszką literę E, uruchamiamy polecenie Erase (Usuń) – fot. 4., a przemieszczając kursor w lewo, włączamy komendę Copy (Kopiuj). Najlepsze jednak jest to, że korzystając z funkcji SmartMouseConfig, możemy dowolnie dostosować każdy ruch.

#### **Kompatybilność poleceń**

Wszystkie polecenia ZWCAD+ nazwano identycznie, jak w AutoCAD – oczywiście za wyjątkiem tych, które dostępne są jedynie w środowisku ZWCAD+. Nie sprawdziłem dokładnie, które polecenia występują w obu systemach, ale powiem, że w ZWCAD+ znajdziemy ponad 500, w porównaniu do ok. 1200 w AutoCAD. Ale jeśli pominiemy te, które w AutoCAD odnoszą się do pracy w 3D, to ich liczba będzie porównywalna.

(…) Modeler ACIS jest częścią ZWCAD+ i dzięki temu użytkownik ma możliwość kreowania i edytowania modeli 3D. Mamy także możliwość ukrywania niewidocznych linii i cieniowania uzyskanego modelu, ale nie przewidziano możliwości renderingu.

#### **Kompatybilność między rysunkami**

ZWCAD+ bez problemu odczytuje pliki AutoCAD wykonane we wszystkich wersjach do 2012 włącznie. Zdarza mi się pracować jako konsultant, używając oprogramowania CAD różnych producentów (siłą rzeczy także konkurencji Autodesk) i stąd jestem w posiadaniu swoistej "kolekcji" plików rysunkowych DWG, które wykorzystuję do testów. ZWCAD+ sprawdził się tutaj doskonale, otwierając i wyświetlając każdy z testowanych rysunków bezbłędnie. Z pewnością jest to zasługa Open Design Alliance, od którego ZWSOFT nabył licencję na obsługę plików formatu DWG.

Ale, oczywiście nasuwa się pytanie: "Co stanie się, kiedy zaimportuję rysunek AutoCAD, który zawierać będzie obiekty nie obsługiwane przez ZWCAD+?".

Cóż, aby odpowiedzieć na to pytanie, powinienem przeprowadzić długotrwałe "śledztwo", testy polegające na otwieraniu i sprawdzaniu setek plików. Ale na potrzeby tego artykułu zdecydowałem się otworzyć plik AutoCAD, zawierający coś, o czym wiedziałem, że nie jest obsługiwane przez środowisko ZWCAD+: chmurę punktów. Okazało się, że ZWCAD+ wyświetlił ją poprawnie, przy czym w palecie Properties (Właściwości) figurowała ona jako "proxy entity" (obiekt proxy). Oznacza to, że możliwa jest prosta edycja tych obiektów, ich przemieszczanie i usuwanie, zmiana koloru lub warstwy oraz drukowanie –ale tylko tak, jak obiektów proxy; niemożliwa jest ich edycja przy pomocy poleceń właściwych dla chmur punktów.

Kiedy otwierałem rysunek powiązany z plikami xref, które nie mogły być odnalezione, ZWCAD+ informował o nich, ale nie pozwalał na ich odnalezienie. Ikona w dolnym prawym rogu pokazuje, czy plik xref jest dołączony, a także ostrzega, jeśli został utracony.

ZWCAD+ bez problemu wyświetla rysunki, obrazy rastrowe, obiekty OLE i WMF osadzone importowanych plikach.

#### **Możliwości personalizacji**

Większość czynności związanych z dostosowaniem/ personalizacją interfejsu użytkownika wykonujemy poprzez okno dialogowe "Customize" (fot. 5.).

Okno to pozwala także na tworzenie i edytowanie skrótów klawiaturowych. Nie mamy możliwości dodawania poleceń i komend za pomocą makr – jak w AutoCAD, nie uda nam się także dostosować wstążek. Ale w zakładce Opcji (fot. 6.), która wygląda dokładnie jak w AutoCAD, mamy możliwość dostosowywania poleceń wywoływanych przez kliknięcie prawym klawiszem myszy, dostosowywania kolorów, przyciągania itp.

Okno ustawień rysunku nie jest aż tak zaawansowane, jak w AutoCAD, ale pozwala na wybór wszystkich opcji niezbędnych do tworzenia dokładnych rysunków. ZWCAD+ odczytuje wiele plików ustawień AutoCAD, w tym: MNU i MNS (menu), LIN, PAT, SHP i TTF (fonty), SCR, CTB i STB, PC5. Nie czyta natomiast plików ustawień CUI i CUIX.

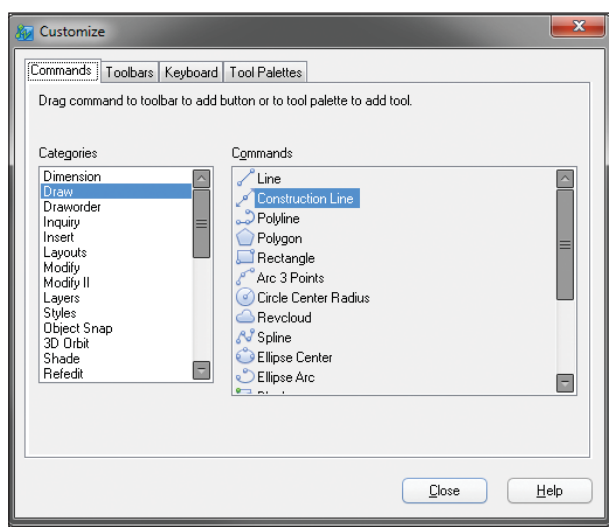

**Fot. 5. Okno dialogowe personalizacji**

Gdy przystępujemy do programowania w środowisku ZWCAD+, okazuje się, że radzi sobie ono świetnie z LISP, DCL, Diesel, COM i skryptami. Nie wspiera natomiast .Net i DVB, a także nie radzi sobie z VLISP. Posiada natomiast własną wersję ARX (zwaną ZRX), a także własne SDS (to nie jest to znane z IntelliCAD) kompatybilne z VBA (poprzez swój własny format ZPVB).

#### **Plusy ZWCAD+**

Oprócz obsługi LISP, poleceń SmartMouse, przełączania między rysunkami, ZWCAD+ oferuje użytkownikowi także "FCMP", komendę która pozwala na wyświetlenie różnic między dwoma niemalże identycznymi rysunkami – najczęściej wersjami tego samego projektu. Skrót wzięto z ang. "FileCoMPare", a komendę można znaleźć w sekcji "Express Tools" (rys. 7). Co więcej, pokazuje ona nie tylko różnice w geometrii rysunku, ale także np. w ustawieniach.

#### **Pora na podsumowanie**

O ZWCAD+ można napisać oczywiście znacznie więcej, niż uczyniłem to w tym krótkim przeglądzie/porównaniu. Nie wspomniałem o poleceniach wyświetlania, edycji, wymiarowania, wreszcie o całym szeregu poleceń wykorzystywanych do kontroli rysunku, znanych z AutoCAD.

W podsumowaniu pragnę jednak szczególnie zwrócić uwagę na pewien fakt: AutoCAD kosztuje 4000 USD, a cena ZWCAD+ Pro, w zależności od kraju, wynosi około 1000 USD. ZWCAD+ stanowi wydatek czterokrotnie mniejszy niż AutoCAD – oznacza to, że Państwa studio może pracować na czterokrotnie większej liczbie stacji roboczych, co jest bardzo opłacalne.

 $\Box$ 

*Źródło: ZWSOFT, Usługi informatyczne Szansa, CADdigest*

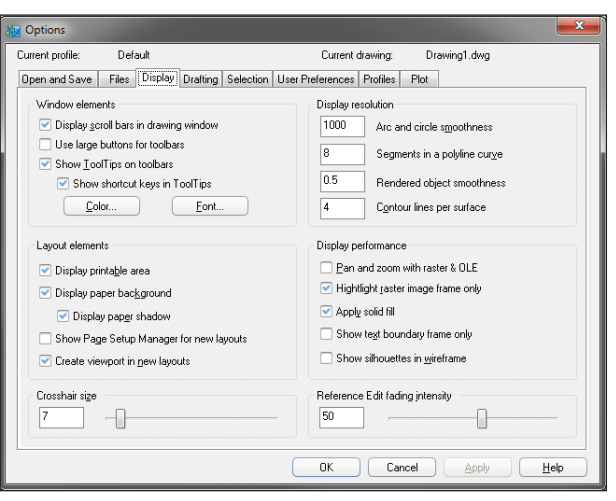

**Fot. 6. Okno opcji dialogowych**

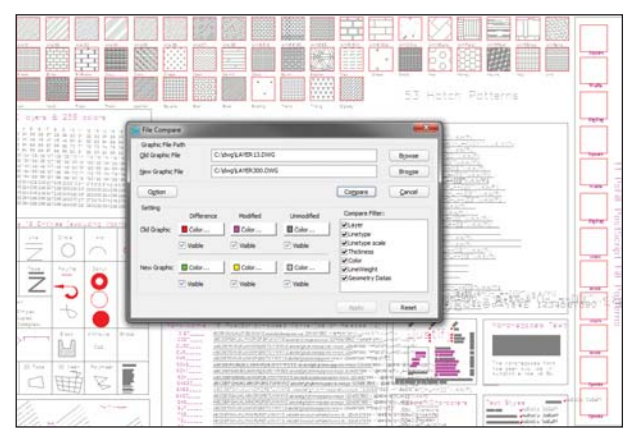

**Fot. 7. Komenda FCMP pozwala na wskazanie różnic między rysunkami, obrazując je kolorystycznie**

Wersję testową ZWCAD+ znajdą Państwo na płycie dołączonej do niniejszego wydania (na 3. stronie czasopisma). czonej do niniejszego wydania (na 3. stronie czasopisma).<br>Jeśli czytają Państwo CADblog.pl w wersji elektronicznej, aktualną testową wersję ZWCAD+ można pobrać ze strony www.zwcad.pl. Tam można także znaleźć więcej informacji na temat programu.

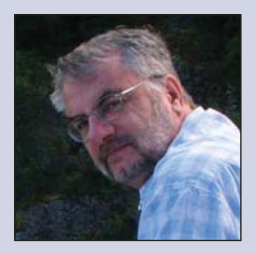

**Nota o Autorze Ralph Grabowski to znany ekspert CAD. Jest redaktorem naczelnym upFront.eZine Publishing, Ltd. i autorem ponad 140 książek oraz kilkuset artykułów prasowych dotyczących CAD.** 

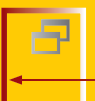

Systemy CAM w praktyce

NX CAM i symulacja maszyny CNC

# **Symulacja maszyny GNC**<sub>oparta na kodzie NC</sub>

**P** Prawie każdy użytkownik systemu CAM ma do dyspozycji narzędzie, jakim jest "symulacja obrabiarki"\* . Nie w każdym systemie jest ona jednak tak zaawansowana, jak w przypadku rozwiązania zaimplementowanego do NX CAM. Większość systemów CAM symuluje bowiem pracę obrabiarki na podstawie tzw. danych pośrednich, nieprzetworzonych przez postprocesor; można powiedzieć, iż symulacja dokonywana jest na podstawie ścieżki narzędzia z programu CAM. Tylko w NX CAM symulacja wykonywana jest na podstawie kodu NC...

#### AUTOR: Marek Pawlus, CAMdivision

Ookładna nazwa omawianego dzisiaj narzędzia to ISV<br>
- *Integrated Simulation and Verification*. I właśnie<br>
pierwszy człon tej nazwy jest tutaj najważniejszy:<br>
integratel<sup>22</sup> z idealna sytuacja mamy do azymienia włody. – *Integrated Simulation and Verification*. I właśnie "integrated". Z idealną sytuacją mamy do czynienia wtedy, kiedy symulacja kodu NC na maszynie wirtualnej odbywa się w tym samym programie, w którym mieliśmy szereg narzędzi do analizy modelu, narzędzi wspomagających i automatyzujących dobór technologii. W tym samym, w którym przygotowaliśmy i zoptymalizowaliśmy ścieżki do obróbki i zweryfikowaliśmy ich poprawność pod kątem kolizji narzędzia. Tak jest w przypadku NX CAM – pełna integracja narzędzi w jednym środowisku. Jeżeli dodamy do tego pozostałe zastosowania systemu NX, jak konstrukcja wyrobu i oprzyrządowania, analizy MES itd. – to mamy już kompletne rozwiązanie dla przemysłu.

W praktyce produkcyjnej, po zaprojektowaniu detalu, kolejnym krokiem było wygenerowanie kodu NC za pomocą postprocesora. Z wygenerowanym kodem szliśmy do obrabiarki, a tam z duszą na ramieniu, uruchamialiśmy program bez zamocowanego detalu, albo powyżej detalu. Kiedy już narzędzie obrabiało pierwszą sztukę, to każdy szybki przejazd powodował szybsze bicie serca, kolejne dojazdy do detalu obrabianego na stole uchylno-obrotowym sprawiały, że zaczynały pocić nam się ręce, a w przypadku obróbek 5-osiowych, przy większych wychyleniach, ci mniej opanowani mrużyli oczy obawiając się najgorszego…

A na poważnie – to wszyscy zdajemy sobie sprawę, jak długo trwają takie testy programu NC na prawdziwej obrabiarce. Czas ten może się zwielokrotnić, jeżeli trzeba nanieść poprawki na etapie programowania CAM, a które dotyczą sposobu mocowania albo użytych narzędzi. Pociąga to za

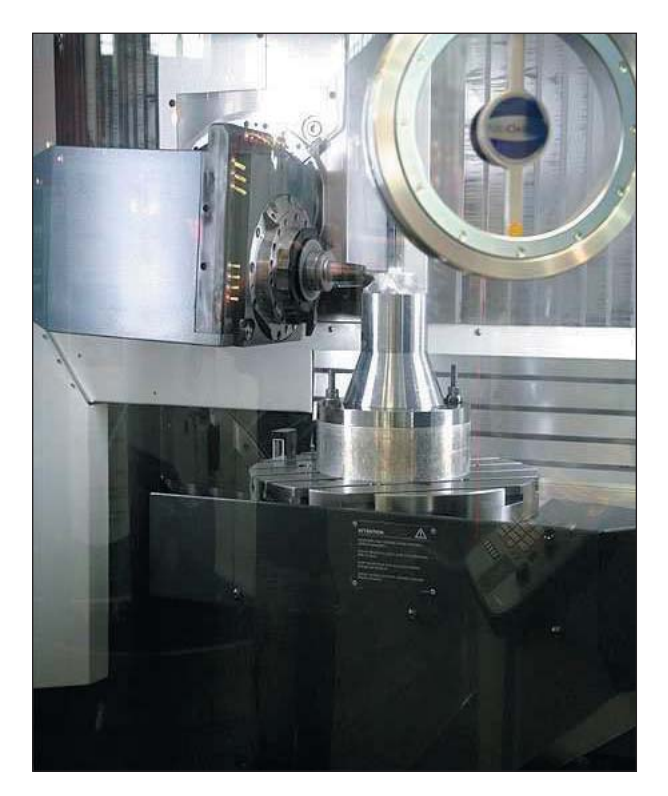

sobą oczywiście ponowne uzbrojenie maszyny. I kolejną próbę, i ponowne poprawianie, uzbrojenie obrabiarki itd. Wszyscy również wiemy, ile kosztuje firmę każda godzina przestoju maszyny – im maszyna droższa, tym każda godzina więcej warta. Tutaj jako przestój traktuję oczywiście czas testów wygenerowanego programu i czas na korekty – przecież maszyna w tym czasie nie zarabia na siebie!

W związku z tym, że językiem inżynierów jest rysunek (sic!), załączam schemat pokazujący proces wytwarzania (rys. 1.). Proszę zwrócić uwagę na zapętlenie trzech części tego

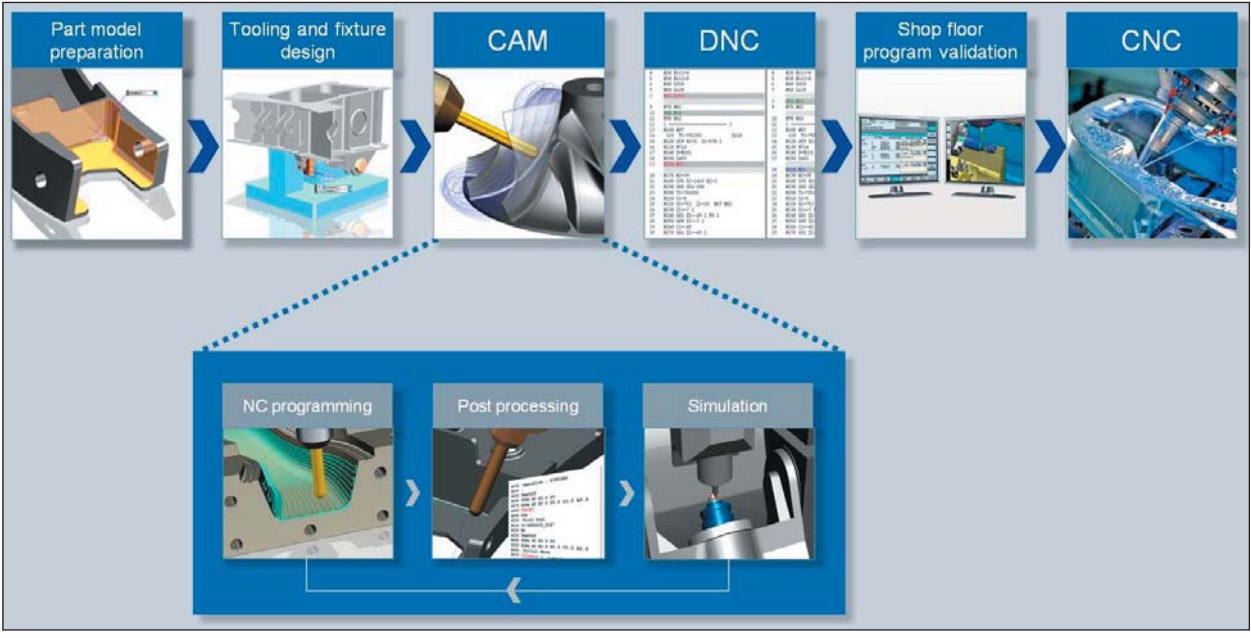

procesu: programowania ścieżek, generowania kodu i weryfikacji kodu NC. Mając możliwość weryfikacji kodu NC poza obrabiarką, możemy bez stresu wykonywać ją wielokrotnie (czyli powtarzać tę zaznaczoną pętlę). Przejdźmy zatem do konkretów.

#### **Jak wygląda symulacja kodu NC w NX CAM?**

Ogólnie można przyjąć, że na przykład tak, jak na rysunku 2.

Ale skupmy się na chwilę na panelu, który zawiera bardzo ciekawe informacje (rys. 3.).

**Rys. 1. Schemat pokazujący proces wytwarzania**

Pierwsze co się rzuca w oczy, to informacje analogiczne do tych, które widzimy na układzie sterowania NC.

W belce *Status* znajdziemy m.in.:

- aktualny czas obróbki,
- numer wybranego narzędzia,
- nazwę wybranego narzędzia,
- aktualny posuw, obroty oraz status chłodziwa (posuw równy zero oznacza w tym przypadku ruch szybki G0).

W kolejnej belce obserwujemy aktualne współrzędne położenia, w jakim znajduje się narzędzie. Możemy śledzić

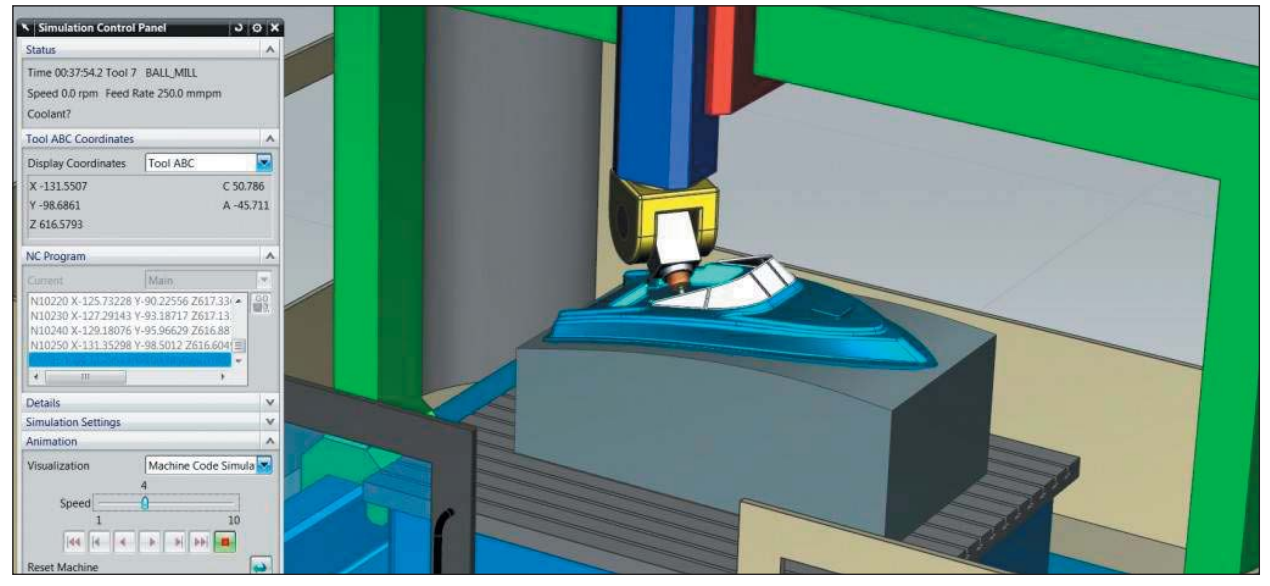

**Rys. 2. Symulacja NC w środowisku NX CAM**

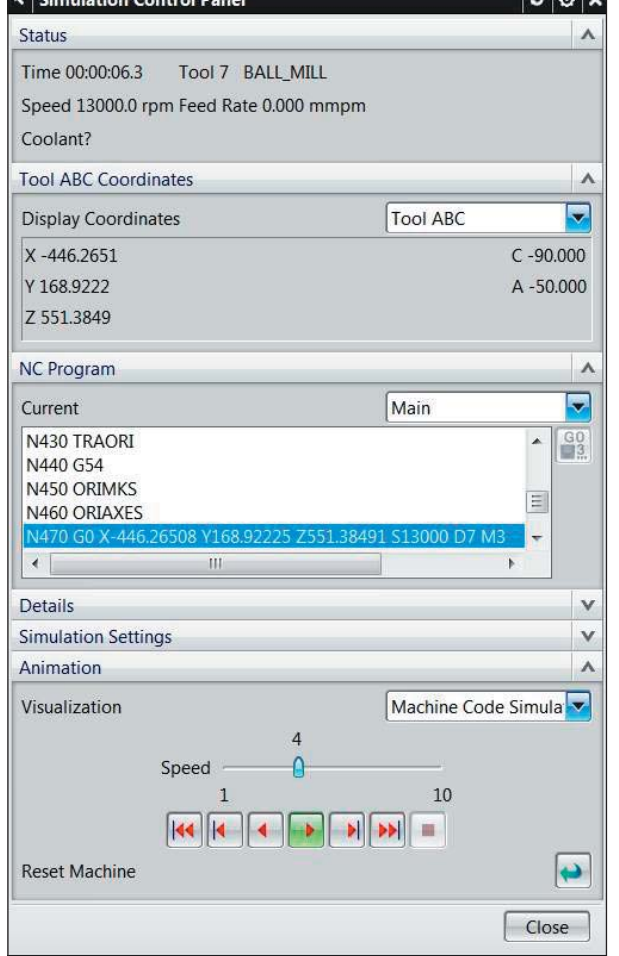

współrzędne względem aktualnie wybranej bazy lub współrzędne absolutne. Dodatkowo – w przypadku frezowania 5-osiowego – mamy dostęp nie tylko do aktualnych pozycji rzeczywistych osi obrotowych, ale też do kątów przestrzennych. Nic w tym dziwnego, ponieważ maszyny 5-osiowe możemy programować, korzystając zamiennie z obu metod. W belce NC Program mamy podgląd na aktualnie wykonywany fragment kodu NC.

Jedną z podstawowych funkcjonalności symulacji kodu NC w NX jest wykrywanie kolizji. Dotyczy to nie tylko kolizji narzędzia poruszającego się ruchem szybkim z materiałem obrabianym (lub uchwytem), ale również komponentów maszyny: na przykład stołu obrotowego, z wrzecionem (rys. 4.).

Do zalet symulacji NC, które wymieniłem we wstępie (czyli przypadków ogólnych), można zaliczyć... weryfikację przypadków szczególnych. Są to na przykład sytuacje, które sprawdzają poprawność wygenerowanego kodu w odniesieniu do ścieżki. Innymi słowy – sprawdzają poprawność postprocesora! Czegoś takiego nie uzyskamy, symulując ścieżkę…

Przeanalizujmy to na przykładzie wytaczania. Sytuacja jest o tyle skomplikowana (choć często spotykana), że musimy wytaczać średnicę, do której mamy dostać się wytaczakiem przez otwór o mniejszej średnicy. Dokładnie tak, jak na ilustracji (rys. 5.).

Narzędzie z ustawioną kątowo pozycją wrzeciona na pozycji do rozpoczęcia wytaczania pokazane zostało na rysunku 6.

Wytaczak po włączeniu obrotów, w trakcie wytaczania, widzimy na rysysunku 7.

Cały proces wytaczania, będący przykładem możliwości symulacji kodu NC w NX CAM, można zobaczyć na filmie **Rys. 3. Panel kontrolni symulacji (ENG)**

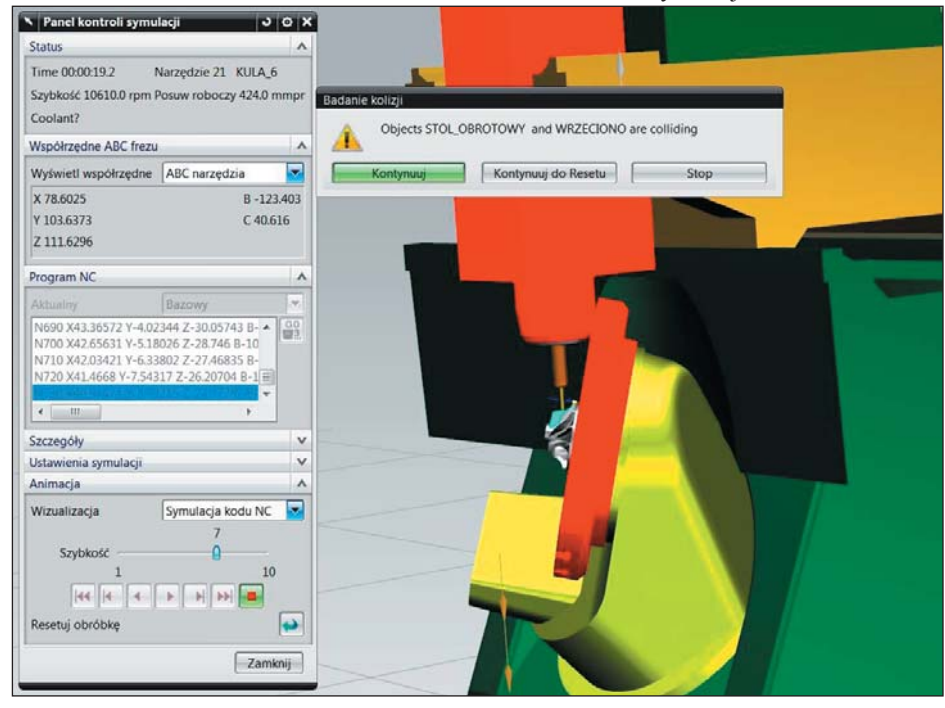

**Rys. 4. Przykład kolizji. Ktoś zapomniał o uchwycie? Po lewej widoczny panel w języku polskim...**

## e-Book edycja 2013 PL

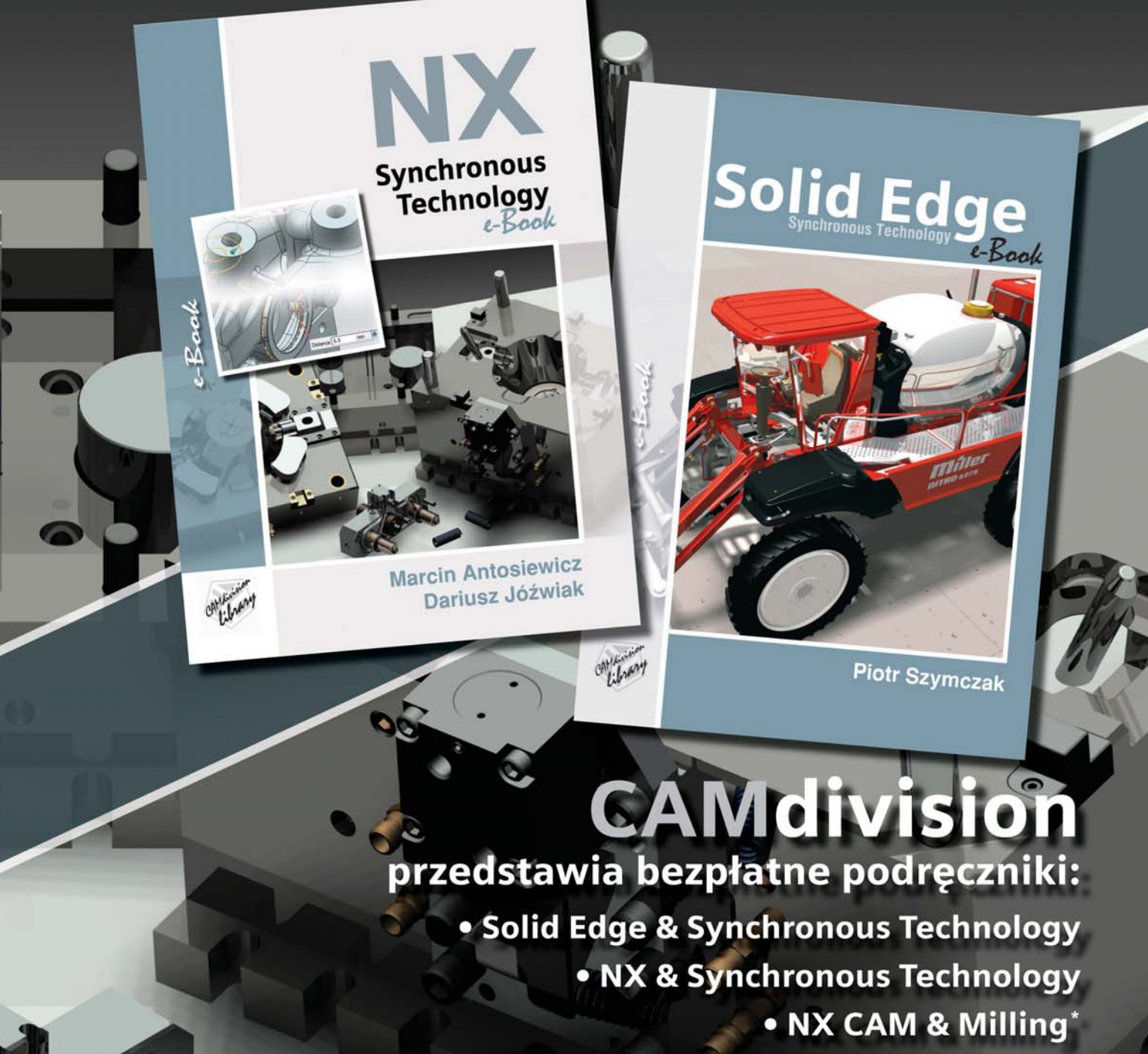

· NX CAD & Design\*

'w przygotowaniu

www.camdivision.pl/publikacje

TOP PARTNER SIEMENS INDUSTRY SOFTWARE 2009 & 2010 IN EUROPE, 2011 & 2012 IN POLAND

*<u>BCAMdivision</u>* 

Park Przemysłowy Błonie-Źródła k/Wrocławia Błonie 55-330, ul. Sosnowa 10 tel.: +48 71 780 30 20, kom.: 504 20 60 79 info@camdivision.pl

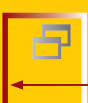

dostępnym na stronie www.nxcad.pl. Można także posłużyć się kodem QR. Zeskanowanie kodu obrazkowego pozwoli na otwarcie filmu w przeglądarce.

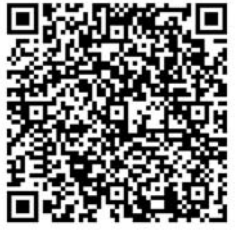

 $\Box$ 

Jako wisienkę na torcie potraktuję fakt, że symulację kodu NC w NX CAM, możemy wykorzystać również do przesymulowania kodu zewnętrznego, czyli na przykład... napisanego ręcznie, lub wygenerowanego za pomocą innego oprogramowania. Ale to już inna historia...

> *\* "Budżetowe" programy CAM w ogóle nie mają możliwości wczytania i symulowania kinematyki całej obrabiarki.*

#### **NC (***Numerical Control***), CNC (***Computerized Numerical Control***)**

**Z ang. sterowanie numeryczne. Przetwarzanie informacji cyfrowej oraz generacja sygnałów sterujących ruchem maszyn lub urządzeń. Program NC jest uporządkowanym zbiorem instrukcji i danych opisujących pełny proces operacji technologicznych wykonywanych na obrabiarce sterowanej numerycznie i służy do sterowania wytwarzaniem geometrycznie zdefiniowanych przedmiotów – takich, które mogą być opisywane cyfrowo na podstawie rysunku technicznego lub modelu CAD (w przypadku obrabiarek CNC).**

**Program podzielony jest na bloki opisujące kolejne sekwencje procesu. Większość bloków stanowią bloki opisujące ruch względny** 

**zespołów obrabiarki, takich jak: stół, wrzeciennik (ewentualnie magazyn narzędzi, podajnik palet) itp. Współczesne NC wykorzystuje procesory i w związku z tym używa się także nazwy CNC (Computerized Numerical Control) – sterowanie numeryczne przy użyciu komputera...**

 *Źródło: www.pronum.pl*

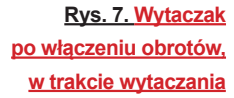

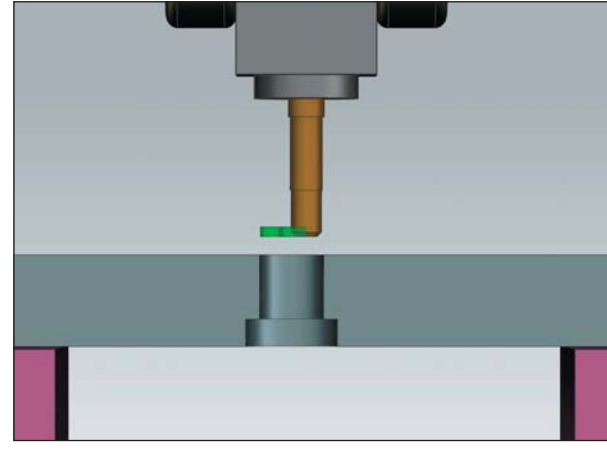

**Rys. 5. Przypadek wytaczania większej średnicy przez otwór o mniejszej średnicy**

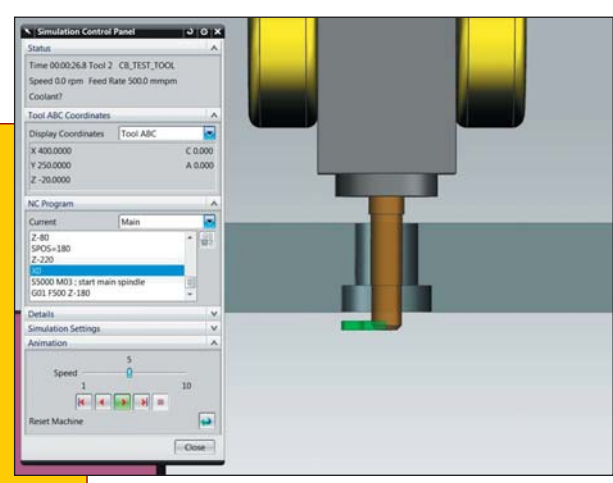

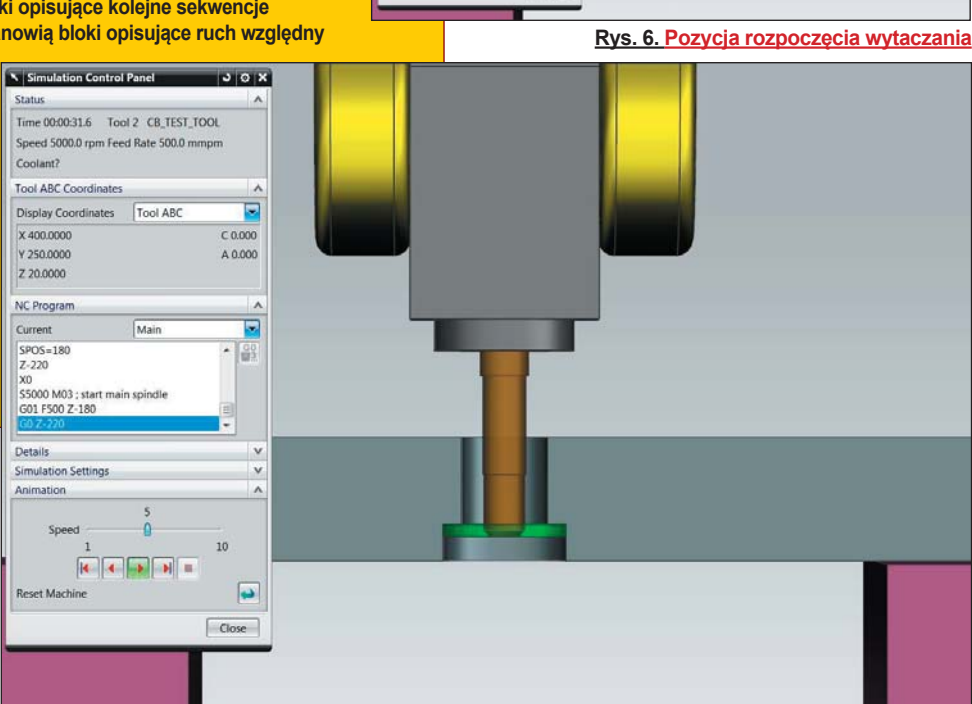

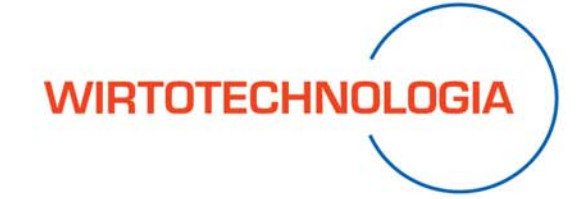

#### 1-3 października 2013

Targi Metod i Narzędzi do Wirtualizacji Procesów

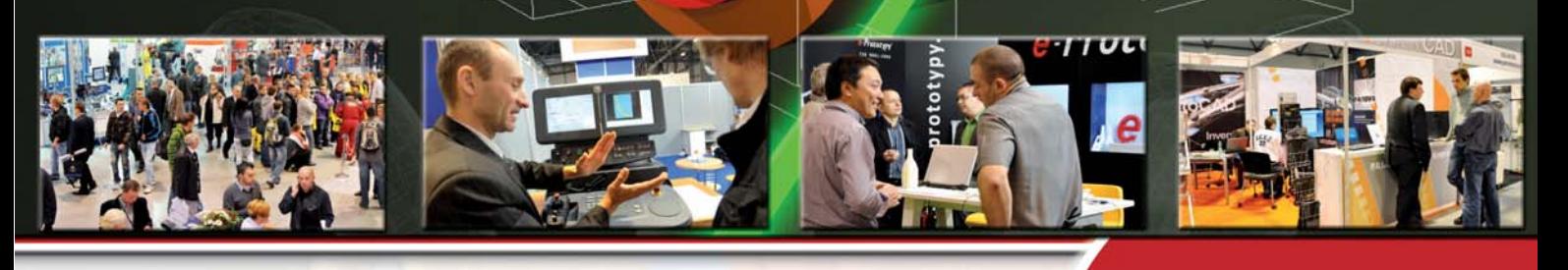

#### Podczas Targów WIRTOTECHNOLOGIA m.in.:

- Oprogramowanie wspomagające procesy
- · Urządzenia i technologie Rapid Prototyping oraz Rapid Tooling
- · Urządzenia i programy do wirtualizacji
- · Metrologia przemysłowa

**Zaprogramuj** swój kalendarz na Targi **w EXPO SILESIA!** 

tereny targowe: Expo Silesia Sp. z o.o Centrum Targowo-Konferencyjne ul. Braci Mieroszewskich 124, Sosnowiec kontakt: Agnieszka Cieślik tel. 32 788 75 41, tel. kom. 510 031 475 e-mail: wirtotechnologia@exposilesia.pl

**TOOLEX** 

Targi WIRTOTECHNOLOGIA towarzyszą 6-tym Międzynarodowym Targom Obrabiarek, Narzędzi i Technologii Obróbki TOOLEX

#### www.wirtotechnologia.pl

Nie tylko systemy CAD

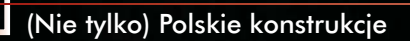

## **poza Ziemi oza ą Polskie ślady** Fot. NASA

 $\bigoplus$ 30 lipca 1971 roku na powierzchni Srebrnego Globu, z zasobników modułu księżycowego wydobyty został i rozłożony z pozycji transportowej do marszowej pojazd LRV (ang. Lunar Roving Vehicle). Misja Apollo 15, w której uczestniczyli astronauci Dawid R. Scott, James B. Irvin i Alfred M. Worden była pierwszą, podczas której człowiek zwiedzał księżycowe terytoria, posługując się w tym celu samochodem. A raczej – czymś w rodzaju terenowego, lekkiego łazika o napędzie elektrycznym. Na coś takiego oczywiście mogli zdobyć się tylko Amerykanie. Ale przy pomocy polskiego specjalisty...

#### **OPRACOWANIE:** Maciej Stanisławski

tosunkowo niewiele osób zdaje<br>
sobie sprawę z faktu, iż polscy<br>
inżynierowie mieli swój wkład<br>
w przygotowanie zarówno załogowych<br>
misji pozaziemskich. Tak było<br>
w przypadku wspomnianego na wstępie LRV, tak sobie sprawę z faktu, iż polscy inżynierowie mieli swój wkład w przygotowanie zarówno załogowych, jak i bezzałogowych misji pozaziemskich. Tak było

jest w przypadku pracującej obecnie na Czerwonej Planecie sondy "Curiosity".

#### **Mieczysław Grzegorz Bekke**

Urodził się na Lubelszczyźnie, w Strzyżowie w 1905 roku. Jako kilkunastoletni uczeń był postrzegany jako świetny matematyk, a nauka tego przedmiotu przychodziła mu z łatwością. Po zdaniu matury podjął studia na Wydziale Mechanicznym Politechniki Warszawskiej. Staż odbywał m.in. w fabryce Renault w Billancourt pod Paryżem. Po pięcioletnich studiach egzamin dyplomowy w 1929 r. zdawał wraz ze sławnymi później konstruktorami samolotów RWD: Rogalskim, Wigurą i Drzewieckim.

Po odbyciu służby wojskowej (uzyskał stopień podporucznika), podjął pracę w WIBI (Wojskowym Instytucie Badań Inżynierii), a po reorganizacji placówki przeszedł do Dowództwa Broni Pancernej. Było to o tyle zasadne, iż w tamtym okresie (po 1931 roku) rozpoczynała się modernizacja armii, a to stwarzało okazję do zademonstrowania talentów i zdolności konstruktorskich młodego oficera. Jako specjalista samochodowy skoncentrował się na przystosowaniu do potrzeb wojska produkowanych w kraju licencyjnych pojazdów włoskiego FIAT-a. Równolegle z pracą, w latach 1936–39 był wykładowcą w Studium Wojskowym Politechniki Warszawskiej oraz w Szkole Inżynierii Wojskowej w Warszawie, gdzie mógł się poszczycić znaczącym dorobkiem teoretycznym i dydaktycznym.

Jak pisze w swoim opracowaniu Anna Kwiecińska-Utkin<sup>(1)</sup>, w trakcie pracy przekonał się, że nie istnieją żadne teoretyczne założenia, na których winna opierać się konstrukcja pojazdów terenowych. Badania światowe szły dwutorowo: osobno zajmowano się badaniami i rozwojem podwozi kołowych, osobno gąsienicowych. Mieczysław Bekker więcej zalet dostrzegał

w tym pierwszym rozwiązaniu i podjął prace nad teorią ruchu pojazdów "poza drogą". Jego prace przewał wybuch wojny.

We wrześniu 1939 roku walczył na froncie, a następnie wraz z cofającymi się wojskami przekroczył granicę z Rumunią, gdzie został internowany na pół roku. Stamtąd przedostał się do Francji, gdzie znalazł zatrudnienie jako uznany specjalista w Wydziale Czołgów Ministerstwa Uzbrojenia w Paryżu. Niebawem uzyskał ofertę od władz kanadyjskich, które zaoferowały przeniesienie go do Biura Badań Broni Pancernej w Ottawie. Bekker ofertę przyjął.

W 1943 roku, by móc skorzystać z odpowiednio wyposażonych laboratoriów, wstąpił do armii kanadyjskiej, którą opuścił w 1956 roku w stopniu podpułkownika. Otwarło mu to drzwi do Wojskowego Laboratorium Pojazdów Terenowych w Stanach Zjednoczonych.

#### **Terramechanika**

W Santa Barbara w Kalifornii Mieczysław Bekker objął stanowisko dyrektora Instytutu Badań koncernu samochodowego General Motors,

jednocześnie wykładając na Uniwersytecie Michigan i pracując nad teorią współpracy koła lub gąsienicy z mało zwięzłym podłożem. Teoria ta po 30 latach została uznana za nową dziedzinę wiedzy o nazwie terramechanika. Główna działalność naukowa Bekkera koncentrowała się w USA, gdzie opublikował najważniejsze w swym dorobku prace: *"Theory of land locomotion"* (1956), *"Off the*  road *locomotion*" (1960) *i ..Introducion to terrain vehicle"* w 1969 roku.

#### **Droga do LRV**

W 1961 r. General Motors zaangażował prof. Bekkera do prac nad zbudowaniem pojazdu księżycowego, który byłby wykorzystywany przez misje Apollo. W roku 1969 w wyniku konkursu wyłoniono pojazd LRV (Lunar Roving Vehicle), opracowany wspólnie przez koncerny General Motors (a dokładnie przez Delco Electronics Division, będący oddziałem GM) i Boeing. Polak był autorem całości rozwiązań technicznych, które zapewniały poruszanie się LRV po gruncie księżycowym. O tym, że przyjęte założenia i opracowana konstrukcja sprawdziły się w praktyce, przekonano się podczas misji Apollo 15. Podczas 3 jazd astronauci Dawid R. Scott i James B. Irvin przebyli pojazdem 27,9 km ze średnią prędkością 9,2 km/h i maksymalną 14 km. Ze względów bezpieczeństwa – na wypadek awarii pojazdu – nie oddalano się od lądownika na odległość większą, niż można pokonać pieszo w skafandrach. Warto dodać, że zasób energii "łazika" zapewniał przebieg ok. 65 km.

W czasie misji Apollo 16 pojazd również wykorzystano trzykrotnie, przejeżdżając łącznie 27,1 km w ciągu 3 godz. i 26 min. Ostatnia wyprawa z LRV przejechała łącznie 36,1 km w czasie 4 godz. i 27 min, osiągając prędkość maksymalną 18 km/h.

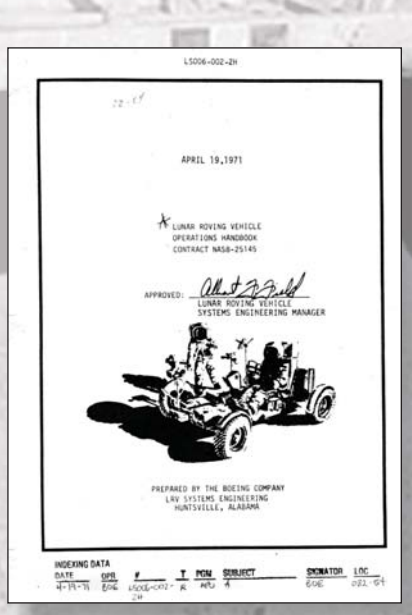

Zbudowano 4 pojazdy LRV. 3 pozostały na Księżycu, ostatni nie wziął udziału w misji, gdyż program Apollo został wstrzymany (ten egzemplarz LRV można podziwiać w Kennedy Space Center na Florydzie). Zbudowano także model statyczny do prób ergonomicznych, model funkcjonalny do badania współdziałania systemów, dwa modele do pracy w 1/6 ciążenia ziemskiego oraz model wzmocniony – treningowy – do nauki jazdy.

#### **Rozwiązania techniczne LRV**

Nadwozie księżycowego łazika, odkryte, zbudowano w formie trójdzielnej (składanej) płyty podłogowej. W jej przedniej części umieszczono akumulatory chemiczne, układ elektronicznej kontroli silników napędowych i system nawigacyjny. Część środkową "zabudowano" dwoma obrotowymi fotelami dla kosmonautów oraz tablicą rozdzielczą z drążkami sterowniczymi. Tylna część płyty przeznaczona została na "przedział bagażowy" – wykorzystywano ją do transportu narzędzi, aparatury badawczej i zebranych próbek gruntu księżycowego. Na LRV zainstalowano także wyposażenie do utrzymywania łączności, w tym radiostację i nadajnik telewizji kolorowej z kamerą i kierunkową anteną paraboliczną.

Łazik księżycowy miał cztery koła jezdne, każde z nich napędzane osobnym silnikiem elektrycznym o mocy 0,19 kW. Mechanizmy zwrotne (wszystkie koła były skręcane, co zapewniało znakomitą zwrotność niemalże "w miejscu") – osobny przedni i tylny – zasilane były także silnikami elektrycznymi, tym razem o mocy 0,07 kW. (2)

W stanie gotowym do drogi, wraz z dwoma astronautami, LRV miał masę 690 kg, długość całkowitą 305 cm, mógł rozwijać prędkość do 16 km/h (udawało się ją przekroczyć). Warto pamiętać o tym, iż na księżycu... LRV "ważył" mniej.

Ale istotnie najciekawszym rozwiązaniem technicznym LRV wydają się być jego koła, wykonane dokładnie według projektu prof. Bekkera.

#### **Opona z tytanowym bieżnikiem**

To było prawdziwe wyzwanie: jak zaprojektować lekkie koło wyposażone w oponę, która będzie odporna na temperatury z zakresu od – 160°C do + 140°C, która wytrzyma brak zewnętrznego ciśnienia (próżnia), która zapewni wystarczającą przyczepność, nie będzie grzęznąć w księżycowym pyle, a także przejmie na siebie amortyzację całego pojazdu? Oczywiście guma i pneumatyki nie wchodziły w rachubę.

Po wielu eksperymentach powstały koła z aluminiowymi piastami, z oponami uplecionymi

**Prawdziwą kopalnią wiedzy na temat LRV jest literatura dostępna w zasobach NASA, m.in. "Podręcznik posługiwania się LRV"**

*Polak był autorem całości rozwiązań technicznych,*  które zapewni *poruszanie się LRV po gruncie księżycowym...*

*wdanie 1(17) 2013* CADbl

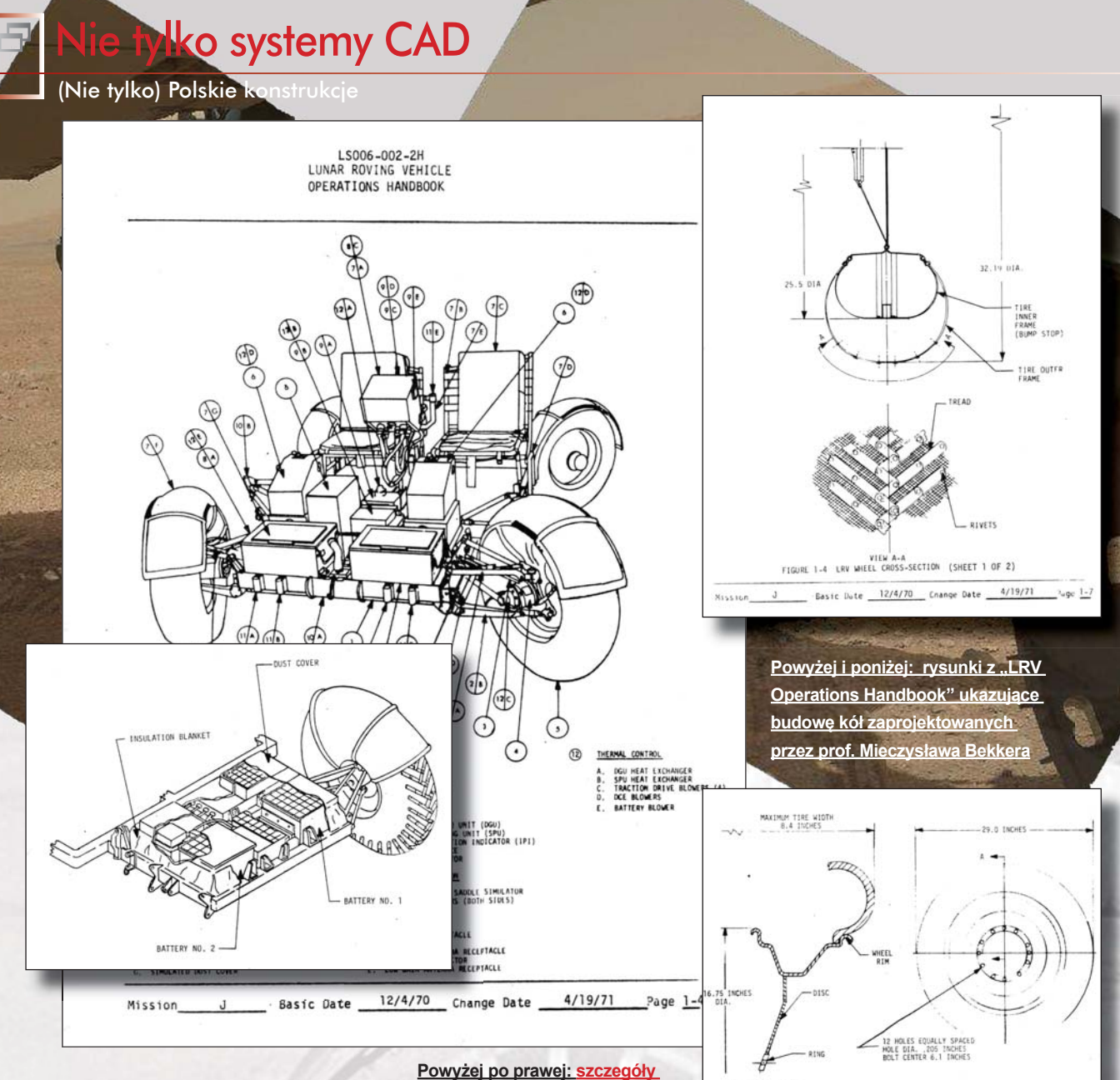

ze stalowej siatki (z drutu używanego do produkcji strun fortepianowych – sic!), z tytanowymi nakładkami w charakterze bieżnika. Te ostatnie znakomicie zwiększały przyczepność kół do powierzchni.

#### **Jak jeździło się LRV?**

Skoro traktujemy opisywany łazik jak pojazd samochodowy, nie sposób nie zadać pytania o to, jak się nim jeździło. Zdzisław Podbielski przytacza wypowiedź uczestnika misji Apollo 17 (grudzień 1972 roku), inż. Eugene A. Cernana, który powiedział: "Była to najlepsza maszyna, jaką kiedykolwiek miałem przyjemność prowadzić".

Bardziej obiektywną i rzeczową opinię dowódcy misji Apollo 16 przytacza Anna Kwiecińska-Utkin. – To, co niepokoiło mnie przy jeździe łazikiem w kraterze Kartezjusza, było to, że zjedziemy na pola bloków skalnych, które zniszczą nasze zawieszenie. Omijaliśmy je bardzo ostrożnie. Na szczęście, łazik miał sterowanie Ackermana, dzięki czemu mógł skręcić na swojej długości. Był bardzo zwrotny – opowiadał John Young. – LRV robił dokładnie to, co chcieliśmy, jeśli chodzi

**budowy przedniej części płyty podłogowej i jej wyposażenia**

o dostarczenie nas szybko do miejsc, których nigdy nie osiągnęlibyśmy, idąc.

Do korzyści wynikających z zastosowania LRV do eksploracji Księżyca odniósł się również Eugene Cernan (Apollo 17). – Łazik umożliwił nam eksplorację całej doliny Taurus-Littrow (…) od krańca do krańca, wspinał się na wzgórza, na które nigdy nie bylibyśmy w stanie dostać się na nogach i przynieść próbek skał ani zdjęć. Łazik był tak uniwersalny i dawał nam taką przewagę w czasie, który mieliśmy do dyspozycji na Księżycu, że bez niego nasza wiedza naukowa i geologiczna byłaby mniejsza o 70%. To było fenomenalne osiągnięcie.

Mieczysław Grzegorz Bekker, twórca unikalnego pojazdu księżycowego, doktor honoris causa Uniwersytetu Technicznego w Monachium i Uniwersytetu Carleton w Ottawie oraz Uniwersytetu w Bolonii, zmarł 8 stycznia 1989 roku w Kalifornii w wieku 84 lat.

**Poniżej: zdjęcie "drucianej opony" ostatniego egzemplarza LRV, który nigdy nie wyruszuł na swoją księżycową misję...**

 $\begin{array}{c}\n\overbrace{\text{SECTION A-A}} \\
\end{array}$ 

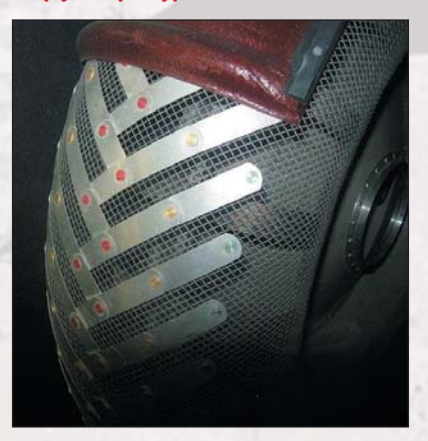

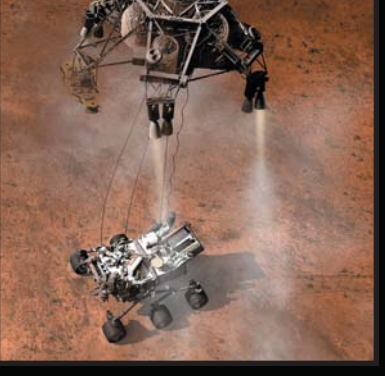

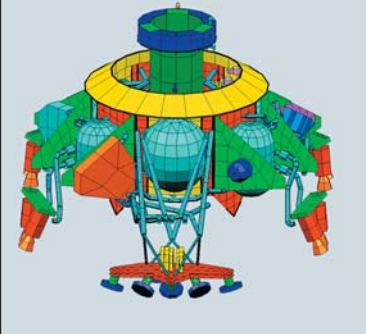

#### **Ciekawość Czerwonej Planety...**

**CADblog pl** edycja papierowa

 $\vec{J}$ 

Ciekawość – to w języku angielskim "Curiosity". Gdy ważący 900 kg zautomatyzowany łazik NASA wylądował na powierzchni Czerwonej Planety i przekazał pierwsze informacje z powrotem na Ziemię, stało się jasne, że marsjańska misja może okazać się sukcesem, a zastosowana technologia jest w stanie wytrzymać nawet najtrudniejsze warunki.

"Curiosity Rover" to sześciokołowy pojazd badawczy (w zasadzie mobilne laboratorium) z zamontowanym oprzyrządowaniem, ramieniem robotycznym, systemami nawigacyjnymi i komunikacyjnymi, oprogramowaniem i autonomicznym źródłem zasilania – radioizotopowym generatorem termoelektrycznym. Jego misja realizowana jest w ramach programu badawczego Mars Science Laboratory (MSL). Łazik na płaskim twardym podłożu osiąga prędkość 4 cm na sekundę. Został zaprojektowany i zbudowany tak, aby mógł przejechać więcej niż 20 km podczas zasadniczej misji. Przy projektowaniu napędów siłowników, silników elektrycznych i przekładni, priorytetem nie była prędkość pojazdu, ale wykorzystanie momentu obrotowego.

#### **Na bazie wcześniejszych doświadczeń**

System jezdny "Curiosity" bazuje na doświadczeniach wyniesionych z konstrukcji trzech wcześniejszych łazików marsjańskich: "Sojourner", "Spirit" i "Opportunity". Każde z sześciu aluminiowych kół "Curiosity" (o średnicy 50 cm) ma niezależny napęd. Zakrzywione szprychy tytanowe zapewniają efekt sprężynowania.

Przednie i tylne koła mają siłowniki sterowania, umożliwiające obrót łazika w miejscu, jak i jazdę po łuku. Istotną zmianą w stosunku do poprzed**Na zdjęciu powyżej widać fragment wózka podwoziowego, a w zasadzie jedno z sześciu kół "Curiosity". A po prawej stronie – wizualizacje przebiegu ostatniej fazy lądowania...**

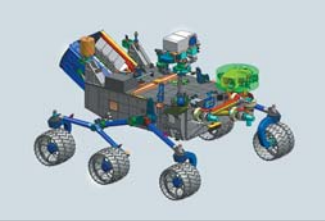

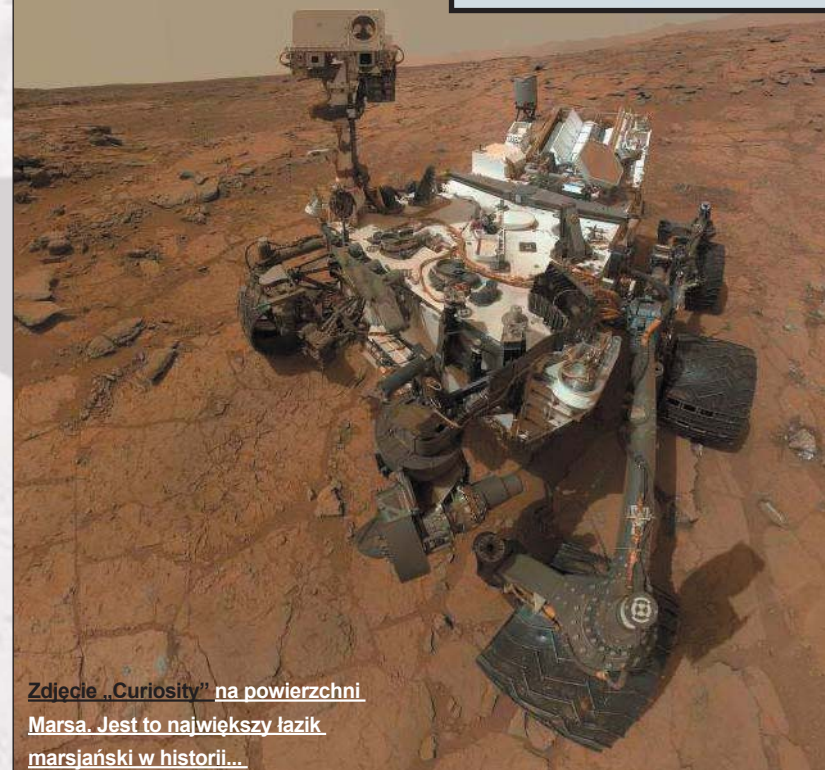

#### ko CAD

Polskie konstrukcje

**Siemens dokonał wszelkich starań, by zapewnić NASA najlepsze możliwe wsparcie przed rozpoczęciem misji – poprzez oprogramowanie do zarządzania cyklem życia produktu (PLM). Złożony z naukowców i inżynierów specjalistyczny zespół Laboratorium Napędu Odrzutowego (JPL) NASA wykorzystał oprogramowanie PLM w projektowaniu, planowaniu i konstruowaniu marsjańskiego łazika, tak aby mógł on wytrzymać ekstremalne warunki startu i lądowania. Już na samym początku fazy opracowania projektu naukowcy** 

**NASA, wykorzystując oprogramowanie PLM Siemensa, zaprojektowali sześciokołowe laboratorium. W szczególności wykorzystano system interaktywnego projektowania, produkcji i inżynierii NX oraz system zarządzania danymi Teamcenter. Umożliwiło to wirtualne skonstruowanie łazika i precyzyjną symulację funkcji. Ponieważ nie było potrzeby budowania najpierw fizycznego prototypu, jedną z głównych zalet była możliwość utrzymania kosztów materiałowych na niskim poziomie. W rezultacie powstał łazik, który dziś jest najbardziej zaawansowanym technologicznie tego typu pojazdem na świecie. – Pozwoli to w przyszłości poszerzyć naszą wiedzę o Czerwonej Planecie, przecierając szlak dla dalszej eksploracji – powiedział Doug McCuistion, dyrektor Programu Eksploracji Marsa w NASA.**  *Źródło: Siemens PLM Software#*

**"Curiosity Rover" jest największym w historii łazikiem badającym Czerwoną Planetę.**

nich łazików jest zastosowanie w "Curiosity" tzw. drążka różnicowego w konstrukcji zawieszenia, o czym za chwilę.

Samo zawieszenie jest zresztą chyba najbardziej interesujące z punktu widzenia mechaniki. Jeśli jeszcze weźmiemy pod uwagę, iż odgrywało zasadniczą rolę podczas lądowania, przejmując na siebie część obciążenia, to zastosowane w nim rozwiązania robią wrażenie.

#### **"Rocker-Bogie", czyli konstrukcja "wózków"**

Każdy z dotychczasowych łazików marsjańskich wykorzystywał podobny układ zawieszenia. Sześć kół z niezależnym napędem, zgrupowanych po trzy z każdej strony w dwóch jednośladowych wózkach, skonstruowanych w następujący sposób: każdy z wózków składa się z centralnego ramienia, które w części środkowej połączone zostało przegubem osiowym z nadwoziem łazika, w przedniej części umieszczone ma jedno koło, a z tyłu – podwieszone wahliwie ramię pomocnicze, wyposażone w dwa koła.

#### **Tajemniczy "dyferencjał", a w zasadzie – "drążek różnicowy"**

Skoro każde koło ma niezależny napęd, skąd w konstrukcji łazika mógł pojawić się jakiś mechanizm różnicowy, czy tym bardziej "drążek różnicowy" (sic)? Rozwiązanie tej zagadki nie jest skomplikowane.

Rolą mechanizmu różnicowego było pośredniczenie w układzie łączącym wspomniane wózki zawieszenia w jedną całość, zapewniającą utrzymanie przez nadwozie łazika stałego położenia względem gruntu, podczas pokonywania nierówności powierzchni Marsa. Innymi słowy, kiedy jeden z wózków napotykał na przeszkodę i unosił się (względem nadwozia łazika), wówczas drugi przemieszczał się w przeciwnym kierunku (naciskał w dół). I na odwrót. Gdy patrzymy na to zachowanie, przyjmując jako punkt odniesienia poziom gruntu zauważymy, iż nadwozie utrzymuje stały kąt, stałe położenie, które mieści się mniej więcej w połowie wartości kątowej uzyskanej przez wózki łazika.

O ile we wcześniejszych modelach zadanie to powierzono istotnie przekładni różnicowej, zabudowanej wewnątrz pojazdów, o tyle w Curiosity to samo udało się osiągnąć, stosując ów "drążek", widoczny z zewnątrz. Jak on działa?

W połowie swojej długości "drążek różnicowy" zamocowany jest do nadwozia Curiosity na trzpieniu, stanowiącym jego oś obrotu. Końce drążka połączone są wahliwymi przegubami z zespołami wózków umieszczonymi po obu stronach pojazdu. W ten sposób wychylenie jednego z wózków powoduje przemieszczenie się jednego końca drążka w kierunku do przodu, a drugiego – do tyłu – i popchnięcie zespołu wózków umieszczonego po przeciwnej stronie w odpowiednie położenie, o taki sam kąt, ale skierowany w przeciwną stronę.

W zawieszeniu łazika nie ma sprężyn. Ich brak sprawia, że nacisk wszystkich kół na podłoże jest prawie taki sam, co jest istotne podczas przemieszczania się po piasku. Zmiana położenia wózka lub koła przedniego spowodowana nierównościami terenu, dzieki zawieszeniu "rockerbogie" i mechanizmowi (drążkowi) różnicowemu, powoduje korzystne zmiany położeń pozostałych kół. Warto zaznaczyć, iż poprzednie łaziki nie wykorzystywały tego rozwiązania, gdyż proste w swojej istocie, komplikowało jednak rozmieszczenie baterii słonecznych. Curiosity (MSL) zasilana jest własnym "quasi-nuklearnym" napędem, także tego problemu w jej przypadku nie było.

Copyright: NASA/JPL-Caltech

edvcia papie

CADblogpl

#### **Nietypowe źródło zasilania**

Nie jest to jeszcze "Mr Fusion" znany z trylogii "Powrót do przyszłości", ale jest to bardzo wydajne i oszczędne bezobsługowe źródło energii. Zasilanie łazika energią elektryczną jest realizowane przez radioizotopowy termoelektryczny generator MMRTG, przewidziany do zabezpieczenia wielu misji (stąd jego ang. nazwa: Multi-Mission Radioisotope Thermoelectric Generator), dostarczony przez Departament Energii USA. MMRTG

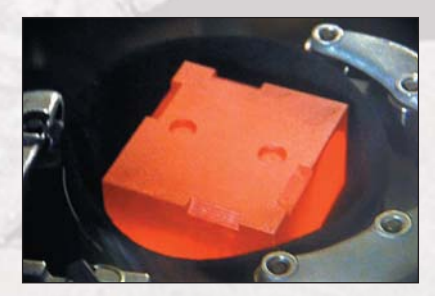

jest bateria ogniw jądrowych, która niezawodnie zamienia energię jądrową w energię elektryczną. Całość składa się z dwóch głównych elementów: ze źródła energii termicznej, którym jest dwutlenek

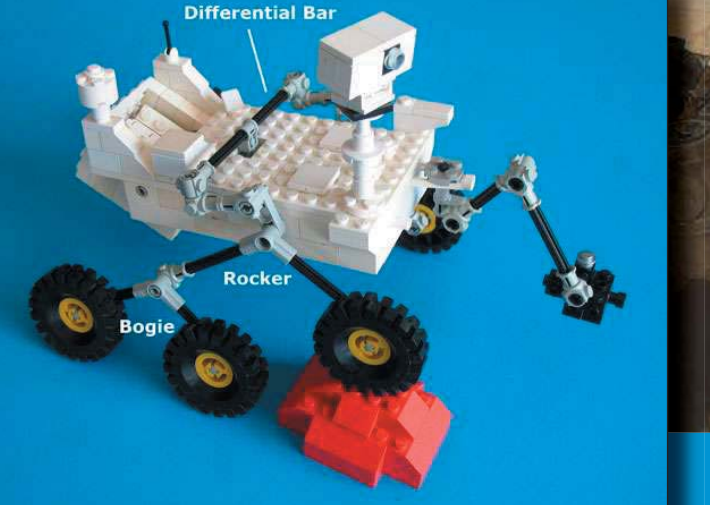

Image and Model © 2012 Keith Enevoldsen

**Ten model z klocków Lego, którego autorem jest Keith Enevoldsen, znakomicie demonstruje zasadę działania "drążka różnicowego"...**

*(...) Marsjański łazik dostarczył już specjalistom z NASA 190 gigabajtów danych, w tym 36,7 tys. zdjęć w wysokiej rozdzielczości. Wykonał też ponad 75 tys. laserowych strzałów, które zamieniły pobliską glebę w parę badaną potem m.in. za pomocą spektrometrów, a także pobrał i przeanalizował dwie próbki skał.*

plutonu-238 i półprzewodnikowego zestawu termopary. Paliwem wielozadaniowego radioizotopowego termoelektrycznego generatora jest 4,8 kg dwutlenku plutonu 238, jako źródło stałego dostarczania energii termicznej, którą termopara zamienia na energię elektryczną. Energia elektryczna służy do zasilania i ogrzewania łazika. MMRTG jest generatorem nowej generacji przeznaczonym do pracy na ciałach niebieskich posiadających atmosferę (jak Mars), jak również w próżni. Generowana moc wynosi nieco ponad 110 W. Cele projektowe dla MMRTG to zapewnienie wysokiego stopnia bezpieczeństwa, optymalizacja poziomu mocy powyżej minimalnej żywotności 14 lat i obniżenie masy.

Uzyskane wymiary MMRTG wynoszą 64 cm średnicy i 66 cm długości, przy wadze wynoszącej 45 kilogramów. Można powiedzieć, że jest to kompaktowe urządzenie – jak na system tej klasy.

Podobnie jak poprzednie generacje urządzeń tego typu, MMRTG zbudowany jest z kilku warstw materiału ochronnego, zaprojektowanych tak, aby ograniczyć negatywne skutki oddziaływania dwutlenku plutonu w wielu potencjalnie możliwych wypadkach, zweryfikowanych w testach zderzeniowych.

MMRTG nie posiada ruchomych części, które mogą ulec awarii lub zużyciu i w związku z tym jest wysoce niezawodnym urządzeniem zasilania energią elektryczną.

#### **A polski ślad?**

Polskim wkładem w misję "Curiosity" są niechłodzone detektory na podczerwień MCT. Zostały wybrane i zastosowane w przestrajalnym spektrometrze laserowym, zaprojektowanym do zbierania informacji o środowisku panującym na Marsie podczas misji Mars Science Laboratory. Detektory to autorskie opracowanie firmy VIGO System S.A. z Ożarowa Mazowieckiego.

– Uzyskaliśmy status oficjalnego dostawcy podzespołów dla NASA. Czujemy wielką satysfakcję, że mogliśmy w niewielkim zakresie przyczynić się do realizacji tej ambitnej misji – powiedział Mirosław Grudzień, prezes VIGO System S.A.,

*Piotr Włoczyk w rozmowie z prof. Johnem Mustardem, "Na tropie dawnych Marsjan", tygodnik "Do Rzeczy", nr 29/2013, s. 86*

*(...)*

w rozmowie z dziennikarzem PAP. – Na pokładzie Curiosity zainstalowano różne instrumenty naukowe, w tym czułe spektrofotometry przeznaczone do badania oparów materiałów, które powstaną w wyniku oświetlania określonych miejsc na powierzchni gruntu silnymi impulsami laserowymi. Analiza składu wymaga zastosowania czułych detektorów podczerwieni, pozwalających zbadać widmo absorpcyjne badanych par, co pozwala ustalić, jakie związki chemiczne występują w mieszaninie gazów – tłumaczył Grudzień.

Jeśli chodzi o polski wkład w powodzenie marsjańskiej misji – to na razie wszystko. Ale jeśli popatrzymy na dokonania polskich studentów i osiągnięcia robotów marsiańskich serii "Magma" (o których pisałem w e-wydaniu 2(12)2010), możemy spodziewać się, iż jeszcze niejeden polski ślad pozostawimy w kosmosie. A może coś więcej?

 $\Box$ 

#### *Źródła:*

- *(1) Anna Kwiecińska-Utkin: Polskie ślady na Księżycu. Młody Technik, www.mt.com.pl*
- *(2) Zdzisław Podbielski: Łaziki. Wydawnictwo Auto, Warszawa 1994, s. 19-20*

*PAP, Nauka w Polsce, NASA… i niestety – Wikipedia (znak czasów), chociaż informacje z niej zostały przez autora opracowania zweryfikowane z innymi źródłami.*

#### *Linki:*

- *http://portalwiedzy.onet.pl/0,3920,1355052,czasopisma.html*
- *http://www.greendevils.pl/polacy/bekker/prof\_bekker.html*
- *http://www.siemens.com/press/en/presspicture/?press=/en/presspicture/2012/industry/2012-07-aerospace/soi201203-02.htm*
- *http://www.siemens.com/innovation/en/news/2012/e\_inno\_1223\_1.htm*
- *http://www.alicesastroinfo.com/2012/07/mars-rover-rocker-bogie-differential/*

SolidWorks ePDM

Strefa PLM

# **Systemy PDM**

Jeszcze kilka lat temu do rzadkości należały problemy związane z zarządzaniem danymi projektowymi produktu PDM (Product Data Management). Obecnie, gdy coraz częściej metodą na zwiększenie konkurencyjności jest praca grupowa, szybkość opracowywania produktów oraz ich jakość, firmy zaczęły zwracać baczną uwagę na zarządzanie danymi, modyfikacjami w projektach oraz zmianami w organizacji pracy

**Zastosowanie nowoczesnych<br>
narzędzi projektowania<br>
wspomaganego kompute-<br>
rowo, czyli systemów CAD<br>
(Computer Aided Design),<br>
nie tylko ułatwia proces projektowania** narzędzi projektowania wspomaganego komputerowo, czyli systemów CAD (Computer Aided Design),

pojedynczych części, podzespołów i urządzeń, ale również skraca cykl projektowy, przyspiesza wprowadzanie produktów na rynek oraz pozwala zredukować koszty i poprawić jakość końcowego wyrobu. Jednak wraz z poprawą produktywności procesu projektowania, jaką zapewnia automatyzacja CAD, firmy stanęły przed zupełnie innymi problemami związanymi tym razem z zarządzaniem, kontrolą i udostępnianiem rosnącej liczby różnorodnych danych projektowych, generowanych przez inżynierów korzystających z coraz lepszych i bardziej zautomatyzowanych narzędzi projektowania.

#### **Narzędzia do zarządzania danymi projektowymi produktu**

W czasach gdy projektanci tworzyli na deskach kreślarskich dwuwymiarowe rysunki techniczne, zarządzanie danymi projektowymi produktu nie było zbyt skomplikowanym procesem i sprowadzało się do zbierania, katalogowania i zabezpieczania papierowych rysunków w segregatorach i szafach oraz ich katalogowania. Duże firmy zakładały nawet specjalne biblioteki rysunków technicznych, które zarządzane były w podobny sposób

#### **Autor:** Wojciech Obst

jak tradycyjne biblioteki. Systemy zarządzania dokumentacją na papierze zwykle wykorzystywały karty zapotrzebowania i arkusze pokwitowań wraz ze specjalnymi skorowidzami pozwalającymi śledzić fizyczną lokalizację rysunków, aktualne dane o wprowadzonych poprawkach i istniejących błędach oraz informacjami o przekazaniu rysunków do akceptacji lub przesłaniu ich "na produkcję".

Niestety, te klasyczne systemy zarządzania dokumentami są nie tylko czasoi pracochłonne, ale również są narażone na błędy. Rysunki łatwo też było zgubić lub nieprawidłowo skatalogować. Dodatkowo utrudniona była współpraca między projektantami, gdyż w danej chwili rysunek mógł być pobrany tylko przez jedną osobę.

Aby usprawnić obieg dokumentacji technicznej, zaczęto tworzyć, a następnie usprawniać skomputeryzowane systemy danymi projektowymi produktu PDM (Product Data Management). Początkowo administrowały one jedynie plikami płaskich rysunków dwuwymiarowych, z czasem rozbudowano je o obsługę plików trójwymiarowych zawierających liczne odniesienia i wzajemne relacje, które łączą je z innymi dokumentami – częściami, rysunkami dwuwymiarowymi, złożeniami, listą materiałów, konfiguracjami, wynikami analiz oraz ochroną, zabezpieczeniami i prawami dostępu. Skuteczny system PDM musi

*Trudno wyobrazić sobie nowoczesny i niezawodny system zarządzania danymi projektowymi produktu, który pozbawiony byłby funkcji odnajdywania informacji projektowych na podstawie nazw plików, zawartych w nich informacji, dołączonych metadanych, stanu prac i innych wcześniej zdefiniowanych cech charakterystycznych wyszukiwania. Enterprise PDM ułatwia ponowne wykorzystanie projektów, gdyż pozwala na klasyfikowanie, organizowanie i grupowanie informacji projektowych w celu późniejszego szybkiego*  **Example 18 Server 18 Server 18 Server 18 Server 18 Server 18 Server 18 Server 18 Server 18 Server 18 Server 1**<br> **Example 19 Server 18 Server 18 Server 18 Server 18 Server 18 Server 18 Server 18 Server 18 Server 18 Server** *wyszukiwania i* pobierania (...)

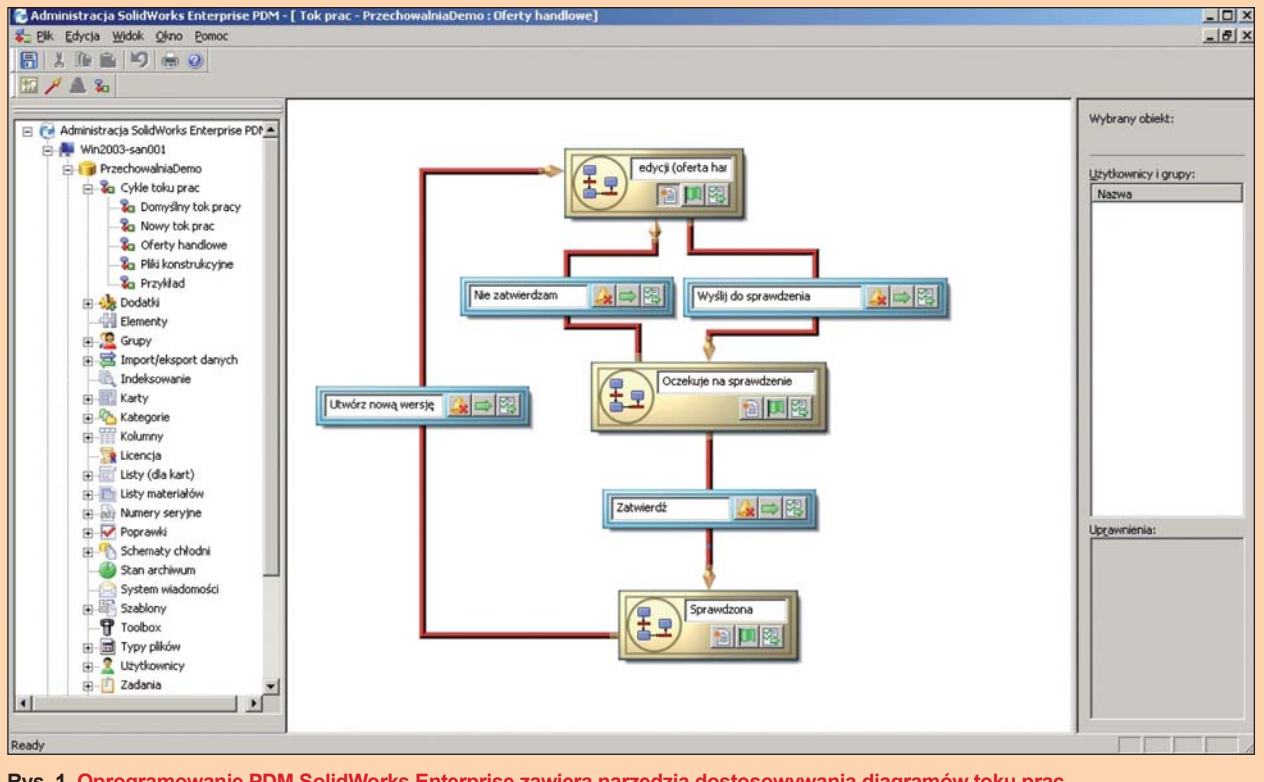

**Rys. 1. Oprogramowanie PDM SolidWorks Enterprise zawiera narzędzia dostosowywania diagramów toku prac, umożliwiające zdefiniowanie procesów obiegu dokumentacji**

zatem kontrolować dostęp do danych, rejestrować wszelkie zmiany projektowe w plikach oraz zarządzać skutkami tych zmian w innych powiązanych plikach i dokumentach.

#### **Integracja z systemem operacyjnym**

Bardzo ciekawym, dostępnym obecnie na rynku oprogramowaniem klasy PDM jest SolidWorks Enterprise PDM firmy Dassault Systčmes. Jest to pierwszy na rynku komercyjny system PDM, który został całkowicie zintegrowany z aplikacją systemową systemu operacyjnego Windows, a mianowicie Windows Explorer. Użytkownicy mogą korzystać ze wszystkich funkcji oprogramowania SolidWorks Enterprise PDM za pośrednictwem Eksploratora Windows albo – np. w przypadku inżynierów – z poziomu systemu CAD SolidWorks. Dzięki temu aplikacja SolidWorks Enterprise PDM nie musi mieć odrębnego, własnego interfejsu użytkownika.

Przez cały czas trwania cyklu opracowywania produktu aplikacja SolidWorks Enterprise PDM śledzi i rejestruje każde zdarzenie, każdy etap projektowania oraz każdą wersję dokumentu, która wpływa na konkretny zbiór danych projektowych. Oprócz zarządzania plikami CAD: części, złożeń i rysunków, system zarządza również wszelkimi innymi danymi projektowymi skojarzonymi z aplikacjami SolidWorks i AutoCAD, takimi jak: arkuszami Excela, dokumentami Worda, e-mailami, plikami graficznymi wynikami analiz, a także procesami fotorealistycznego renderingu. Pozwala to projektantom produktu na skuteczne zarządzanie danymi projektowymi, kontrolę dostępu do plików, a także wyeliminowane zostaje ryzyko powstania błędów i utraty danych.

SolidWorks Enterprise PDM wyposażony został w funkcje pozwalające na dostosowywanie diagramów toku prac, definiujące ścieżkę, którą muszą przepływać informacje dotyczące projektu produktu poprzez poszczególne etapy procesu opracowywania wyrobu. W systemie określić można również osoby odpowiedzialne za poszczególne działania oraz prawa dostępu do danych, takie jak prawa do odczytu, modyfikowania i zatwierdzania. Co więcej, automatyczne powiadomienia informują pracowników o konieczności wykonania wymaganych na poszczególnych etapach czynności. Ponadto ogólne raporty dotyczące postępu prac nad projektem mogą zawierać również informacje na temat liczby prowadzonych działań w procesie, stanu postępu każdego działania oraz listę osób odpowiedzialnych za dany "wycinek robót".

W wielu firmach bardzo istotną cechą systemu PDM jest możliwość połączenia go z aplikacjami biznesowymi, takimi jak systemy planowania zasobów materiałowych MRP (Material Requirements Planning) i planowania zasobów przedsiębiorstwa ERP (Enterprise Resource Planning). Dzięki temu można dodat-

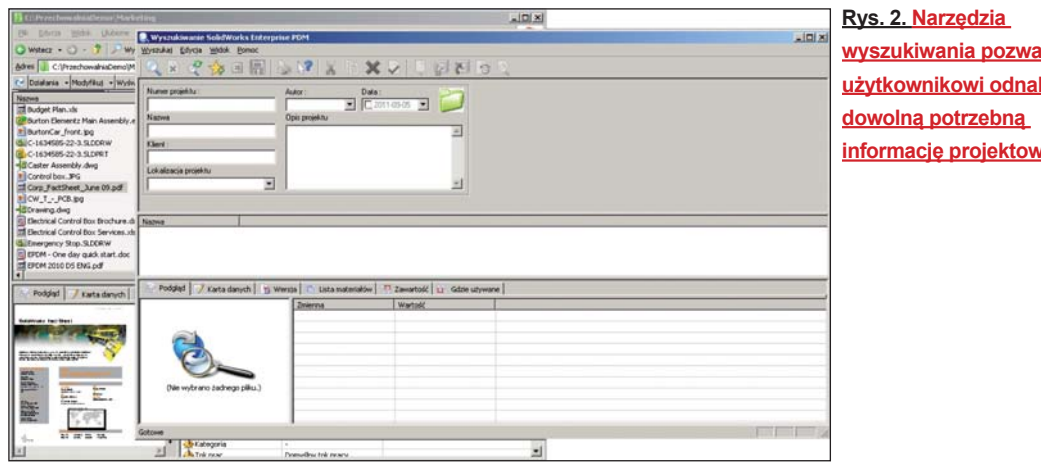

**wyszukiwania pozwalają użytkownikowi odnaleźć informację projektową**

kowo zwiększyć wydajność operacyjną systemu, wyeliminować powielanie pracy i jeszcze bardziej ograniczyć ryzyko występowania błędów.

#### **Cechy użytkowe**

Trudno wyobrazić sobie nowoczesny i niezawodny system zarządzania danymi projektowymi produktu, który pozbawiony byłby funkcji odnajdywania informacji projektowych na podstawie nazw plików, zawartych w nich informacji, dołączonych metadanych, stanu prac i innych wcześniej zdefiniowanych cech charakterystycznych wyszukiwania. Enterprise PDM ułatwia ponowne wykorzystanie projektów, gdyż pozwala na klasyfikowanie, organizowanie i grupowanie informacji projektowych w celu późniejszego szybkiego ich wyszukiwania i pobierania. Poprzez przypisanie konkretnych atrybutów wyszukiwania dla każdego pliku, projektu i produktu na indywidualnych kartach danych systemowych użytkownicy zawsze mogą uzyskać dostęp do dowolnych potrzebnych informacji projektowych niezależnie od chwili, w której były one wprowadzone do systemu.

System SolidWorks Enterprise PDM automatycznie zapamiętuje też pełny i szczegółowy ślad inspekcji – od początku do końca – dla każdego produktu, złożenia i komponentu. Tworzenie śladu inspekcji jest przydatne w firmach, które podlegają specjalnym przepisom, takim jak wymogi Międzynarodowej Organizacji Normalizacyjnej (ISO), gdyż pozwalają na sprawniejsze uzyskanie certyfikacji.

Nowoczesny system PDM musi zapewnić również narzędzia niezbędne do zarządzania pracami, automatyzacji krytycznych cykli, porządkowania działań, promowania innowacji, zwiększania ogólnej skuteczności, integracji systemów i skracania czasu wprowadzania produktów na rynek. System taki ułatwia ponowne wykorzystanie wcześniejszych projektów, gdyż pozwala na łatwe klasyfikowanie, organizowanie i grupowanie informacji projektowych, które w później mogą być szybko odszukiwane i pobierane.

> *Przedruk artykułu za Magazynem Przemysłowym. Autor jest specjalistą ds. PDM w firmie CNS Solutions.*

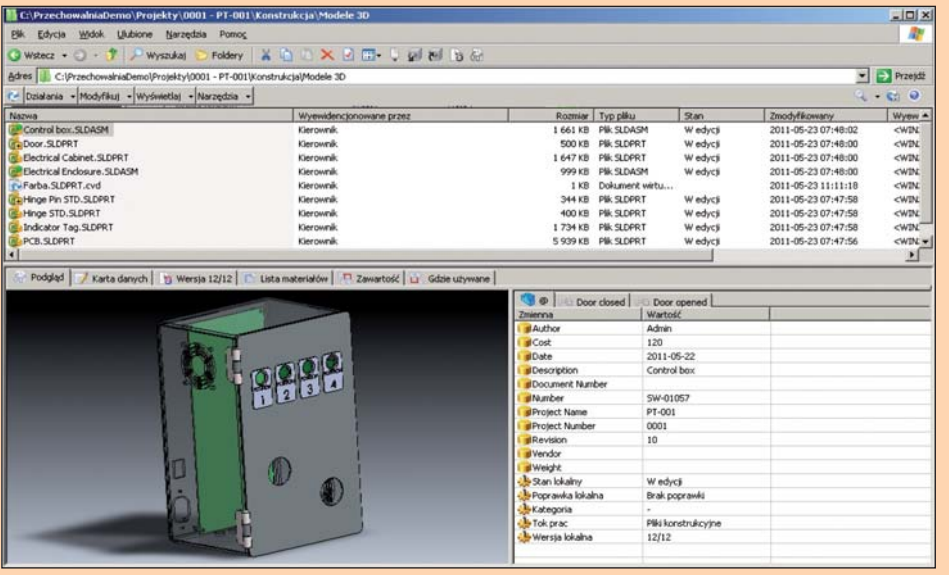

**Rys. 3. Prosty interfejs Eksploratora Windows oraz wbudowany podgląd umożliwiający przeglądanie ponad 250 rodzajów plików**

 $\Box$ 

**3D staje się powoli naszym wspólnym językiem**

Na pięć pytań... odpowiada Ewa Józefowicz, specjalista ds. marketingu Dassault Systemes w Europie Centralnej

**Maciej Stanisławski: Skąd pomysł na taką formę kampanii?**

**Ewa Józefowicz:** Myślę, że zanim przejdziemy do samej kampanii "If We" musimy zrozumieć zmiany, jakie zaszły w naszej firmie w tym roku. Rok 2012 jest rokiem przełomowym, to rok ogłoszenia naszej nowej strategii "social industry experience", to również początek nowej fazy w naszej ponad 30-letniej historii rozwoju, w której wychodzimy poza ramy PLM – ponieważ chcemy dostarczać znacznie więcej niż gotowy produkt i jego nowe atrybuty. Chcemy dostarczyć tzw. experience, czyli doświadczenie, doznanie… to jest naszym celem. I do tego celu prowadzi nasz kompas, stały element nowej szaty graficznej oraz kampanii "If We".

Firma Dassault Systemes wychodzi z założenia, iż poza realnym światem mamy świat wirtualny. I poprzez ten świat możemy ulepszać, wpływać na to, co dzieje się w rzeczywistości. Kampania "If We" łączy w sobie rzeczywistość, ów "real" w znaczeniu tego, co obecnie leży w zakresie naszych możliwości – oraz naszą wizję dla danej gałęzi przemysłu.

Weźmy przemysł maszynowy jako przykład i zadajmy sobie pytanie: Skoro możemy sobie to wyobrazić, to jak szybko możemy to zrobić? Nasza wizja/marzenie to produkcja w czasie rzeczywistym – dostosowanie produkcji do naszych potrzeb tak, by szła kro w krok z wizją producenta i klienta.

Firma Dassault Systemes była zawsze pionierem na rynku, to my tworzymy nowe trendy rozpoznając przyszłe potrzeby rynku i klienta. "If we" – czyli w wolnym tłumaczeniu "gdybyśmy" – ma pokazać, iż pytania jakie zadajemy są wyzwaniem. Razem ("we") możemy zrobić, osiągnąć więcej. Pomóc naszym klientom nie tylko zrozumieć teraźniejsze potrzeby i wyzwania, ale także dać wytyczne, jak "poruszać" się po przyszłości.

Pięć pytań do...

#### **Czy myśli Pani, że istotnie pomysł odzyskiwania wody z gór lodowych ma szanse na realizację i będzie opłacalny? A może już istotnie jest realizowany?**

– Oczywiście! Projekt "Ice Berg" nie jest chwytem reklamowym, fikcją, to prawdziwy projekt nad którym pracuje grupa specjalistów. Georges Mougin (francuski inżynier i "ojciec" tego projektu) pracuje nad nim od 40. lat, a dzięki platformie 3DEXPERIENCE pomysł ten przeistoczył się wreszcie z marzenia w projekt technicznie wykonalny.

Siłą projektu jest unikalne i innowacyjne połączenie międzynarodowej sieci specjalistów ze sfer inżynierii, glacjologii, meteorologii i oceanografii fizycznej, z potencjałem platformy 3DEXPERIENCE (symulacje, wirtualne doswiadczenia etc.). Georges Mougin był w stanie przetestować wiele scenariuszy i podjąć istotne kroki naprzód w tym projekcie.

#### **W jaki sposób systemy CAD 3D (producenci, użytkownicy) mogą włączyć się do realizacji programów niosących w sobie jakąś ideę? I czy obecnie DS realizuje tego typu działania?**

– Poprzez program "Passion for Innovation" (ang. pasja dla innowacji) – program stworzony przez naszą firmę w 2005 roku. Jak to w życiu bywa, często wybitne pomysł nie dochodzą do skutku z powodu braku odpowiednich środków. Dassault Systčmes umożliwia bezpłatny dostęp do oprogramowania CATIA osobom z poza naszej firmy.

Misją naszego program jest pomoc osobom, czy też organizacjom "non-profit", we wprowadzeniu w życie ich innowacyjnych

Piec pytañ do... <sup>Bassault Systemes</sup>

Pięć pytań do...

pomysłów, oczywiście za pomocą oprogramowania 3D firmy Dassault Systemes.

Program nabrał nowego wymiaru wraz z projektem "Khufu Revealed" – tu można było zrozumieć moc, jaką niesie w sobie 3D, potężne narzędzie otwierające nowe horyzonty w dziedzinie nauki i komunikacji. "Khufu Revealed" pozwoliło widzom doświadczyć rozwiązania jednej z największych tajemnic ludzkości; poprzez wirtualną podróż z powrotem do starożytnego Egiptu i uczestnictwo w odbudowie Wielkiej Piramidy (nadzór nad projektem sprawował architekt Jean-Pierre Houdin).

Oczywiście projekt ten to tylko jeden z przykładów, kolejnym już wspomnianym jest projekt pozyskiwania wody z gór lodowych i wiele, wiele innych.

Szczegóły na temat programu "Passion for Innovation" i wszystkich projektów realizowanych w jego ramach można znaleźć na stronach firmy Dassault Systemes: http://www.3ds.com/company/passionfor-innovation/program/

#### **Czego spodziewa się Pani po kampanii "If We ask the right questions"?**

– Myślę, że pozwoli ona zrozumieć szerokiej publiczności (a nie tylko inżynierom), czym tak naprawdę zajmuje się Dassault Systemes. Chcemy przekazywać naszą wiedzę w sposób łatwo dostępny, zrozumiały, prezentując w pełni potęgę platformy 3DEXPERIENCE. Musimy pamietać, że możliwości 3D wykraczają poza obszar inżynierii – 3D staje się powoli naszym wspólnym językiem, którego używamy nie tylko do projektowania nowych produktów, ale aby odkrywać, uczyć się i rozumieć otaczający nas świat.

#### **Dziękuję za rozmowę.**

Strefa druku 3D... Cube 3D

# **Rewolucja w świecie druku 3D**

zwanych powszechnie drukarkami 3D, wprowadził do sprzedaży swoje najnowsze "dziecko", kompaktową drukarkę "Cube", która wydaje się być pierwszą "konsumencką" drukarką przestrzenną. Przemawia za tym nie tylko cena, ale także łatwość obsługi urządzenia. Przyjrzyjmy się, jak może przebiegać test takiej drukarki w warunkach domowych...

#### AUTOR: Deelip Menezes, OPRACOWANIE: Maciej Stanisławski

10 kwietnia 2012, w dniu w którym strona Cubify.com udostępniła możliwość dokonywania zamówień on-line na domowe, kompaktowe drukarki 3D, zdecydowałem się zamówić jedną z nich.

Prawdę powiedziawszy, istotnie udało mi się złożyć jedno z pierwszych zamówień, ale tak naprawdę pragnąłem otrzymać pierwszą w historii naszej planety (sic!) zamówioną i sprzedaną w ten sposób drukarkę Cube3D. 3D Systems rozpoczęła wysyłkę 25 maja i moja drukarka została wysłana właśnie tego dnia. Kto wie, może istotnie jako pierwsza? W każdym razie, dzisiaj kurier dostarczył ją do mojego domu.

#### **Oto jest!\***

W przyniesionym przez kuriera pudle znalazłem oczywiście drukarkę "Cube", kartdridż w "żarówiasto-zielonym" kolorze (zawierający szpulę z materiałem ABS w postaci cieniutkiej nici, służącej do druku modeli), zasilacz (zewnętrzny, producent nie zdecydował się na umieszczenie go w obudowie drukarki – przyp. redakcji), kabel USB (do podłączenia urządzenia z komputerem), podstawę (na której będzie drukowany model), "magiczny" klej Cube (do zaaplikowania na podstawę, przed rozpoczęciem druku; sprawia, iż materiał ABS wiąże się z podłożem – przyp. redakcji), rurkę prowadzącą "nitkę" z ABS-u, nóż w płynie do czyszczenia podstawy z kleju (i resztek materiału), krótki przewodnik o tym, jak zacząć pracę z drukarką (a w zasadzie – jak ją aktywować), i wreszcie pendrive zawierający trzy pliki \*.cube, które można wydrukować bezpośrednio z drukarki (bez pośrednictwa komputera – przyp. redakcji).

#### **Zaczynamy...**

Po podłączeniu drukarki do zasilania i włączeniu jej za pomocą jedynego przycisku (urządzenie "idiotoodporne"), na wyświetlaczu urządzenia pojawi się... logo i komunikat: "Naciśnij tutaj, aby zacząć pracę". Acha, to znaczy, że urządzenie wyposażono w panel dotykowy :)

Istotnie, wystarczy dotknąć ekranu, by system drukarki zażądał od nas podania kodu startowego, służącego do odblokowania drukarki...

Producent urządzenia nazywa ten proces "aktywacją" i nie możesz korzystać z Cube3D, dopóki nie wprowadzisz prawidłowego kodu. A kod ten możesz uzyskać jedynie poprzez zarejestrowanie drukarki na swoim koncie, na stronie Cubify.com. Zdziwieni? Cóż, tak właśnie jest – oznacza to, iż najpierw musimy sobie takie konto założyć. Co prawda, warunkiem zamówienia on-line drukarki Cube3D jest posiadanie własne-

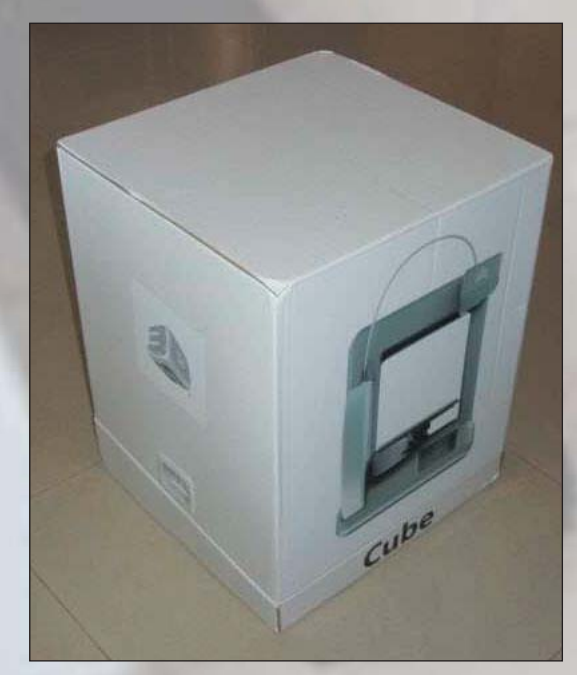

**Estetyczne pudło. Nie ma wątpliowści, co zawiera...**

#### NX CAM i symulacja maszyny CNC

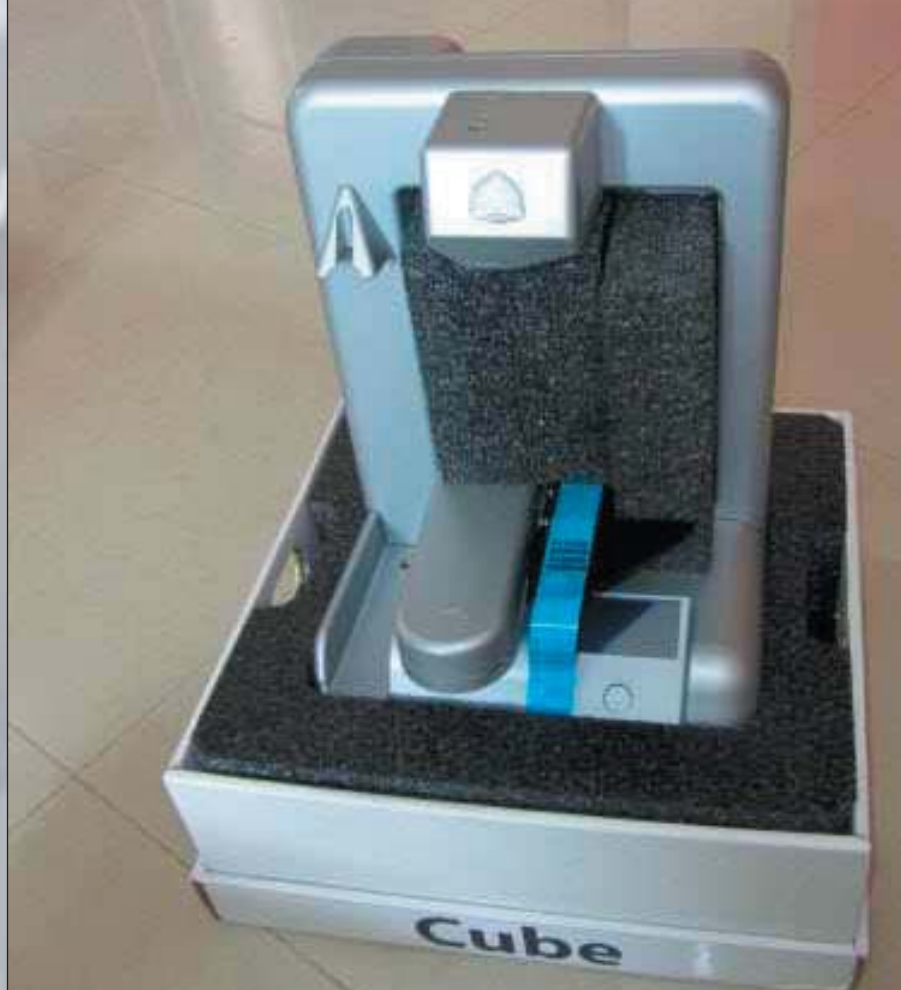

**Cube 3D to naprawdę kompaktowe urządzenie. W pudełku znajdziemy wszystko, co jest niezbędne, do rozpoczęcia pracy z drukarką... Pozostaje**  tylko rejestracja "on-line" **i do dzieła!**

**CADblog pl edycja papierowa, dostępna wersja w pdf** 

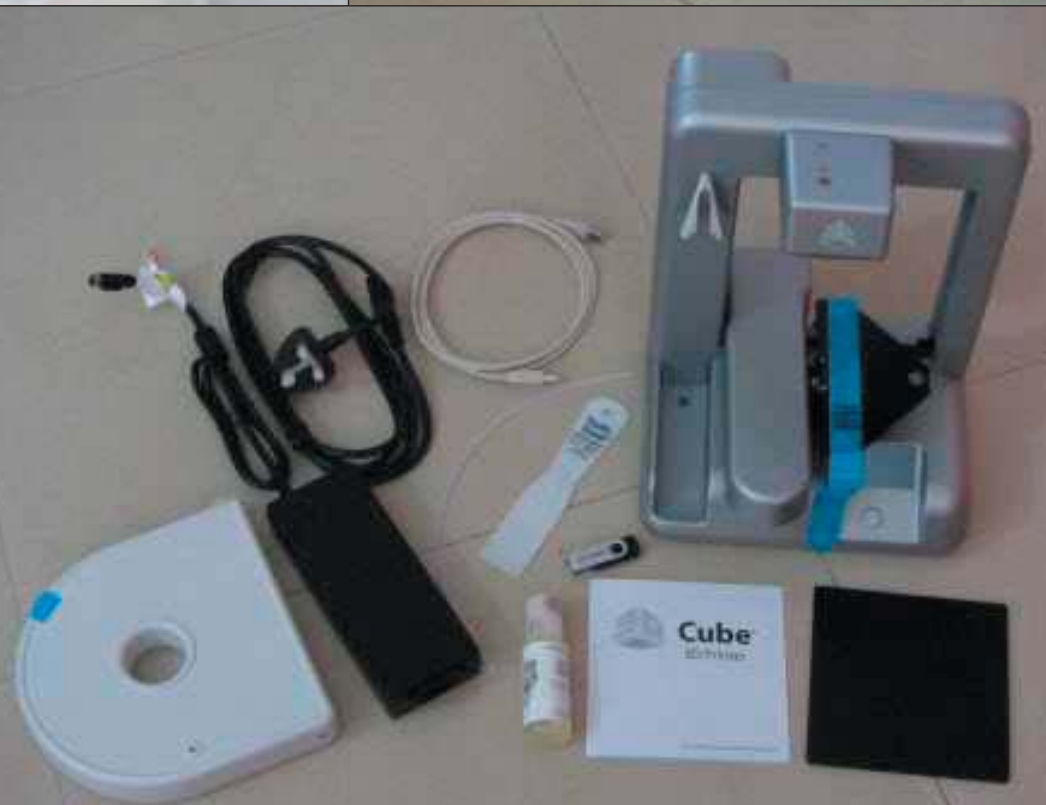

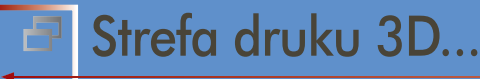

Cube 3D

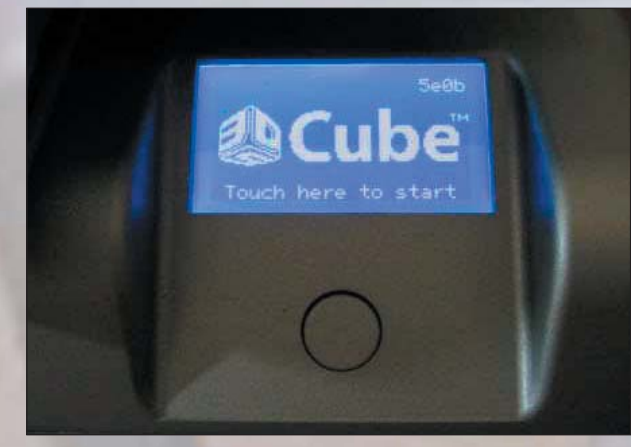

**Cube 3D wyposażona została w ekran dotykowy**

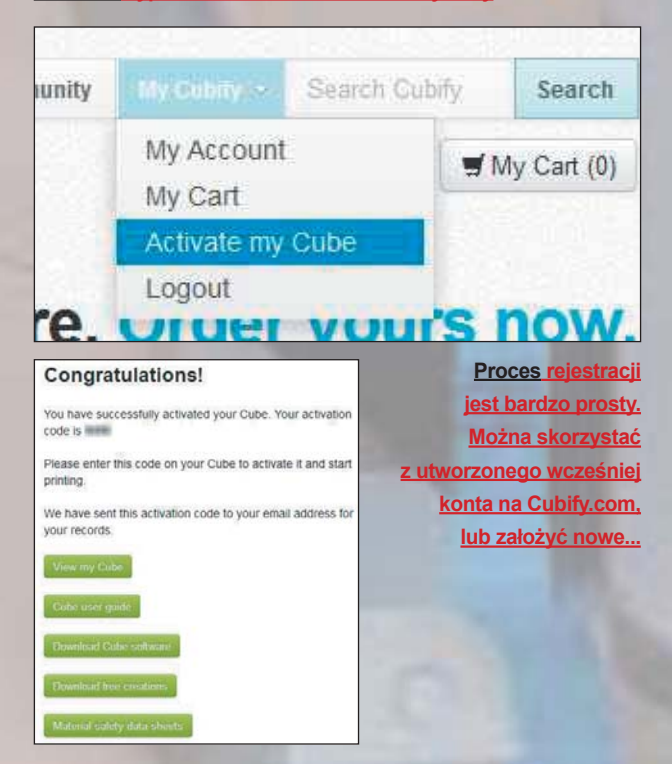

go konta na Cubify.com, także w zasadzie nie ma problemu, ale jeśli chcielibyście zrobić komuś drogi prezent (albo przeznaczyć Cube3D np. na nagrodę w konkursie), to obdarowana osoba musi najpierw założyć swoje konto.

Uzyskanie samego kodu jest dziecinnie proste. Cóż, w końcu odpowiadałem za to ;) (*istotnie, Deelip Menezes pracuje dla 3DSystems – przyp. redakcji*). Logujemy się na stronie Cubify.com i z menu wybieramy polecenie "Activate my Cube".

Zostaniemy przekierowani na stronę, na której musimy podać numer seryjny naszej drukarki. Producent umieścił go na naklejce umieszczonej na tylnej ściance obudowy urządzenia.

Jeśli dane wprowadzimy poprawnie, naszym oczom ukaże się kolejne okno z "gratulacjami" i krótkim numerem aktywacyjnym. Po jego wprowadzeniu uzyskamy dostęp do głównego menu drukarki. I bez obaw – aktywacja urządzenia jest jednorazowa. Tych czynności nie będziemy musieli już powtarzać :).

#### **Niech się stanie... wydruk 3D!**

Moi synowie z niecierpliwością czekali, żeby zobaczyć wreszcie, jak coś się drukuje. Dlatego, zamiast instalować na komputerze i uruchamiać oprogramowanie sterujące Cube 3D, importować model 3D i przygotowywać go do druku, zdecydowałem się skorzystać z najprostszej, przewidzianej przez 3DSystems możliwości i... skorzystać z plików modeli zapisanych na dołączonym pendrive. Jak wspomniałem, można znaleźć tam trzy pliki formatu \*.cube.

Nie zwlekając dłużej, nałożyłem warstwę kleju na podstawę, założyłem ją na urządzenie, przeciągnąłem nitkę materiału ABS przez rurkę prowadnicy, umocowałem zasobnik z materiałem, a koniec materiału doprowadziłem do głowicy drukującej urządzenia. Nie było to zbyt skomplikowane, zajęło mniej niż minutę. A potem... nacisnąłem ikonę "Print" i wybrałem plik Rook.cube. A drukarka zaczęła pracować...

Tak, niektórzy spośród Was zapewne mogą myśleć, że jestem znawcą tematyki druku 3D, a przynajmniej orientuję się w tych zagadnieniach. Hmm, przecież byłem współzałożycielem, a następnie sprzedałem firmę "Print3D", która tym właśnie się zajmowała. Ale prawdę mówiąc, nigdy nie obsługiwałem jakiegokolwiek urządzenia do druku przestrzennego (druku 3D, szybkiego prototypowania – jak zwał, tak zwał). Jestem programistą. Całe moje doświadczenie z drukiem 3D, czy może raczej cała wiedza na ten temat wzięła się stąd, że słucham ludzi, czytam materiały i oglądam filmy także temu poświęcone.

Innymi słowy, rzeczywiście moje podejście do Cube3D miało charakter "konsumencki", a nie "ekspercki" – zwłaszcza wtedy, kiedy przyszło do odpakowania, przygotowania do pracy i wreszcie uruchomienia drukarki 3D.

Nie miałem dużo do czynienia przy powstawaniu – od strony inżynierskiej – tej rewelacyjnej (i rewolucyjnej w pewnym sensie) drukarki. Ale w ciągu minionych miesięcy uczestniczyłem aktywnie w licznych konferencjach i spotkaniach z ludźmi z 3D Systems – a to z tego powodu, że byłem odpowiedzialny za stronę Cubify.com. I mogę powiedzieć, że ogromne znaczenie przy projektowaniu drukarki Cube3D miało doświadczenie użytkowników z innymi, profesjonalnymi urządzeniami RP (*rapid prototyping – ang. szybkie prototypowanie*) produkowanymi przez 3D Systems. Cube3D jest pierwszą drukarką, kierowaną do zupełnie nowego kręgu odbiorców. Np. takich, którzy nie mieli pojęcia, jak dokładnie działają takie urządzenia, jak przebiega druk przestrzenny, jak należy konfigurować i przygotowywać modele do druku etc.

#### **Po co i dla kogo?**

Celem projektu Cubify.com, osiągniętym w postaci drukarki Cube3D, było zaprojektowanie i wyprodukowanie drukarki 3D do użytku domowego. I dzisiaj, mój cztero- i ośmiolatek, mogą bez problemu znaleźć coś, co im się spodobało na Cubify.com, mogą to spersonalizować za pomocą dosłownie kilku kliknięć i wreszcie – powołać to do istnienia w realnym świecie,

**Kolejne ikony na** 

**wyświetlaczu Cube 3D prowadzą nas przez proces definiowania parametrów druku. A potem możemy obserwować czas pozostały do ukończenia zadania,,,**

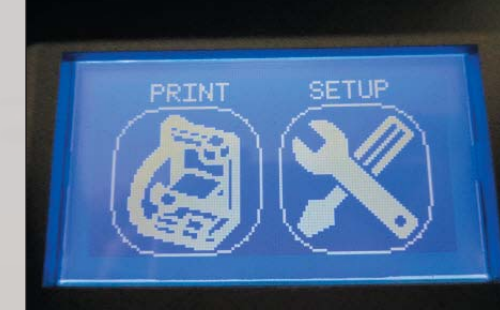

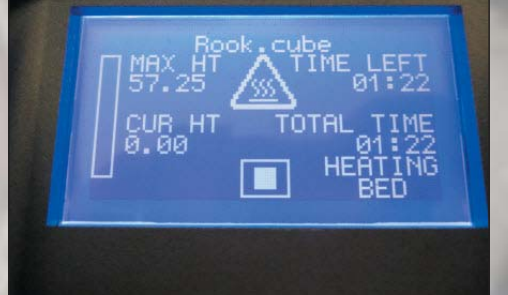

za pomocą domowej drukarki 3D, która obok laptopa swobodnie mieści się na moim biurku (i jeszcze nawet zostaje trochę wolnego miejsca). Ta drukarka ma tylko jeden przycisk i panel dotykowy. To wszystko. Ma port USB pozwalający na podłączenie jej do komputera, ale nawet to nie jest potrzebne – bo sprytna maszynka wykorzystuje także WiFi. Jestem przekonany, że niedługo będę mógł wysłać do niej dowolny plik \*.cube za pomocą mojego smartfona. A może już jest to możliwe?

Na zakończenie dodam, że z pomocą oprogramowania drukarki, każdy plik \*.STL (ang. stereolitography – nazwa pochodzi od pierwszej rozpowszechnionej techniki druku 3D) mogę przekonwertować automatycznie do formatu \*.cube i wydrukować na Cube3D. I to mam zamiar zrobić już niebawem... Rewolucja w druku 3D właśnie się rozpoczęła.

> *Deelip Menezes, 2.06.2012 r.*

*\* śródtytuły i podpisy do zdjęć pochodzą od redakcji* Źródło: www.deelip.com/?p=7572

#### *Komentarz redakcji*

*Czy pamiętają Państwo jeden z pierwszych "podziałów", jaki dotyczył komputerów? Na "domowe" (ang. home-computer) i "profesjonalne/osobiste" (ang. personal-computer)? Za sprawą Cube3D, firma 3D Systems odświeżyła ten podział, tyle tylko że w odniesieniu do urządzeń używanych powszechnie do szybkiego wykonywania funkcjonalnych modeli i prototypów. Cube3D to już nie jest maszyna tej klasy, co Rep-Rap, oferowany jako np. zestaw do samodzielnego montażu i znajdujący zastosowanie raczej jako urządzenie do uczenia techniki druku 3D. Tutaj każdy "Kowalski", po wyjęciu drukarki z pudełka, może ją uruchomić równie łatwo, jak zwykłą drukarkę biurową. A mówimy przecież o urządzeniu drukującym nie w dwóch, ale trzech wymiarach.*

*Ufam, iż w niedługim czasie podobne rozwiązania pojawią się w ofercie innych producentów, o czym z pewnością będę informował na łamach CADblog.pl (zakładka "druk 3D").*

*Maciej Stanisławski*

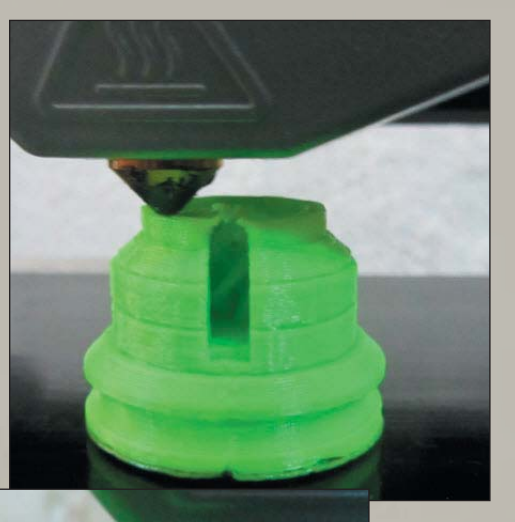

**Nieco ponad dwie godziny, aby wydrukować małą figurkę – wieżę. Drukowanie 3D uczy cierpliwości :)**

☑

**PRINT FINISHED** 

Rook, cube Print time 02:02 Strefa historyczna

Polskie konstrukcje, projekty, opracowania...

## **Silnik Wankla... po polsku**

**P** Przeczytałem niedawno, że przed II wojną światową Polska zajmowała 5. miejsce w Europie pod względem liczby patentów rejestrowanych rocznie. Współcześnie jednym ze wskaźników innowacyjności może być właśnie liczba patentów przyznawanych przez Europejski Urząd Patentowy. W 2011 roku patenty przyznano 45 wnioskom zgłoszonym z Polski. Najlepsze w zestawieniu Niemcy otrzymały ich ok. 13,5 tys. (dane za raportem NIK). Nawet nasi południowi sąsiedzi, Czesi, uzyskują około sto razy więcej patentów w ciągu roku, niż my. Podobnie Węgrzy. A przecież nigdy nie brakowało w naszym kraju ludzi zdolnych...

Gustaw Michał Różycki (ur. 14 stycznia 1892 w Suchej Beskidzkiej, zm. 2 marca 1975 w Bytomiu) był przedsiębiorcą, ale także inżynierem i wynalazcą. W 1911 roku rozpoczął studia w Wyższej Szkole Górniczej w Leoben w Austrii (przerwane służbą wojskową w czasie I wojny światowej), a ukończone w 1919 roku. W pierwszych latach niepodległości pracował w kopalniach okręgu krakowskiego i dąbrowskiego. Był przedstawicielem firmy braci Eickhoff, zajmującej się wytwarzaniem maszyn górniczych.

W 1933 kupił niewielką katowicką wytwórnię maszyn i narzędzi górniczych i nazwał ją "MOJ". Pod jego zarządem fabryka została znacząco rozbudowana. Oprócz narzędzi w rodzaju wiertarek czy elektrycznych silników i wentylatorów, zakład od 1937 produkował także motocykle marki "Moj" (ich historia to temat na

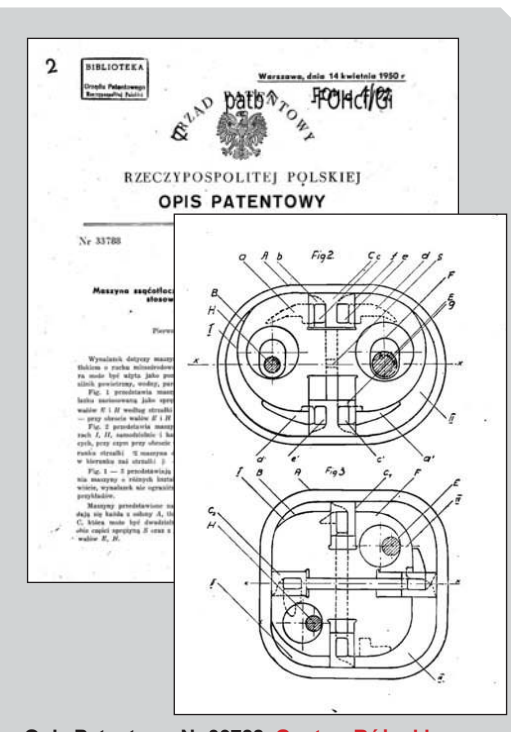

**Opis Patentowy Nr 33788, Gustaw Różycki, Maszyna ssącotłocząca z tłokiem o ruchu mimośrodowo-równoległym (...) Zgłoszono 8 maja 1947 r.**

osobne opracowanie). Gustaw Różycki nie poprzestał na tych inicjatywach, w maju 1939 roku rozpoczął budowę fabryki motocykli i samochodów w Sandomierzu, którą musiał przerwać ze względu na wybuch II wojny światowej.

Po wybuchu wojny Różycki działał aktywnie w ruchu oporu, za co został w 1940 aresztowany i do 1945 przebywał w obozach koncentracyjnych. Po zakończeniu wojny pracował dla przemysłu górniczego, także jako kierownik pracowni a później generalny projektant w Biurze Projektów Górniczych w Katowicach. Od 1959 pracował w katowickim oddziale Dolnośląskiego Biura Projektów Przemysłu Weglowego.

Gustaw Michał Różycki ma na koncie kilka usprawnień i wynalazków, które – choć interesujące technicznie – w większości nie zostały wdrożone do produkcji. Były to między innymi niezwykle interesujący silnik spalinowy (o którym kilka słów za chwilę) i przenośnik urobku "Rogus". W kopalniach odkrywkowych opracował rozwiązania mające na celu usprawnienie transportu taśmowego i wprowadzenie hydrotransportu mas ziemnych. Na emeryturze (po 1962 roku) nadal starał się być w jakimś stopniu czynny zawodowo i prowadził prace nad szynowymi pojazdami z taśmą przesuwaną na rolkach, które miały służyć do transportu nadkładu i urobku.

#### **Silnik z wirującym (obrotowym) tłokiem**

Na przestrzeni lat powstało wiele koncepcji i konstrukcji tego typu źródła napędu. Projekt maszyny parowej z wirującym tłokiem opracował już w 1782 r. James Watt. Jedyną produkowaną seryjnie i najbardziej znaną konstrukcją jest wynalazek niemieckiego konstruktora Feliksa Wankla (1902- 1988). Pierwszy patent Wankel uzyskał w roku 1929, a kolejny w roku 1936. Ciekawą koncepcję przedstawił także w latach 90. inny polski konstruktor, Jerzy Woźniak. Nawiasem mówiąc, w Rosji prowadzone są obecnie prace nad silnikiem bardzo zbliżonym do koncepcji Woźniaka.

Gustaw Michał Różycki na pomysł swojego silnika wpadł prawdopodobnie jeszcze w czasie wojny, a koncepcja okrzepła w roku 1946 lub 1947. Nie wiadomo, dlaczego patent Różyckiego (udzielony 16 sierpnia 1949 roku) nie zainteresował przemysłu. Jedni mówią, że brakowało odpowiednich materiałów, inni – że projekt celowo blokowano.

We współczesnych nielicznych opracowaniach silnik Różyckiego zaliczany jest właśnie do kategorii maszyn z wirującym tłokiem. Czy tak jest w istocie? Czy którakolwiek z powstałych wcześniej i później koncepcji jest zbieżna w swej istocie z pomysłem Gustawa Michała? Uważam, że – nie. W tym silniku tłok oczywiście porusza się, ale – nie wykonuje ruchu wirowego! Sięgnijmy do treści opisu patentowego z kwietnia 1950 roku:

*"Wynalazek dotyczy maszyny ssącotłoczącej z tłokiem o ruchu mimośrodoworównoległym, która może być użyta jako pompa, sprężarka lub silnik powietrzny, wodny, parowy lub spalinowy. (…). Fig. 2 przedstawia maszynę o dwóch komorach I i II, samodzielnie i harmonijnie pracujących, przy czym przy obrocie wałów E, H w kierunku strzałki a maszyna działa jako pompa, w kierunku zaś strzałki "b" – jako silnik. (…) Maszyny przedstawione na fig. 1 – 3 składają się każda z osłony A, tłoka B, z przegrody C, która może być dwudzielna, z rozpierającą obie części sprężyną S oraz z jednego lub więcej wałów E, H.*

*W osłonie porusza się tłok B, nie obracający się na około swojej osi, lecz wykonujący ruch mimośrodowo-równoległy, gdyż osadzony jest (według danego przykładu wykonania) na dwóch korbach lub mimośrodach F wałów E i H, osadzonych na bocznych ścianach osłony A, przy czym każdy punkt zewnętrznej powierzchni tłoka B styka się podczas ruchu z odpowiednim punktem osłony A, tak iż promień osłony równa się sumie promienia tłoka i promienia korby wału. (...)"*

(zach. pisownia oryginalna)

Czy zatem istotnie można było mówić o "polskim Wanklu"? A może warto pokusić się o zamodelowanie współczesnej wersji zaprojektowanego pół wieku temu rozwiązania?

#### **3DEXPERIENCE**

## IF WE > Skoro możemy sobie to wyobrazić, to jak szybko możemy to zrobić?

Produkcja w czasie rzeczywistym – marzenie, które dzieki naszemu oprogramowaniu mogłobu się ziścić.

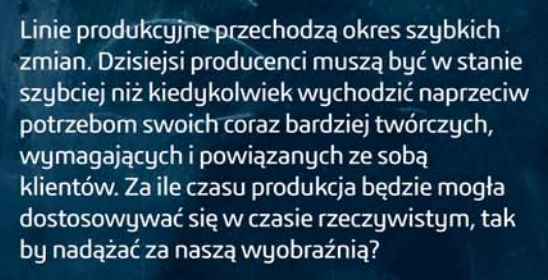

W przedsiębiorstwach z branży urządzeń przemysłowych opracowana przez Dassault Sustèmes platforma 3DEXPERIENCE wspiera i promuje innowacyjność. Dzięki 3DEXPERIENCE mogą być one sprawniejsze niż kiedykolwiek: wspólne projektowanie, zaopatrzenie, budowanie i serwisowanie linii produkcyjnych na całum świecie. A pewnego dnia dzieki **3DEXPERIENCE bedziemy naprawde mogli** budować rzeczy tak szybko, jak szybko je wymyślamy.

#### Nasze aplikacje przeznaczone na platformę **3DEXPERIENCE:**

CATIA / SOLIDWORKS / SIMULIA / DELMIA / ENOVIA GEOVIA / EXALEAD / NETVIBES / 3DSWYM / 3DVIA

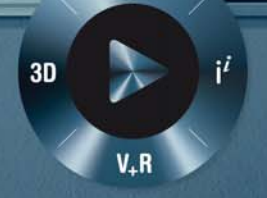

Do poznania przyszłych możliwości stojących przed światem potrzebny jest specjalny rodzaj kompasu. Innowacyjne firmy wykorzystują naszą platformę programową 3DEXPERIENCE do tego, by zrozumieć teraźniejszość i poruszać się po przyszłości.

Więcej informacji: 3DS.COM/INDUSTRIAL-EQUIPMENT

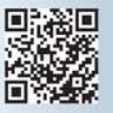

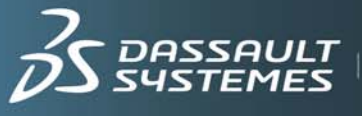

DASSAULT FWE ask the right questions<br>SYSTEMES we can change the world.

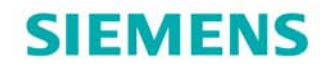

2723-3-3-9

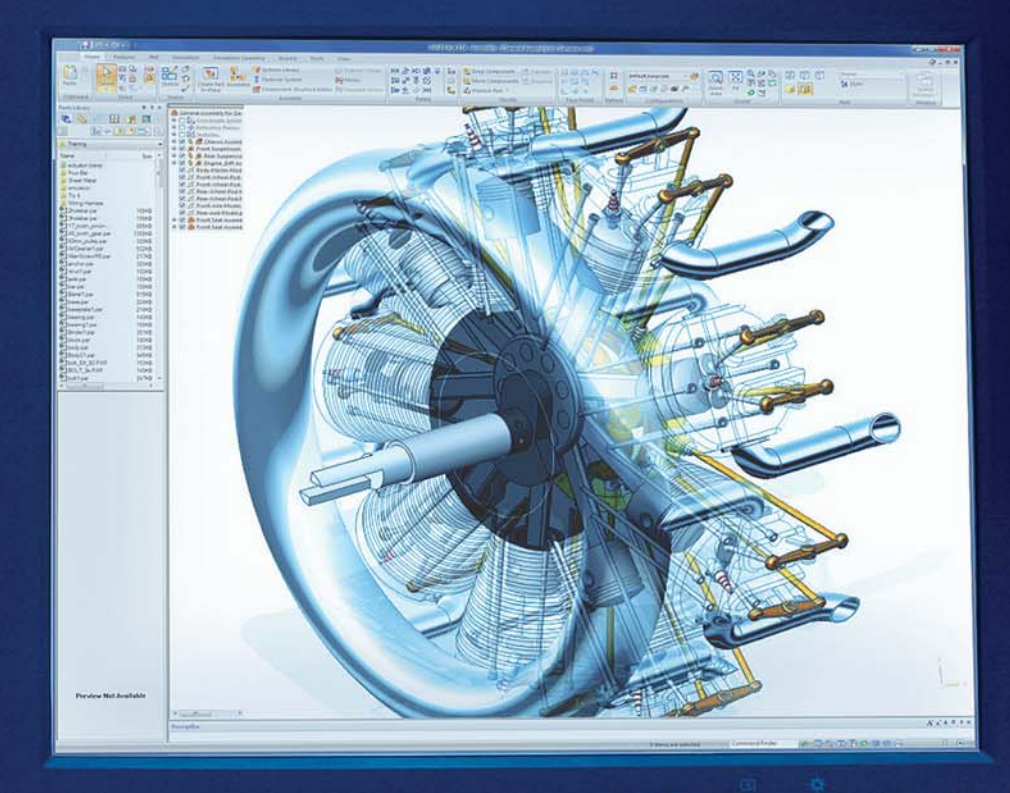

## Wypróbuj Solid Edge za darmo! 45-dniowa licencja testowa na Solid Edge 3D

siemens.com/plm/pl/free-solid-edge

Teraz możesz wypróbować pełną wersję oprogramowania Solid Edge with synchronous technology za darmo i bez żadnych zobowiązań. Zobacz, jak technologia synchroniczna może wpłynąć na produktywność, kreatywność projektowa i jakość produktu.

Program zawiera również interaktywne tutoriale, wskazówki w formie krótkich filmów i forum użytkowników, by pomóc Ci lepiej wykorzystać możliwości Solid Edge.

Pobierz oprogramowanie i licencję Solid Edge ze strony siemens.com/plm/pl/free-solid-edge lub zadzwoń +4822 339 3523

Solid Edge. Jeszcze lepsze projektowanie.